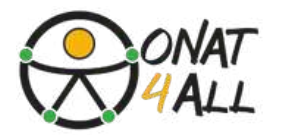

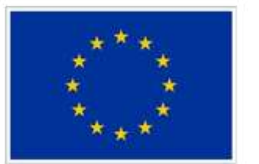

**Cofinanciado por** la Unión Europea

## **Kit de herramientas de marketing digital accesible**

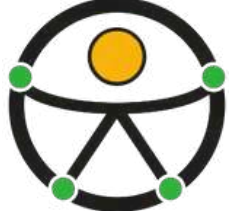

### **Capacitar a las PYME turísticas para crear campañas inclusivas**

Financiado por la Unión Europea. Las opiniones y puntos de vista expresados solo comprometen a su(s) autor(es) y no reflejan necesariamente los de la Unión Europea o los de la Agencia Ejecutiva Europea de Educación y Cultura ( EACEA). Ni la Unión Europea ni la EACEA pueden ser considerados responsables de ellos... Proyecto: ONAT 4 ALL - Actividades al aire libre y turismo de naturaleza y aventura para todos. Nr. 2021 - 1 - FR 01 - KA 220 - VET-000034670 )

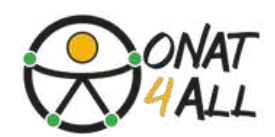

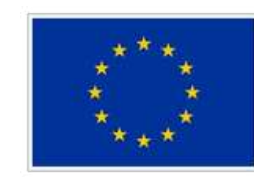

**Cofinanciado por** la Unión Europea

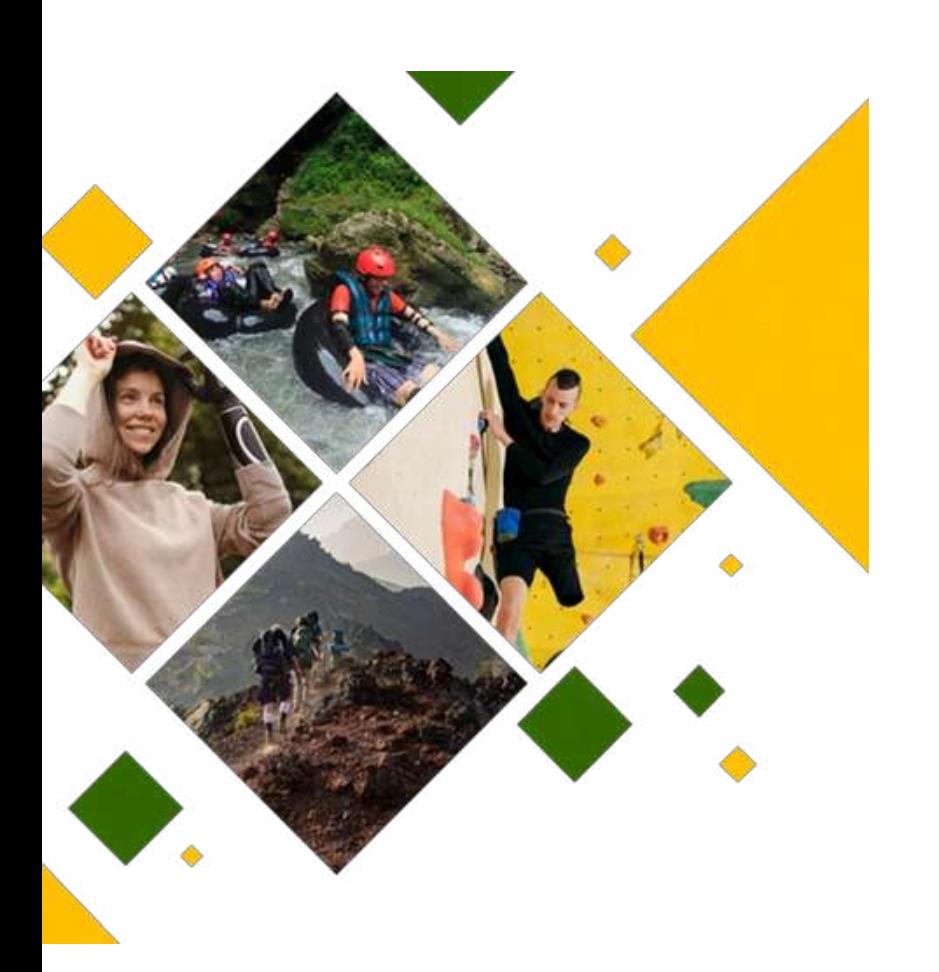

### **ONAT4ALL - Actividades al aire libre y turismo de naturaleza y aventura para Todos**

FINANCIADO POR LA UNIÓN EUROPEA. LAS OPINIONES Y PUNTOS DE VISTA EXPRESADOS SOLO COMPROMETEN A SU(S) AUTOR(ES) Y NO REFLEJAN NECESARIAMENTE LOS DE LA UNIÓN EUROPEA O LOS DE LA AGENCIA EJECUTIVA EUROPEA DE EDUCACIÓN Y CULTURA (EACEA). NI LA UNIÓN EUROPEA NI LA EACEA PUEDEN SER CONSIDERADOS RESPONSABLES DE ELLOS. PROYECTO: ONAT4ALL - ACTIVIDADES AL AIRE LIBRE Y TURISMO DE NATURALEZA Y AVENTURA PARA TODOS.NR.2021-1-FR01-KA220-VET-000034670)

NR.2021-1-FR01-KA220-VET-000034670

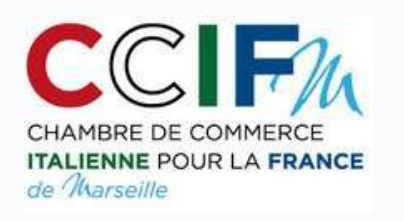

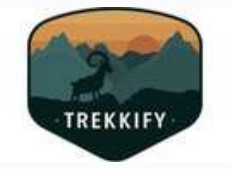

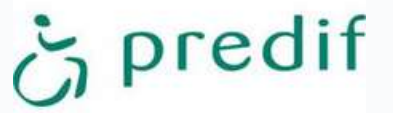

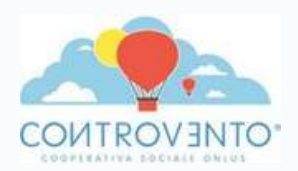

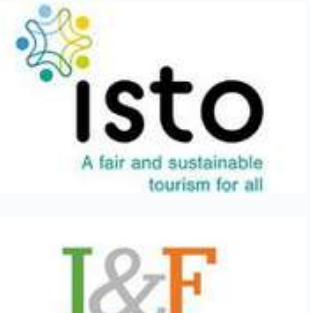

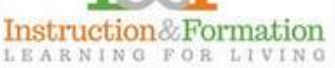

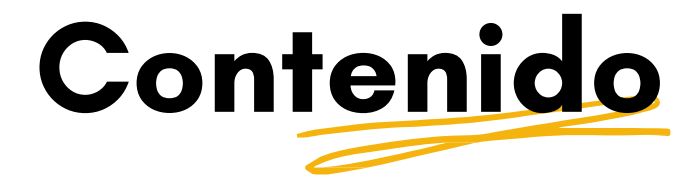

Ā

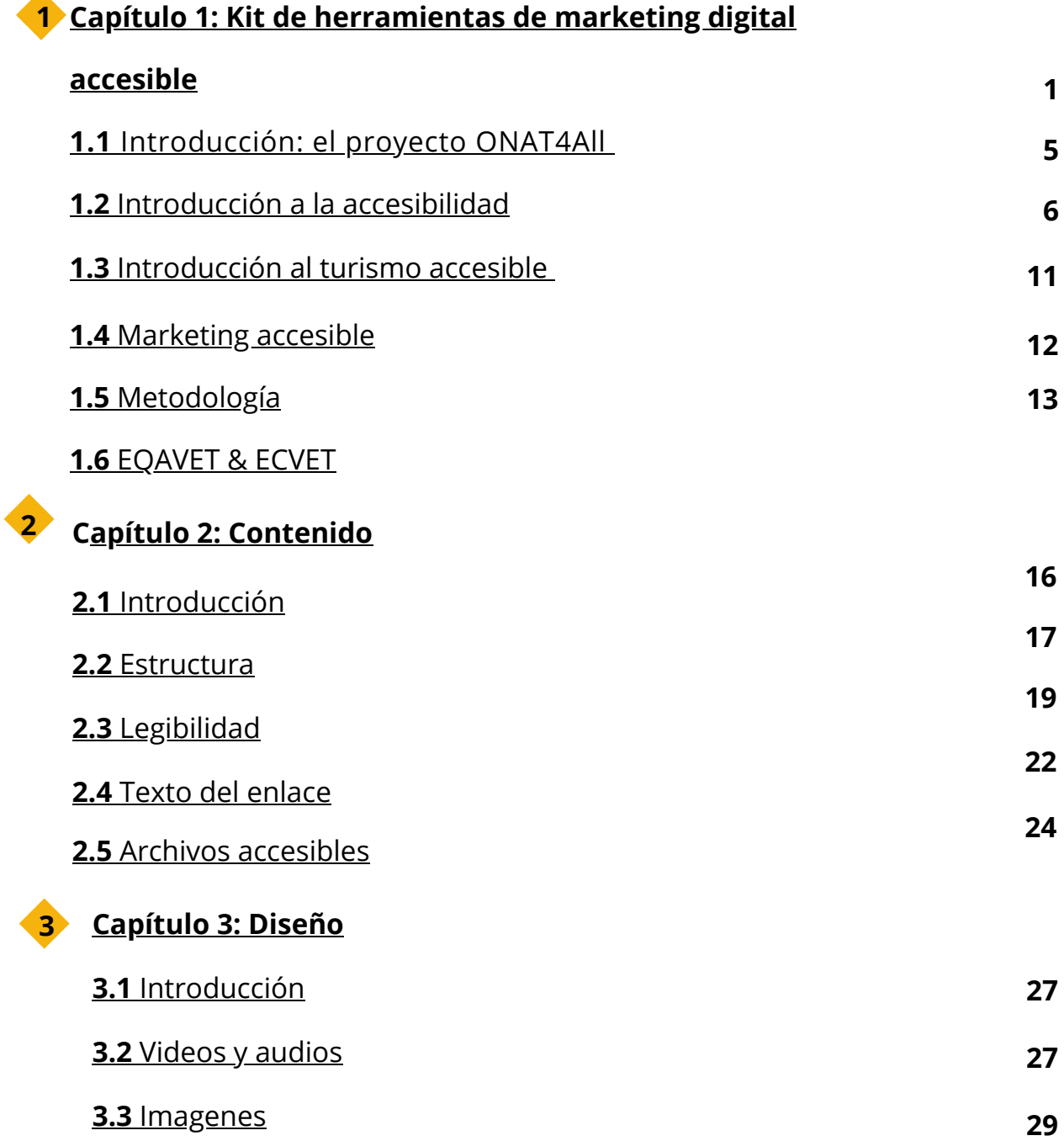

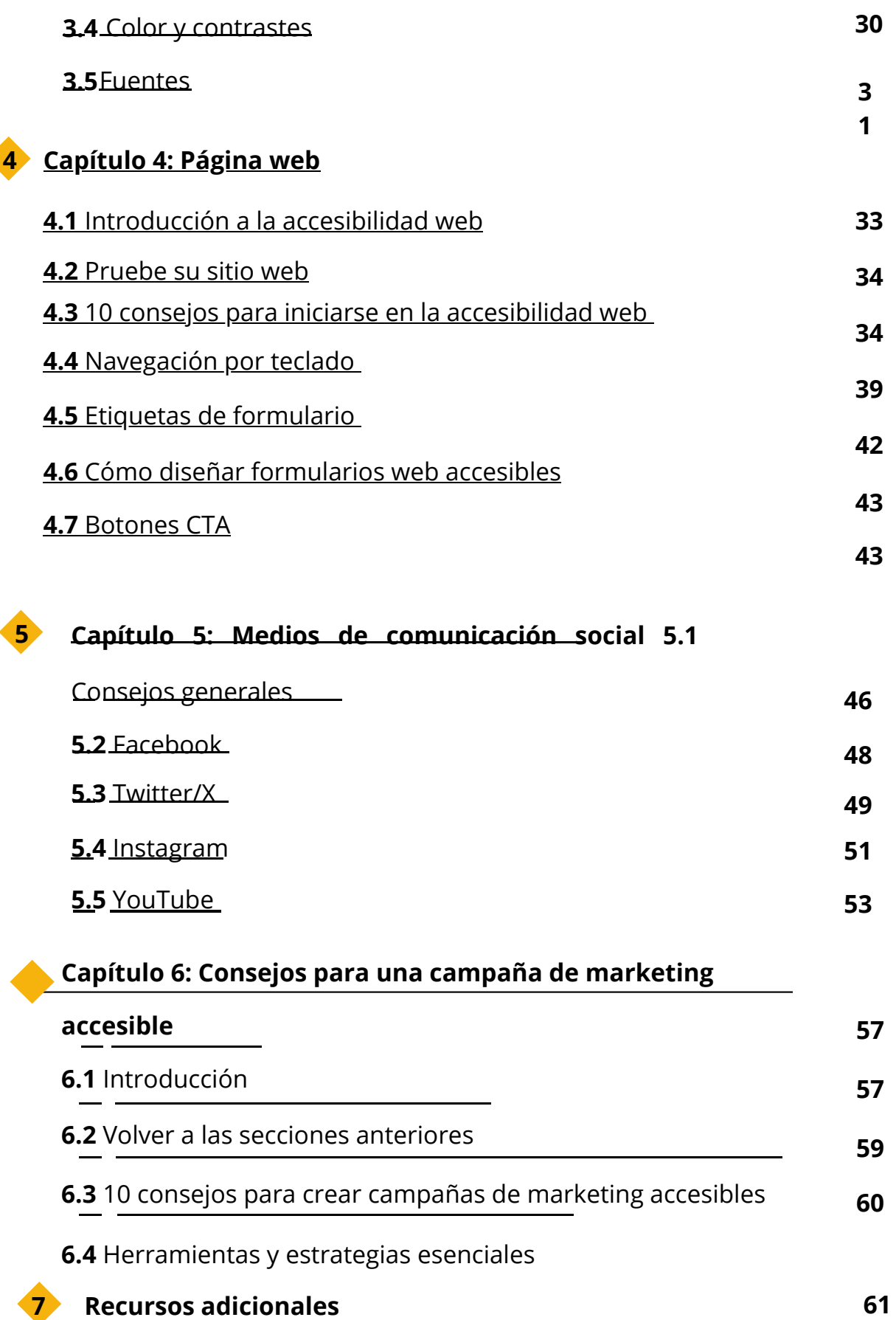

## <span id="page-4-0"></span>**1. HERRAMIENTAS DE MARKETING DIGITAL ACCESIBLES**

### <span id="page-5-0"></span>**1.1 Introducción: el proyecto ONAT4All**

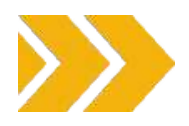

La Convención de la ONU sobre los Derechos de las Personas con Discapacidad define la independencia de las personas con discapacidad como ser autosuficientes, tener la oportunidad de participar activamente en los procesos de toma de decisiones y experimentar el entorno físico, social, económico y cultural.

Para una persona con discapacidad (PCD), **un sentimiento de independencia le ayudará a ganar confianza en sí misma y a sentirse más autónoma, positiva y realizada en la vida**. Está ampliamente demostrado que el tiempo pasado en la naturaleza ofrece una serie de beneficios físicos, emocionales y mentales y puede reforzar el sentimiento de pertenencia.

Sin embargo, las personas que más necesitan estas prestaciones -la comunidad de discapacitadossuelen quedar excluidas de la vida al aire libre.

Las principales barreras al aire libre no son las capacidades de las personas con discapacidad, sino la inaccesibilidad de los entornos construidos y la falta de recursos e información accesibles. Hay muchas formas de crear oportunidades accesibles e integradoras para el ocio al aire libre, y hay que empezar por considerar la forma en que las personas abordan la discapacidad y el aire libre.

En el marco del proyecto [ONAT4All](https://www.onat4all.eu/), el Consorcio ha diseñado una **serie de herramientas prácticas** (todas disponibles en EN, FR, ES e IT) con el objetivo de **sensibilizar sobre la accesibilidad en el sector turístico y promover la participación de las PCD en actividades al aire libre:**

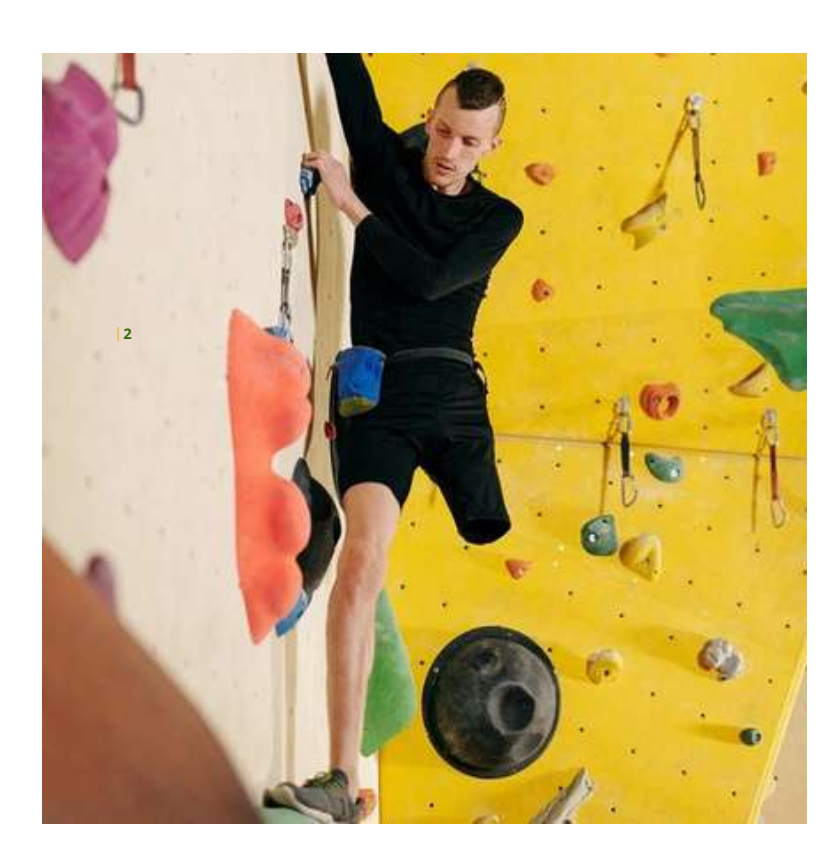

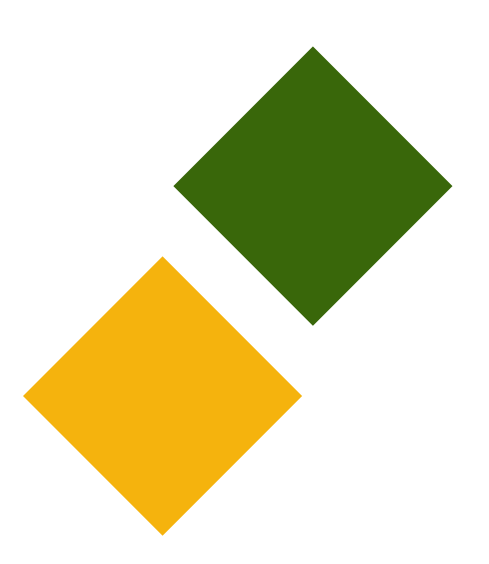

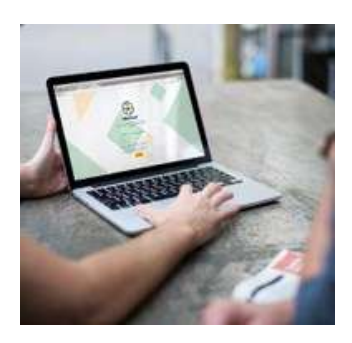

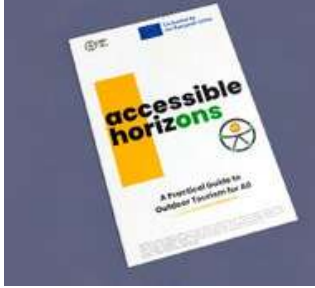

### **Herramienta de [autoevaluación](https://sat.onat4all.eu/)**

La herramienta pretende ayudar a las organizaciones a autoevaluar su nivel de accesibilidad investigando algunas áreas clave en la prestación de servicios accesibles en el turismo al aire libre y de aventura. Se pedirá a los usuarios que respondan a una serie de preguntas cerradas que ayudarán a la herramienta a comprender en qué punto se encuentra cada organización y el entorno en el que opera con respecto a la accesibilidad. Por cada una de las respuestas que los usuarios seleccionen, obtendrán una puntuación específica: el SAT calculará la puntuación global y proporcionará comentarios y sugerencias sobre cómo mejorar en cada una de las áreas. Además, al final del SAT se enumeran una serie de recursos útiles.

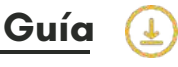

Horizontes accesibles: guía práctica de turismo al aire libre para todos" pretende servir de apoyo a las partes interesadas activas en el ámbito del turismo accesible y al aire libre. En la Guía, las organizaciones interesadas pueden encontrar los pilares y conceptos básicos que deben tenerse en cuenta a la hora de diseñar y realizar actividades al aire libre con personas con discapacidad. El principal objetivo de este documento es mejorar la autonomía personal de las PCD en el turismo de naturaleza/aventura y las actividades al aire libre. La Guía le ofrece algunos consejos que debe tener en cuenta a la hora de planificar y realizar actividades al aire libre accesibles. La Guía ONAT4ALL puede ser adaptada, actualizada y ampliada por los usuarios interesados. Tenga siempre en cuenta su contexto y el grupo destinatario con el que trabaja.

ENROLL

### **Curso de [formación](https://formacion.impulsaigualdad.org/servicio/training-in-accessible-tourism-and-attention-to-clients) en línea**

El curso "*Formación en Turismo Accesible y atención a clientes con necesidades de accesibilidad"* está dirigido a profesionales del turismo (empleados o voluntarios) para ayudarles a mejorar **la acogida y atención a personas con discapacidad en actividades al aire libre, de naturaleza y de aventura.** Este curso de formación proporcionará conocimientos sobre las necesidades de los clientes con discapacidad, permitiendo a los profesionales del turismo comprender la importancia de satisfacer y mantener una atención adecuada abordando la accesibilidad de forma integral y universal. En cada país, los socios del proyecto ONAT4All entrevistaron a varias PYME activas en el sector del turismo de naturaleza y aventura y de las actividades al aire libre, a asociaciones de personas con discapacidad y a organizaciones de formación, con el objetivo de poner de relieve soluciones para mejorar la accesibilidad que permita a las personas con discapacidad disfrutar de actividades recreativas y culturales.

### **Kit de herramientas de marketing digital accesible**

Este resultado es directo para las PYME de la cadena de valor del turismo que quieran explotar nuevos mercados y necesiten mejorar sus conocimientos, habilidades y competencias sobre cómo crear una campaña de marketing digital eficaz y accesible. De hecho, las PYME de la cadena de valor del turismo pueden hacer que sus contenidos sean accesibles utilizando **prácticas de diseño inclusivo**, para crear un servicio/producto/proceso pensando en el público objetivo. La creación de contenidos y experiencias web accesibles es un proceso continuo. Al crear un contenido, estas PYME deben asegurarse de que se está construyendo para la mayor audiencia posible. Cuando van a construir un nuevo sitio web, producir un vídeo o crear un nuevo informe es necesario tener en cuenta la accesibilidad, porque crear contenidos y productos a los que pueda acceder todo el mundo ayudará a alcanzar nuevas audiencias y nuevos objetivos. De hecho, el uso del diseño inclusivo puede ayudar a llegar a más clientes potenciales y hacer crecer el negocio; además, demuestra el compromiso de las marcas por atender las necesidades del mayor número de personas posible.

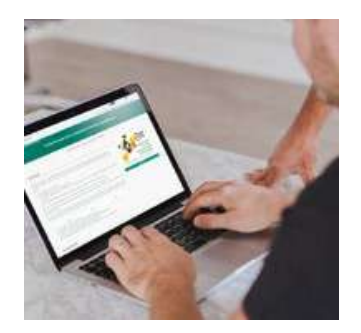

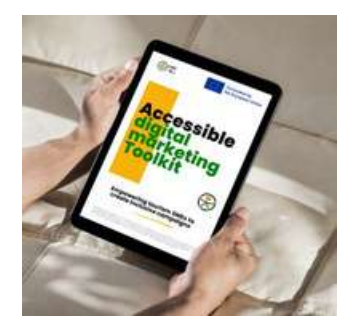

Este conjunto de herramientas pretende dar respuesta a:

la falta de conocimientos sobre cómo atraer a los turistas que necesitan recursos accesibles, como las personas con discapacidad, las personas mayores, las familias con niños pequeños o las personas con movilidad reducida temporal;

proporcionar una herramienta que facilite a las PWD conocer y encontrar recursos para el turismo de aventura y naturaleza y las actividades al aire libre;

mejorar la accesibilidad en la comercialización digital de la cadena de valor del turismo.

Este kit de herramientas viene acompañado de una versión abreviada en "lenguaje simplificado" y en formato accesible disponible en la web del proyecto.

### **Paquete de aprendizaje ONAT4All**

Un conjunto de herramientas para sensibilizar sobre la accesibilidad en el sector turístico y promover la participación de las personas con discapacidad en actividades al aire libre.

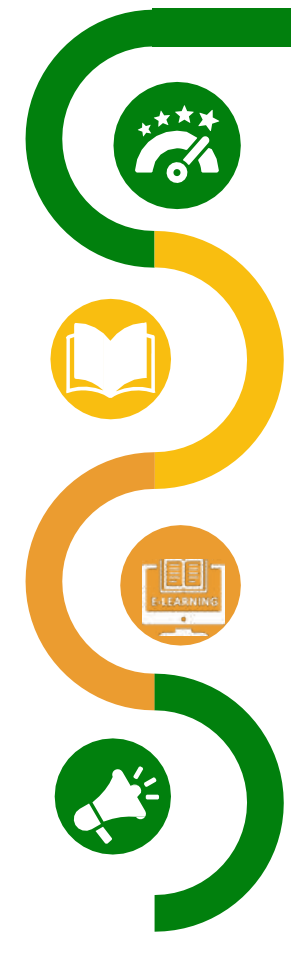

#### **Herramienta de [autoevaluación](https://sat.onat4all.eu/)**

Una herramienta en lnea destinada a ayudar a las organizaciones a **autoevaluar su** nivel de **accesibilidad** y a proporcionar comentarios y sugerencias sobre cómo **mejorarlo.**

#### **[Horizontes](https://www.onat4all.eu/wp-content/docs/ONAT_%20Guidebook%20ENG.pdf) accesibles: guía práctica de turismo al aire libre para [todos](https://www.onat4all.eu/wp-content/docs/ONAT_%20Guidebook%20ENG.pdf) - Gu**[í](https://www.onat4all.eu/wp-content/docs/ONAT_%20Guidebook%20ENG.pdf)**a de [viaje](https://www.onat4all.eu/wp-content/docs/ONAT_%20Guidebook%20ENG.pdf)**

Una gua destinada a proporcionar a las partes interesadas activas en el ámbito del turismo accesible y al aire libre los **conceptos básicos** que deben tener en cuenta a la hora de diseñar y poner en práctica **actividades al aire libre dirigidas a las personas con discapacidad.**

#### **[Formación](https://formacion.impulsaigualdad.org/servicio/training-in-accessible-tourism-and-attention-to-clients) en Turismo Accesible y atención a clientes con necesidades de [accesibilidad](https://formacion.impulsaigualdad.org/servicio/training-in-accessible-tourism-and-attention-to-clients) - Curso de Formación**

Un curso en línea destinado a desarrollar las **habilidades y competencias** de los profesionales del turismo **necesarias para implicar con éxito a las personas con discapacidad** en actividades al aire libre, de naturaleza y de aventura. El contenido del curso se enriqueció con las entrevistas a las partes interesadas de los países socios.

#### **Kit de herramientas de marketing digital accesible**

Un conjunto de herramientas para ayudar a las PYME de la cadena de valor del turismo a concienciar sobre las **prácticas de diseño inclusivo** y a crear campañas de marketing digital accesibles para **atraer a nuevos clientes (**incluidas las personas con discapacidad).

**Figura 1: Paquete de aprendizaje ONAT4All**

**01**

**02**

**03**

**04**

Este conjunto de herramientas de marketing digital accesible representa un valioso **paquete de aprendizaje** junto con los demás resultados del proyecto ONAT4All y, como tal, debe utilizarse: partiendo de la autoevaluación de la propia organización a través del SAT de ONAT4All, el personal puede avanzar y desarrollar sus competencias gracias a la Guía y al curso en línea.

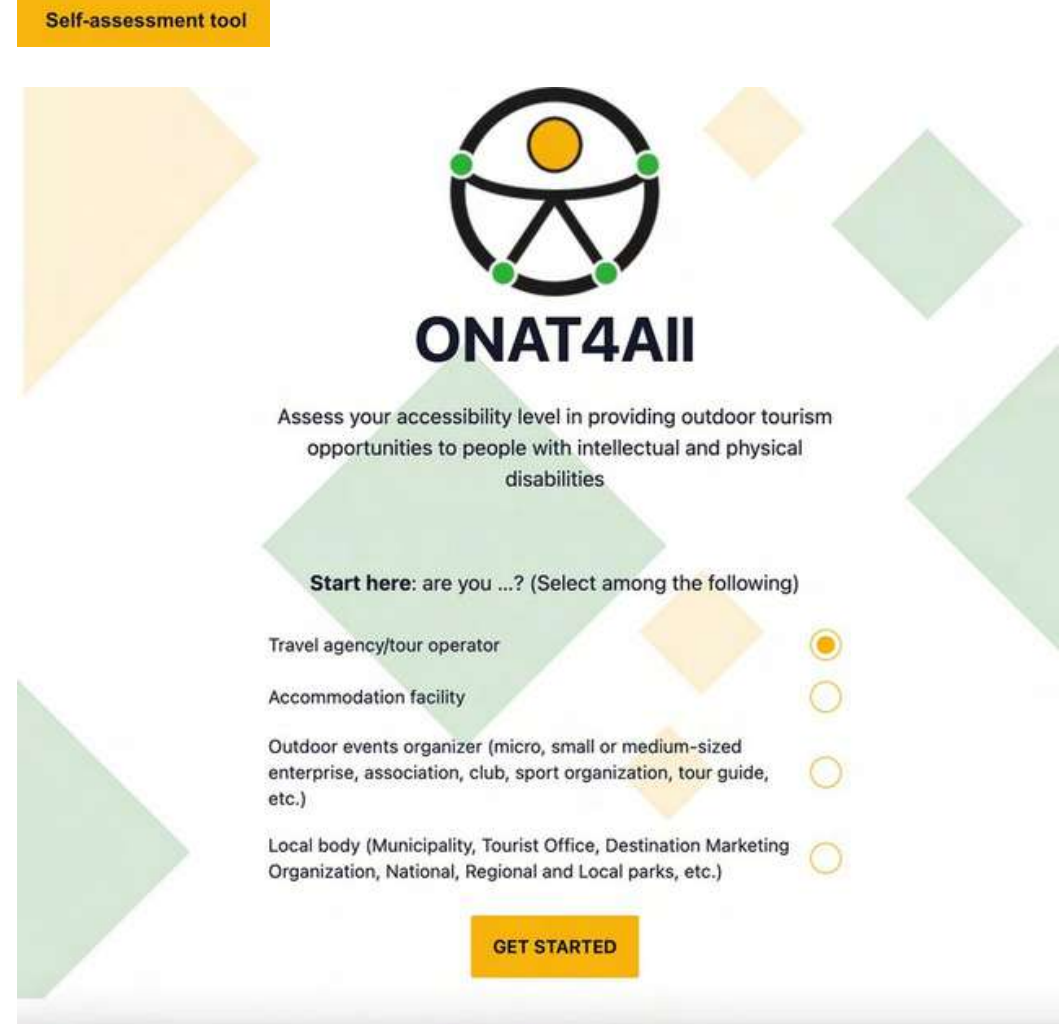

**Figura 2: Herramienta de autoevaluación ONAT4All - SAT**

Por último, todos los usuarios pueden acceder a un conjunto de herramientas de marketing digital accesible para promocionar actividades al aire libre. Invitamos encarecidamente a los usuarios a aprovechar al máximo todos los recursos combinados.

### **El sector turístico tiene un mercado enorme, ¡aprovechemos el kit de herramientas de marketing digital accesible ONAT4All para garantizar que el sector sea lo más accesible posible!**

### <span id="page-9-0"></span>**1.2 Introducción a la accesibilidad**

Según la [Organización](https://www.unwto.org/accessibility) Mundial de la Salud (OMS, 2023), se calcula que 1 300 millones de personas alrededor del 16 % de la población mundial- sufren actualmente una discapacidad significativa. A partir de los datos sobre [discapacidad](https://www.consilium.europa.eu/en/infographics/disability-eu-facts-figures/) en la UE, se calcula que 87 millones de europeos padecen algún tipo de discapacidad.

La [OMS](https://www.who.int/europe/news-room/fact-sheets/item/disability#%3A~%3Atext%3DIn%20Member%20States%20of%20the%2Cpeople%20live%20with%20a%20disability) calcula que más de mil millones de personas viven con algún tipo de discapacidad, lo que corresponde aproximadamente al 15% de la población mundial. Entre 110 millones (el 2,2% de la población mundial) y 190 millones (3,8%) de personas mayores de 15 años tienen dificultades significativas para funcionar. En los Estados miembros de la Región Europea de la OMS, entre 6 y 10 de cada 100 personas viven con una discapacidad. En total, se calcula que 135 millones de personas en Europa viven con una discapacidad. Debido especialmente al envejecimiento demográfico en Europa, el número de personas con discapacidad en la UE no hará sino aumentar. Por tanto, es necesario actuar y hacer frente a los obstáculos que impiden una Europa sin barreras. Para ello es necesario un auténtico compromiso con la accesibilidad. Proteger los derechos de las personas con discapacidad es una prioridad para la Unión Europea. La UE ha tomado varias medidas para mejorar la vida cotidiana de las personas con discapacidad. Sin embargo, aún quedan muchos retos por superar. La [Convención](https://social.desa.un.org/issues/disability/crpd/convention-on-the-rights-of-persons-with-disabilities-crpd) de las Naciones Unidas sobre los [Derechos](https://social.desa.un.org/issues/disability/crpd/convention-on-the-rights-of-persons-with-disabilities-crpd) de las Personas co[n](https://social.desa.un.org/issues/disability/crpd/convention-on-the-rights-of-persons-with-disabilities-crpd) [Discapacidad](https://social.desa.un.org/issues/disability/crpd/convention-on-the-rights-of-persons-with-disabilities-crpd) (CNUDPD) exige a la UE y a los Estados miembros que garanticen la accesibilidad.

Se necesitan medidas a escala de la UE para establecer requisitos comunes de accesibilidad para productos y servicios clave.

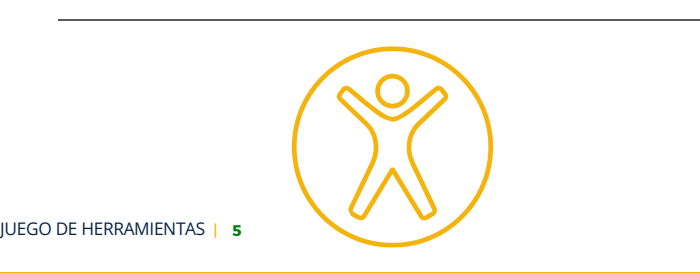

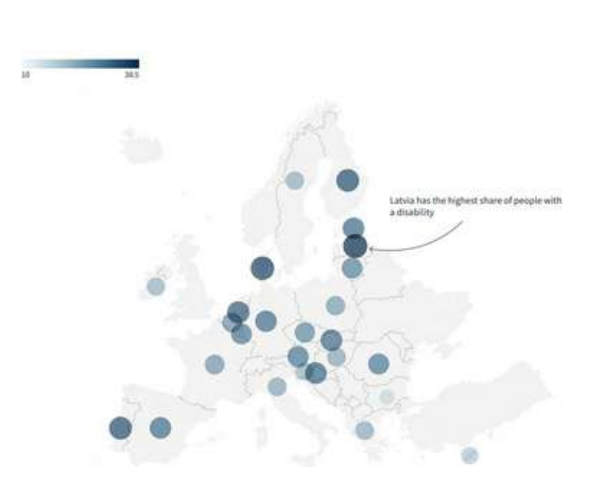

**Imagen: Porcentaje de personas con discapacidad por país**

Equitas - Centro [Internacional](https://acrobat.adobe.com/link/review?uri=urn%3Aaaid%3Ascds%3AUS%3Ae44665bb-40c7-367b-b6aa-c7a7cb66a9c0) para la Educación en [Derechos](https://acrobat.adobe.com/link/review?uri=urn%3Aaaid%3Ascds%3AUS%3Ae44665bb-40c7-367b-b6aa-c7a7cb66a9c0) Humanos afirma que la **accesibilidad** se refiere a "garantizar la capacidad de todas las personas, independientemente de su discapacidad, para acceder a su entorno, utilizarlo y beneficiarse de él. Significa asegurarse de que las personas con discapacidad tengan acceso al entorno físico, al transporte, a la información y a las comunicaciones, así como a otras instalaciones y servicios abiertos o prestados al público, en igualdad de condiciones con las demás. Accesibilidad significa disponer de las condiciones necesarias para reducir o eliminar las barreras que impiden la participación plena y efectiva de las personas con discapacidad en igualdad de condiciones con las demás".

La CNUDPD incluye la accesibilidad como uno de sus principios fundamentales. En su [artículo](https://www.un.org/development/desa/disabilities/convention-on-the-rights-of-persons-with-disabilities/article-9-accessibility.html) 9, la Convención subraya que las personas con discapacidad deben poder vivir de forma independiente y participar plenamente en todos los aspectos de la vida. El artículo 9 de la CNUDPD trata específicamente **del derecho a la accesibilidad**. Los Estados y sus instituciones tienen que garantizar que las personas con discapacidad tengan las mismas oportunidades de participación en sus sociedades y tienen que aplicar la accesibilidad en todos los ámbitos de la vida pública, incluidos "el entorno físico, el transporte, la información y la comunicación, incluidos los sistemas y las tecnologías de la información y las comunicaciones, así como las instalaciones y los servicios abiertos al público o de uso público".

### <span id="page-10-0"></span>**1.3 Introducción al turismo accesible**

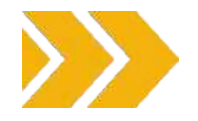

Los viajes y el turismo se han convertido en la industria más grande y de más rápido crecimiento del mundo, y su crecimiento muestra un aumento constante año tras año. Los países están desarrollando cada vez más el turismo como parte de sus estrategias nacionales de desarrollo como motor eficaz del crecimiento económico y del desarrollo integrador, creando puestos de trabajo y bienestar para las comunidades […]. El suministro de un transporte seguro, cómodo y económico y de otros servicios relacionadas con el turismo relacionadas con el turismo [\(Recomendaciones](https://acrobat.adobe.com/link/review?uri=urn%3Aaaid%3Ascds%3AUS%3Ae8102b5f-3626-3d62-9562-9599866134d5) sobre turismo accesible). Aunque no existe una definición universal de "turismo accesible", puede definirse del siguiente modo: "Turismo accesible" se refiere al turismo que satisface las necesidades de toda una gama de consumidores, incluidas las personas con discapacidad, las personas mayores y las familias intergeneracionales. Implica la eliminación de barreras actitudinales e institucionales en la sociedad, y abarca la accesibilidad en el entorno físico, en el transporte, la información y las comunicaciones y otras instalaciones y servicios. Abarca lugares turísticos de propiedad pública y privada". (Ciudad de [Takayama](http://www.accessibletourism.org/?i=enat.en.news.719) y Conferencia de la UNESCAP - [Comunicado](http://www.accessibletourism.org/?i=enat.en.news.719) de prensa - [Takayama,](http://www.accessibletourism.org/?i=enat.en.news.719) 2009). En particular, el turismo accesible para todos se refiere a una forma de turismo que implica un proceso de colaboración entre las partes interesadas que permite a las personas con necesidades de acceso, incluidas las dimensiones de movilidad, visión, audición y cognitivas del acceso, funcionar de forma independiente y con equidad y dignidad a través de la entrega de productos, servicios y entornos turísticos diseñados universalmente" [\(Recomendaciones](https://acrobat.adobe.com/link/review?uri=urn%3Aaaid%3Ascds%3AUS%3Ae8102b5f-3626-3d62-9562-9599866134d5) sobre Turismo [Accesible\)](https://acrobat.adobe.com/link/review?uri=urn%3Aaaid%3Ascds%3AUS%3Ae8102b5f-3626-3d62-9562-9599866134d5). La accesibilidad de todas las instalaciones, productos y servicios turísticos debería ser un elemento central de cualquier política de turismo responsable y sostenible [\(OMT](https://www.unwto.org/accessibility)).

Como se destaca en el documento Derechos de los Turistas con Discapacidad en el Marco de la Unión Europea de la ENAT, la accesibilidad en el **turismo es un derecho social** que concierne a todos los ciudadanos de Europa.

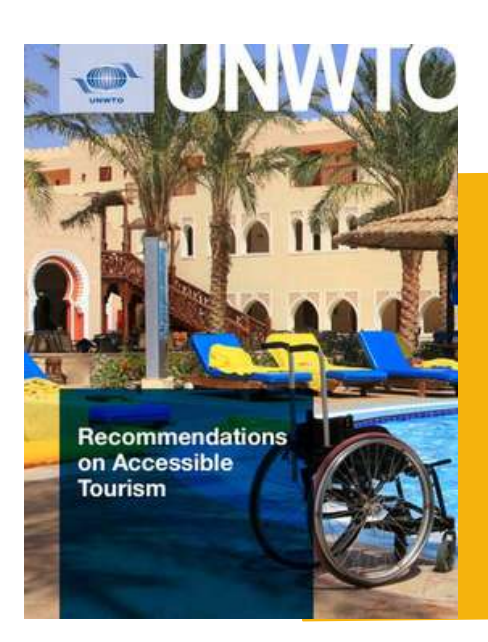

La accesibilidad no sólo es necesaria para las personas con discapacidad, sino también para las personas mayores, para las familias con niños pequeños, para las personas con enfermedades temporales o crónicas, entre muchas otras. En realidad, la accesibilidad es una exigencia del entorno que todos necesitamos, pero sólo somos conscientes de ella cuando la necesitamos, cuando existen barreras que la restringen.

Como destaca la ENAT, "la demanda de turismo accesible para todos está creciendo, ahora se ve como una oportunidad más que como una obligación. Si la industria turística quiere mantener y desarrollar la calidad, la sostenibilidad y la competitividad, debe apoyar y desarrollar el turismo accesible para todos, porque el turismo accesible beneficia a todos. A medida que más personas disfrutan de la oportunidad de viajar, la industria turística obtiene más visitantes, temporadas más largas y nuevos ingresos. La sociedad en su conjunto se beneficia de nuevas oportunidades de empleo, más ingresos fiscales y un entorno accesible tanto para los habitantes como para los visitantes" (Recomendaciones sobre Turismo Accesible).

Para poder hablar de turismo accesible para todos, el sector turístico en su conjunto debe ser accesible para todos. Un viaje no es más que una cadena de servicios que comienza con la información sobre las ofertas, los eventos, los destinos y las formas de llegar a ellos. Por tanto, la información debe ser accesible. Esto significa, entre otras cosas, por ejemplo, que las páginas web de los destinos y las empresas que componen la cadena de servicios también deben ser accesibles para las personas con discapacidad visual. Otro ejemplo dentro de la cadena de servicios sería la mejora de la accesibilidad en el transporte público y privado y de los diferentes recursos turísticos de cada destino. En los últimos años, los derechos de las personas con discapacidad a viajar y a participar en actividades turísticas, de ocio, deportivas y de otro tipo fuera de casa se han visto reforzados en diversos ámbitos por la legislación y la normativa a nivel internacional, europeo y nacional (Derechos de los turistas con [discapacidad](https://acrobat.adobe.com/link/review?uri=urn%3Aaaid%3Ascds%3AUS%3Ab8260fd1-4027-3685-ad95-525538254ff2) en el marco de la Unión [Europea](https://acrobat.adobe.com/link/review?uri=urn%3Aaaid%3Ascds%3AUS%3Ab8260fd1-4027-3685-ad95-525538254ff2)).

### **El turismo accesible genera**

**400.000 millones**

anuales y se espera que crezca un 1% en los próximos años.

3%

del PIB total de la UE

### **SOPORTES INFORMÁTICOS**

un potencial

### **9.000 MILLONES DE EMPLEOS**

**44%**

aumento de la demanda anual de turismo accesible si se implantaran servicios adecuados

### **1,2 MILLONES DE EMPRESAS**

Necesidad de proporcionar servicios accesibles para generar nueva demanda

Las mejoras podrían atraer hasta

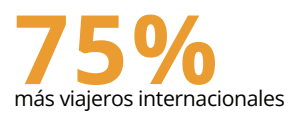

**Cuadro 1: Turismo [accesible](https://ec.europa.eu/social/BlobServlet?docId=21724&langId=en) en la UE en cifras**

Como se ha destacado en la sección anterior, el turismo accesible para todos no sólo consiste en facilitar el acceso a las personas con discapacidad, sino que también aborda la creación de entornos de diseño universal que puedan apoyar a las personas que puedan tener discapacidades temporales, a las familias con niños pequeños, a la población cada vez más envejecida, así como la creación de un entorno más seguro para el trabajo de los empleados.

Como se destaca en la Guía [ONAT4All:](https://www.onat4all.eu/wp-content/docs/ONAT_%20Guidebook%20ENG.pdf) [Horizontes](https://www.onat4all.eu/wp-content/docs/ONAT_%20Guidebook%20ENG.pdf) accesibles: guía práctica de turism[o](https://www.onat4all.eu/wp-content/docs/ONAT_%20Guidebook%20ENG.pdf) al aire libre para [todos,](https://www.onat4all.eu/wp-content/docs/ONAT_%20Guidebook%20ENG.pdf) el **"Diseño Universal''** es un concepto que busca crear productos, entornos y servicios que sean accesibles, utilizables y agradables para personas de todas las capacidades, independientemente de su edad, tamaño o discapacidad. Va más allá del mero cumplimiento de las normas de accesibilidad y se centra en acomodar desde el principio al mayor número posible de usuarios. De hecho, el diseño universal es un concepto que va más allá de la mera accesibilidad de los edificios para las personas con discapacidad y debería convertirse en parte integrante de las políticas y la planificación en todos los aspectos de la sociedad (NC State University, The Center for Universal Design, Principles of Universal Design).

Según Ron Mace, arquitecto estadounidense y creador del término Diseño Universal, éste se refiere al "diseño de productos y entornos utilizables por todas las personas, en la mayor medida posible, sin necesidad de adaptación o diseño especializado. Se trata de un marco para el diseño de lugares, cosas, información, comunicación y políticas que sean utilizables por el mayor número posible de personas en el mayor número posible de situaciones sin un diseño especial o separado. No es un estilo de diseño, sino una orientación para cualquier proceso de diseño que parta de la responsabilidad ante la experiencia del usuario".

Con el objetivo final de conseguirlo en la mayor medida posible, disminuyendo la necesidad de soluciones segregadas y servicios especiales, el diseño universal (también denominado "diseño para todos", "accesibilidad integral", "diseño accesible", "diseño inclusivo", "diseño sin barreras", "accesibilidad para todos", etc. ) se rige por una serie de [principios](https://dac.berkeley.edu/services/campus-building-accessibility/universal-design-principles) diseñados para maximizar el acceso de todos:

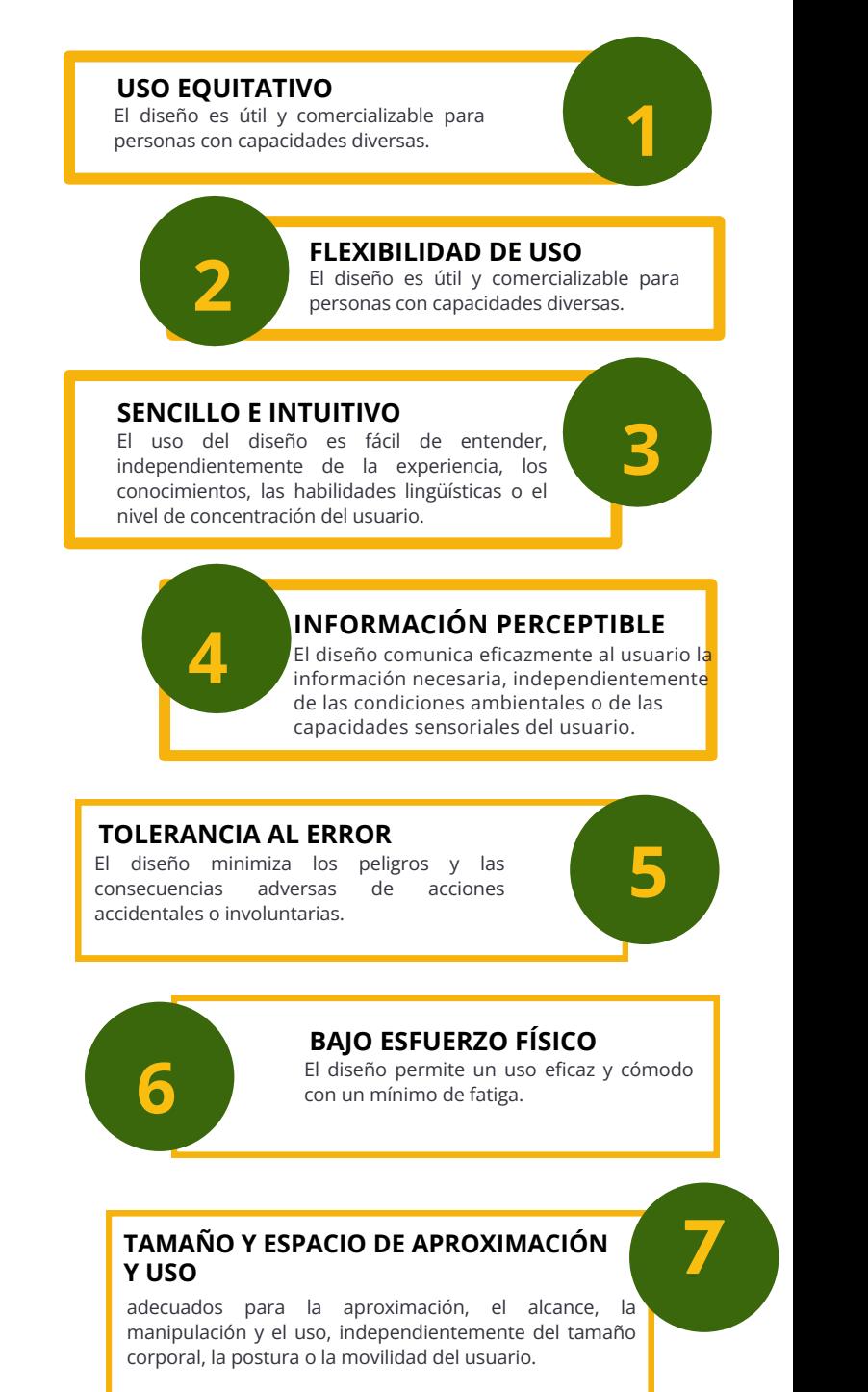

**Figura 3: Principios del diseño universal**

### **Aplicados al turismo accesible, los principios del diseño universal garantizan que los destinos, las instalaciones y los servicios sean acogedores y se adapten a las personas con discapacidad:**

**Uso equitativo:** Garantizar que todas las personas, independientemente de sus capacidades, puedan utilizar y beneficiarse de los servicios e instalaciones turísticas. Este principio implica eliminar barreras y proporcionar a todos el mismo acceso a la información, el transporte, el alojamiento y las atracciones.

**Flexibilidad de uso**: Ofrecer una variedad de opciones y elecciones para adaptarse a una amplia gama de preferencias y capacidades. Proporcionar características, comodidades y servicios accesibles que puedan ajustarse o personalizarse fácilmente para satisfacer las necesidades específicas de las distintas personas.

**Uso sencillo e intuitivo:** Haga que la experiencia turística sea fácil de usar y de entender, independientemente de las capacidades cognitivas de una persona o de su experiencia previa. Una señalización clara, un diseño intuitivo e instrucciones sencillas pueden mejorar la accesibilidad y reducir la confusión.

**Información perceptible:** Garantizar que la información importante se comunique eficazmente a todas las personas, incluidas las que tienen deficiencias visuales o auditivas. Esto puede lograrse a través de múltiples medios, como señales escritas, auditivas, visuales y táctiles, para adaptarse a las diferentes necesidades sensoriales.

**Tolerancia al error:** Diseñar el entorno turístico de forma que se minimicen las consecuencias negativas de los errores o accidentes. Este principio implica crear espacios indulgentes y seguros, tener en cuenta los peligros potenciales y ofrecer procedimientos de emergencia claros para todos los visitantes.

**Bajo esfuerzo físico:** Minimizar el esfuerzo físico y la fatiga necesarios para acceder a las instalaciones y servicios turísticos. Tenga en cuenta las necesidades de las personas con problemas de movilidad proporcionando vías accesibles, rampas, ascensores y otros dispositivos de ayuda.

**Tamaño y espacio de aproximación y uso:** Garantizar que los espacios físicos y la disposición de las instalaciones turísticas permitan una fácil maniobrabilidad y acceso a las personas con diferentes ayudas para la movilidad (por ejemplo, sillas de ruedas, andadores) o dispositivos de asistencia. Proporcione un espacio adecuado para acercarse, alcanzar y utilizar las instalaciones y los servicios.

Como se destaca en la *Guía ONAT4All: Horizontes accesibles: guía práctica de turismo al aire libre para todos,* la aplicación de estos principios al turismo accesible puede reportar **un amplio conjunto de beneficios** a los agentes (PYME de la cadena de valor del turismo, organizaciones activas en el ámbito de los deportes al aire libre/de aventura, etc.) interesados en [lograr](https://rm.coe.int/16805a2a1e) una [participación](https://rm.coe.int/16805a2a1e) plena y atraer y llegar a nuevos clientes:

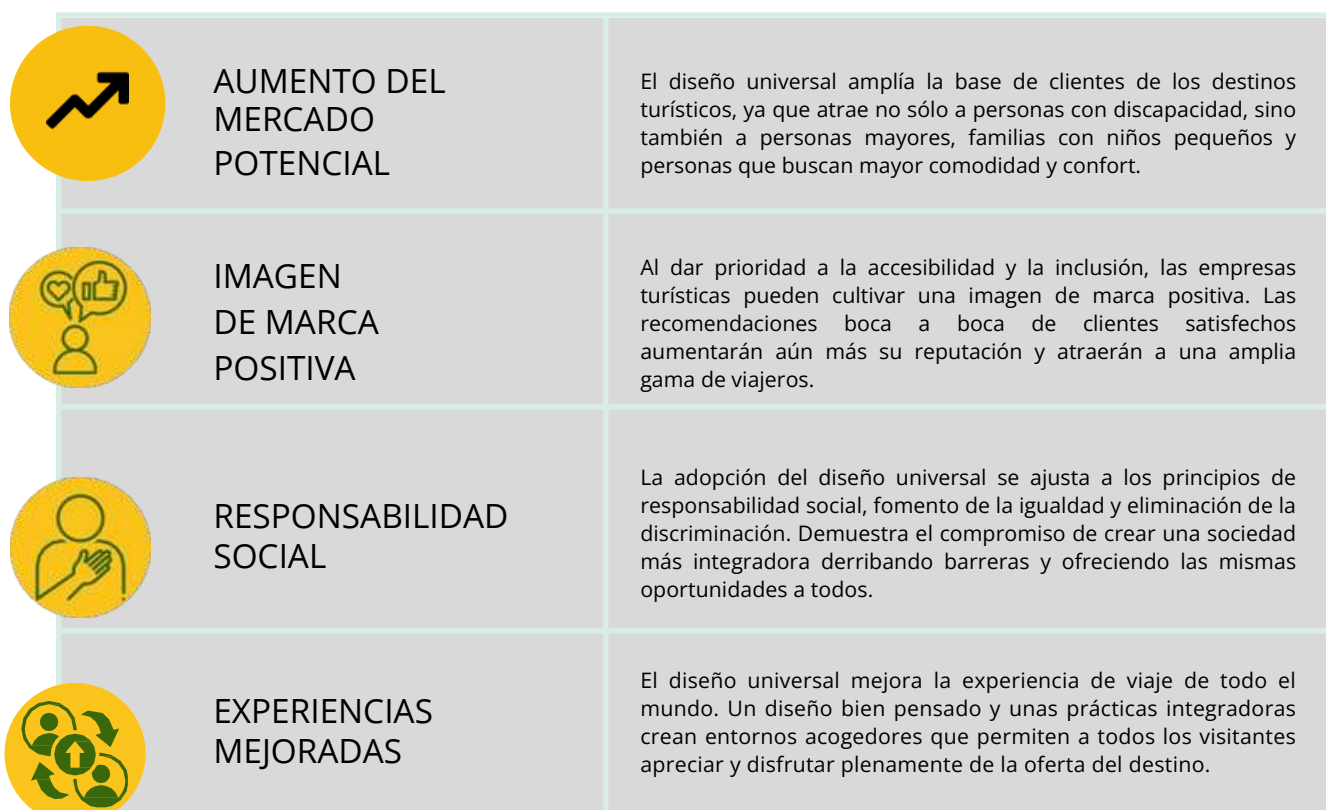

**Figura 4: Ventajas de la UD**

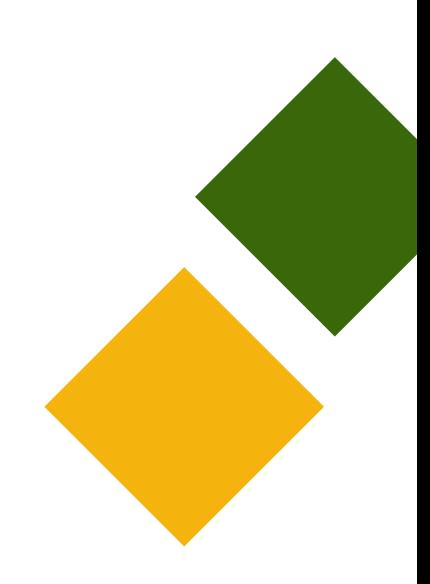

### <span id="page-15-0"></span>**1.4 Marketing accesible**

La accesibilidad no es sólo una cuestión de derechos humanos. Es una oportunidad de negocio para que los destinos y las empresas acojan a todos los visitantes y aumenten sus ingresos [\(OMT](https://www.unwto.org/accessibility)). De hecho, tanto desde un punto de vista **práctico como ético**, las PYME deben dar prioridad a la comercialización dirigida a clientes potenciales con todo tipo de capacidades.

Teniendo en cuenta que **se espera que la demanda de turismo accesible aumente en los próximos años,** debido especialmente al envejecimiento demográfico en Europa, existe una necesidad continua de **que las PYME apoyen el acceso al turismo para todos los ciudadanos y visitantes de Europa. En** consecuencia, en los próximos años, también se requerirán mayores esfuerzos por parte de los sectores de los viajes y el turismo para ofrecer productos y servicios turísticos accesibles para todos.

**El mercado accesible** se refiere al uso de prácticas de diseño inclusivas que hacen posible que los usuarios de todas las capacidades experimenten plenamente la marca, reciban y se beneficien de las oportunidades de participar y convertirse en fans de los servicios o productos. En conclusión, el diseño universal está transformando el sector turístico, inaugurando una era de inclusión, accesibilidad e igualdad de oportunidades. Al aplicar los principios del diseño universal, las pymes del sector turístico pueden crear entornos que respondan a las diversas necesidades y preferencias de todos los viajeros.

La accesibilidad no es sólo una cuestión **legal.** sino también un **imperativo** moral y **ético.**

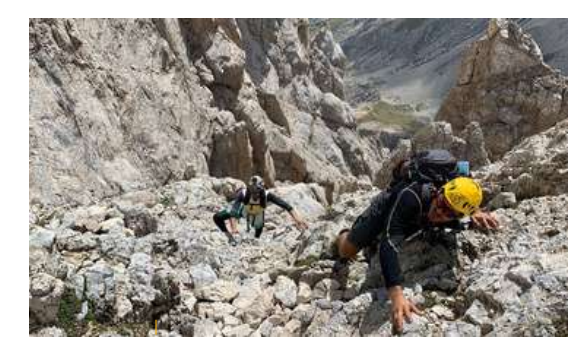

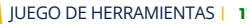

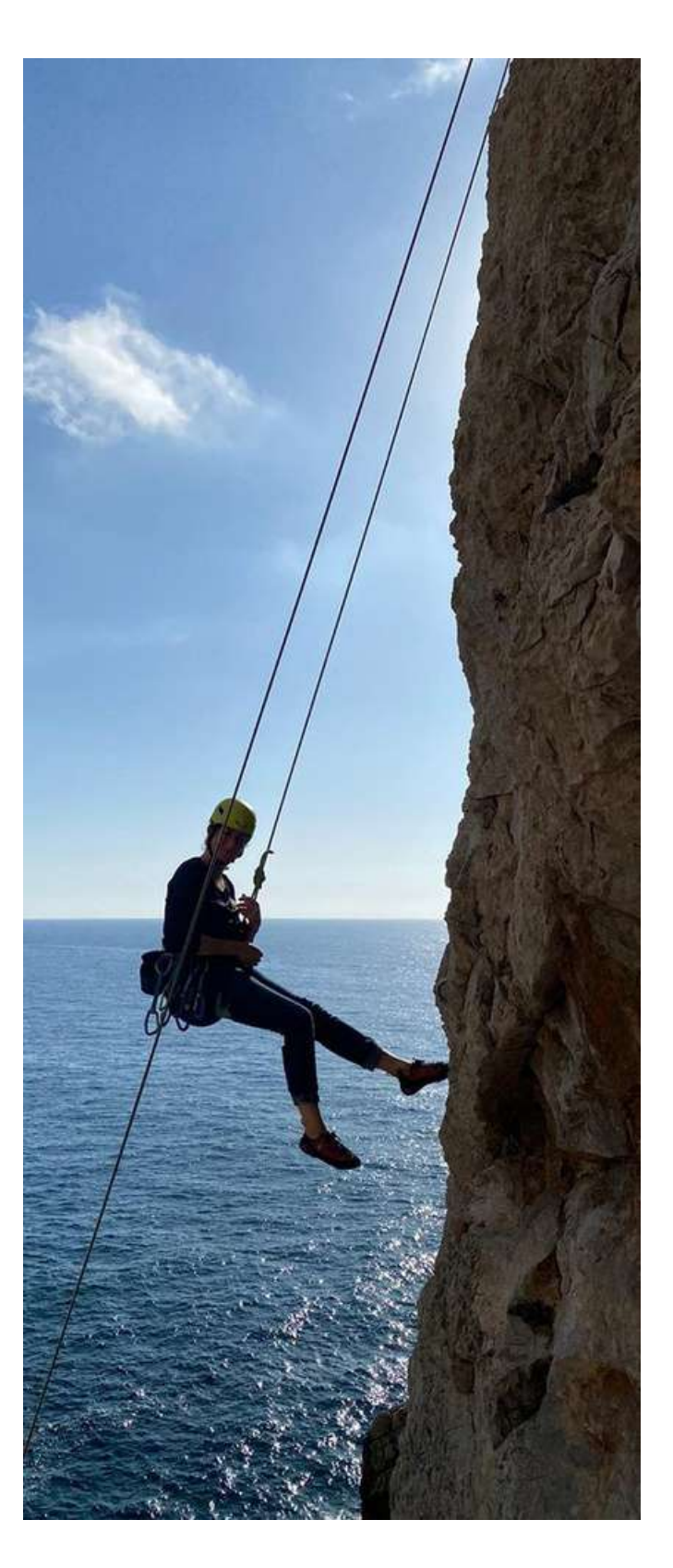

**Empecemos este viaje hacia el marketing accesible y aprendamos a crear campañas de marketing digital accesibles para tu PYME.**

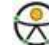

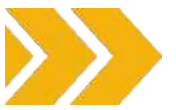

### <span id="page-16-0"></span>**1.5 Metodología**

El objetivo de este kit de herramientas es **ayudar a las PYME de la cadena de valor del turismo a explotar nuevos mercados y llegar a nuevos clientes mediante la aplicación de los principios del diseño universal**

Veremos el Diseño Universal desde un punto de vista teórico y práctico, explorando algunos ejemplos prácticos y nos iniciaremos en la creación de campañas de marketing accesibles.

Nuestra inmersión en el diseño inclusivo se basa en un principio clave: **la sostenibilidad**. De hecho, este conjunto de herramientas se ha diseñado y desarrollado para que pueda adaptarse fácilmente a otros países. Se ha diseñado teniendo en cuenta las necesidades de las PYME y los retos a los que suelen enfrentarse durante la puesta en marcha de una campaña de marketing digital accesible. El conjunto de herramientas puede ser utilizado fácilmente por todas las PYME de la UE de la cadena de valor del turismo en general y por todas las personas interesadas en explotar los recursos para un marketing digital accesible. El kit de herramientas ONAT4All está estructurado en algunas secciones que le permitirán explorar las **estrategias inclusivas para un mundo digital verdaderamente accesible**.

Las secciones del kit de herramientas le ayudarán a descubrir cómo diseñar experiencias accesibles, haciendo que el contenido, el diseño, el sitio web y los medios especiales sean accesibles, abriendo su PYME a un público enorme que antes podía haber quedado excluido.

También hemos reunido algunos **consejos útiles** para ayudarle a diseñar una campaña de mercado accesible y un conjunto de recursos adicionales que pueden ayudarle a profundizar sus conocimientos sobre prácticas de diseño inclusivo.

El conjunto de herramientas también se ha subido a la plataforma de formación dedicada a los recursos turísticos de IMPULSA IGUALDAD, y se ha vinculado a la página web del [proyecto.](https://www.onat4all.eu/)

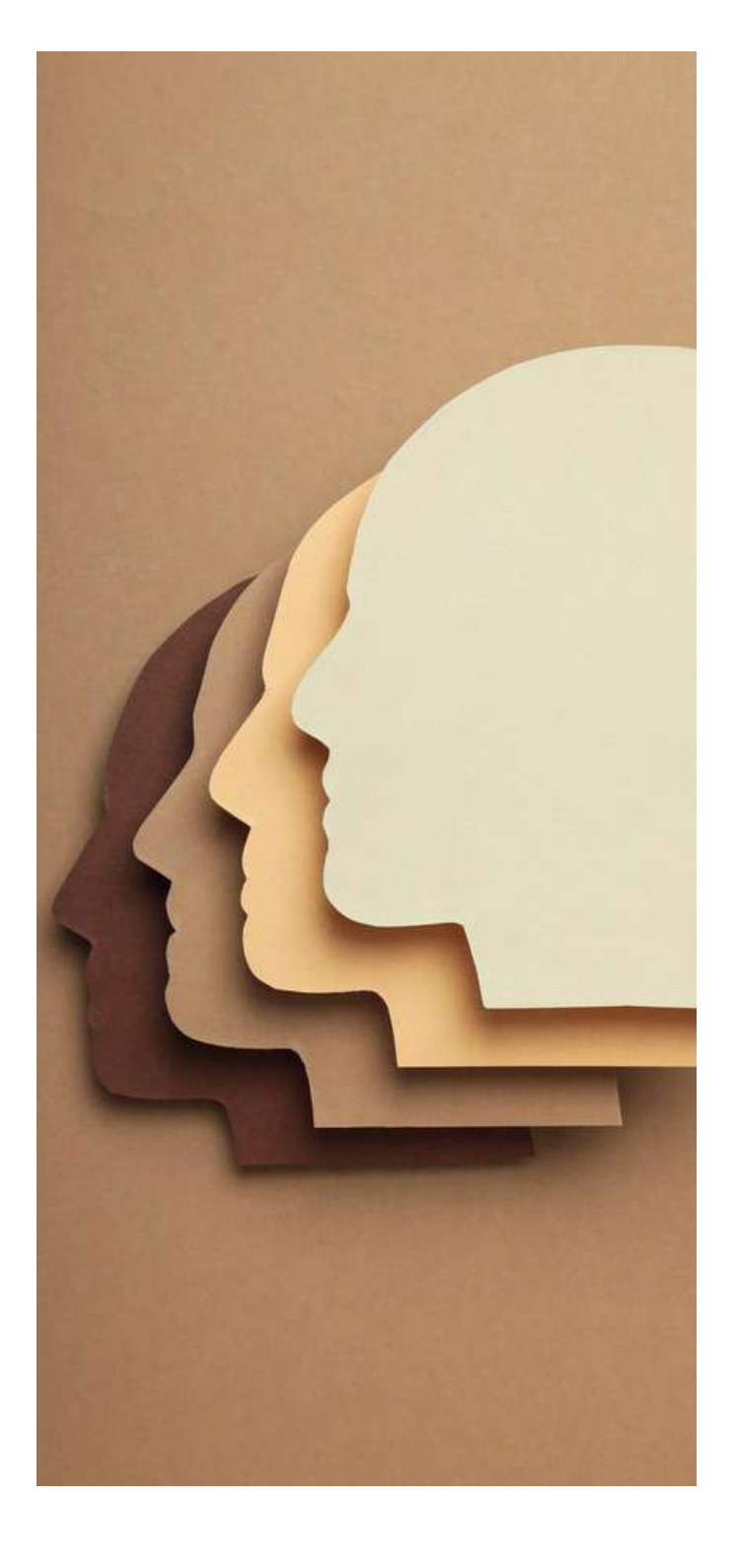

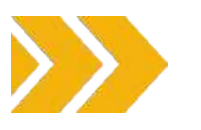

### <span id="page-17-0"></span>**1.6 EQAVET Y ECVET**

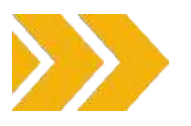

Este conjunto de herramientas se ha desarrollado de acuerdo con los principios de calidad de los principales instrumentos de EFP de la UE (EQAVET y ECVET), expresando los resultados del proceso de aprendizaje como resultados del aprendizaje.

El Marco de Referencia Europeo de Garantía de la Calidad [en](https://ec.europa.eu/social/main.jsp?catId=1536&langId=en) la Educación y Formación Profesionales [\(EQAVET\)](https://ec.europa.eu/social/main.jsp?catId=1536&langId=en) surgió de la recomendación de 2009 del Parlamento Europeo y del Consejo, como marco de ámbito europeo para apoyar la garantía de la calidad en la educación y formación profesionales (EFP) en toda Europa (EQAVET - [European](https://ec.europa.eu/social/main.jsp?catId=1536&langId=en) Quality Assurance in [Vocational](https://ec.europa.eu/social/main.jsp?catId=1536&langId=en) Education and Training).

EQAVET se basa en un ciclo de [garantía](https://ec.europa.eu/social/main.jsp?catId=1546&langId=en) [y](https://ec.europa.eu/social/main.jsp?catId=1546&langId=en) mejora de la [calidad](https://ec.europa.eu/social/main.jsp?catId=1546&langId=en) (planificación, aplicación, evaluación/valoración y revisión/examen) y en una selección de descriptores e indicadores aplicables a la gestión de la calidad tanto a nivel del [sistema](https://ec.europa.eu/social/main.jsp?catId=1547&langId=en) de EFP como de los [proveedores](https://ec.europa.eu/social/main.jsp?catId=1548&langId=en) d[e](https://ec.europa.eu/social/main.jsp?catId=1548&langId=en) [EFP](https://ec.europa.eu/social/main.jsp?catId=1548&langId=en).

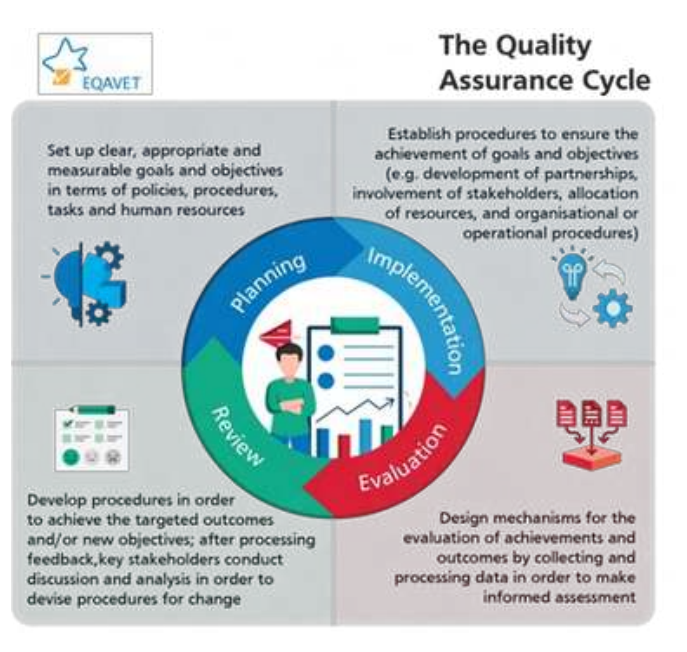

**Figura 5: Ciclo de garantía de calidad**

EQAVET no prescribe un sistema o enfoque concreto de garantía de la calidad, sino que proporciona **un marco de principios comunes, descriptores indicativos e indicadores que pueden ayudar a evaluar y mejorar la calidad de los sistemas de EFP y de la oferta de EFP.**

Por lo tanto, EQAVET puede considerarse como una "caja de herramientas", de la que los distintos usuarios pueden elegir los descriptores e indicadores que consideren más pertinentes para los requisitos de su sistema de garantía de calidad.

EQAVET apoya la aplicación de la [Recomendación](https://eur-lex.europa.eu/legal-content/EN/TXT/?uri=CELEX%3A32020H1202%2801%29) 2020 sobre educación y formación profesionales para la [competitividad](https://eur-lex.europa.eu/legal-content/EN/TXT/?uri=CELEX%3A32020H1202%2801%29) [sostenible,](https://eur-lex.europa.eu/legal-content/EN/TXT/?uri=CELEX%3A32020H1202%2801%29) la justicia social y la resiliencia. La Recomendación sobre EFP describe cómo puede utilizarse EQAVET para reforzar la calidad de la EFP inicial y continua y presenta el Marco EQAVET completo.

El Marco EQAVET puede ser utilizado por los proveedores de EFP y en los sistemas de EFP para apoyar la garantía de calidad de:

- **Entornos de aprendizaje** (por ejemplo, enseñanza  $\bullet$ en la escuela, aprendizaje en el trabajo aprendizaje, enseñanza nformal, informal y no formal).
- **Todo tipo de contextos de aprendizaje** (por ejemplo, digital, presencial y mixto)
- Proveedores de **EFP del sector público y privado**
- **Premios y cualificaciones de EFP** en [todos](https://op.europa.eu/en/publication-detail/-/publication/ceead970-518f-11e7-a5ca-01aa75ed71a1/language-en) los [niv](https://op.europa.eu/en/publication-detail/-/publication/ceead970-518f-11e7-a5ca-01aa75ed71a1/language-en)eles del Marco [Europeo](https://op.europa.eu/en/publication-detail/-/publication/ceead970-518f-11e7-a5ca-01aa75ed71a1/language-en) de [Cualificaciones.](https://op.europa.eu/en/publication-detail/-/publication/ceead970-518f-11e7-a5ca-01aa75ed71a1/language-en)

EQAVET define **10 indicadores** para evaluar la calidad de la educación y formación profesionales (los mismos indicadores pueden utilizarse para medir la calidad de la oferta a nivel de sistema y de proveedor):

### **INDICADOR**

Pertinencia de los sistemas de garantía de calidad para los proveedores de EFP

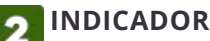

Inversión en formación de profesores y formadores

**INDICADOR**

Tasa de participación en programas de EFP

**INDICADOR**

Tasa de finalización de los programas de EFP

### **INDICADOR**

Tasa de colocación de los titulados en programas de EFP

### **INDICADOR**

Utilización de las competencias adquiridas en el lugar de trabajo

### **INDICADOR**

Tasa de desempleo en el país Indicador

**INDICADOR**

Prevalencia de grupos vulnerables

### **INDICADOR**

Mecanismos para determinar las necesidades de formación en el mercado laboral

#### **INDICADOR** 10

Planes utilizados para promover un mejor acceso a la EFP y orientar a los (posibles) alumnos de EFP.

Para la adopción del paquete educativo ONAT4ALL (incluido el conjunto de herramientas) sugerimos tener en cuenta los principios EQAVET a la hora de adaptarlo a los niveles nacionales.

Además, para ayudar a las personas en la transferencia, el reconocimiento y la acumulación de sus resultados de aprendizaje evaluados, para lograr una cualificación o para participar en el aprendizaje permanente, nos remitimos al Sistema Europeo de Créditos para la Educación y la Formación Profesionales (ECVET).

Este instrumento utiliza itinerarios de aprendizaje flexibles e individualizados, incluida la movilidad transnacional [\(Sistema](https://www.cedefop.europa.eu/it/projects/european-credit-system-vocational-education-and-training-ecvet) Europeo de Créditos para la [Educación](https://www.cedefop.europa.eu/it/projects/european-credit-system-vocational-education-and-training-ecvet) y la Formación [Profesionales](https://www.cedefop.europa.eu/it/projects/european-credit-system-vocational-education-and-training-ecvet) - ECVET).

El ECVET permite acumular y transferir los **créditos** obtenidos mediante el reconocimiento de los resultados del aprendizaje en la educación y formación profesionales. Además de ayudar a transferir y reconocer el aprendizaje que ha tenido lugar durante una estancia en el extranjero (movilidad geográfica), el ECVET pretende apoyar el aprendizaje permanente, permitiendo a las personas transferir y acumular resultados de aprendizaje logrados en diferentes contextos dentro de su país para construir cualificaciones reconocidas, actualizarlas o mejorarlas.

Como destaca el Cedefop, el [ECVET](https://www.cedefop.europa.eu/it/projects/european-credit-system-vocational-education-and-training-ecvet) permite a los alumnos acumular, transferir y utilizar su aprendizaje en unidades a medida que éstas se van consiguiendo. Esto permite crear una cualificación al propio ritmo de los alumnos a partir de los resultados de aprendizaje adquiridos en contextos formales, no formales e informales, en su propio país y en el extranjero. El sistema se basa en unidades de resultados de aprendizaje como parte de cualificaciones que pueden ser evaluadas y validadas. Para ONAT4All Tookit definimos un conjunto de resultados de aprendizaje para cada una de las secciones y luego los emparejamos con una estimación de créditos ECVET:

Contenido <sup>→</sup> **<sup>1</sup> crédito ECVET**

Diseño <sup>→</sup> **<sup>1</sup> crédito ECVET**

Sitio web <sup>→</sup> **<sup>1</sup> crédito ECVET**

El cálculo se ha realizado considerando una formación C- VET basada en marketing accesible para una duración total de 60 horas y cada hora supone 0,05 créditos ECVET. El Toolkit constituye el soporte educativo para desarrollar la formación.

## **2. CONTENIDO**

<span id="page-19-0"></span>23 23 23 21

### <span id="page-20-0"></span>**2.1 Introducción**

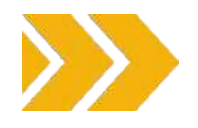

En un mundo cada vez más digitalizado, la accesibilidad es un componente crucial del éxito de cualquier estrategia de marketing. Garantizar que su contenido es accesible no solo amplía su audiencia, sino que también demuestra su compromiso con la inclusión y la responsabilidad social.

Crear contenidos accesibles es importante por varias razones, todas las cuales contribuyen a fomentar la inclusión y a garantizar que la información y los servicios estén al alcance de todos, independientemente de sus capacidades o discapacidades.

Tanto si un viajero potencial tiene una discapacidad visual o cognitiva como si simplemente prefiere información clara y concisa, un contenido estructurado es la clave para una experiencia de usuario positiva. En esta sección encontrará algunos principios clave y varios consejos sobre cómo concebir "contenidos accesibles", destacando lo que es importante tener en cuenta.

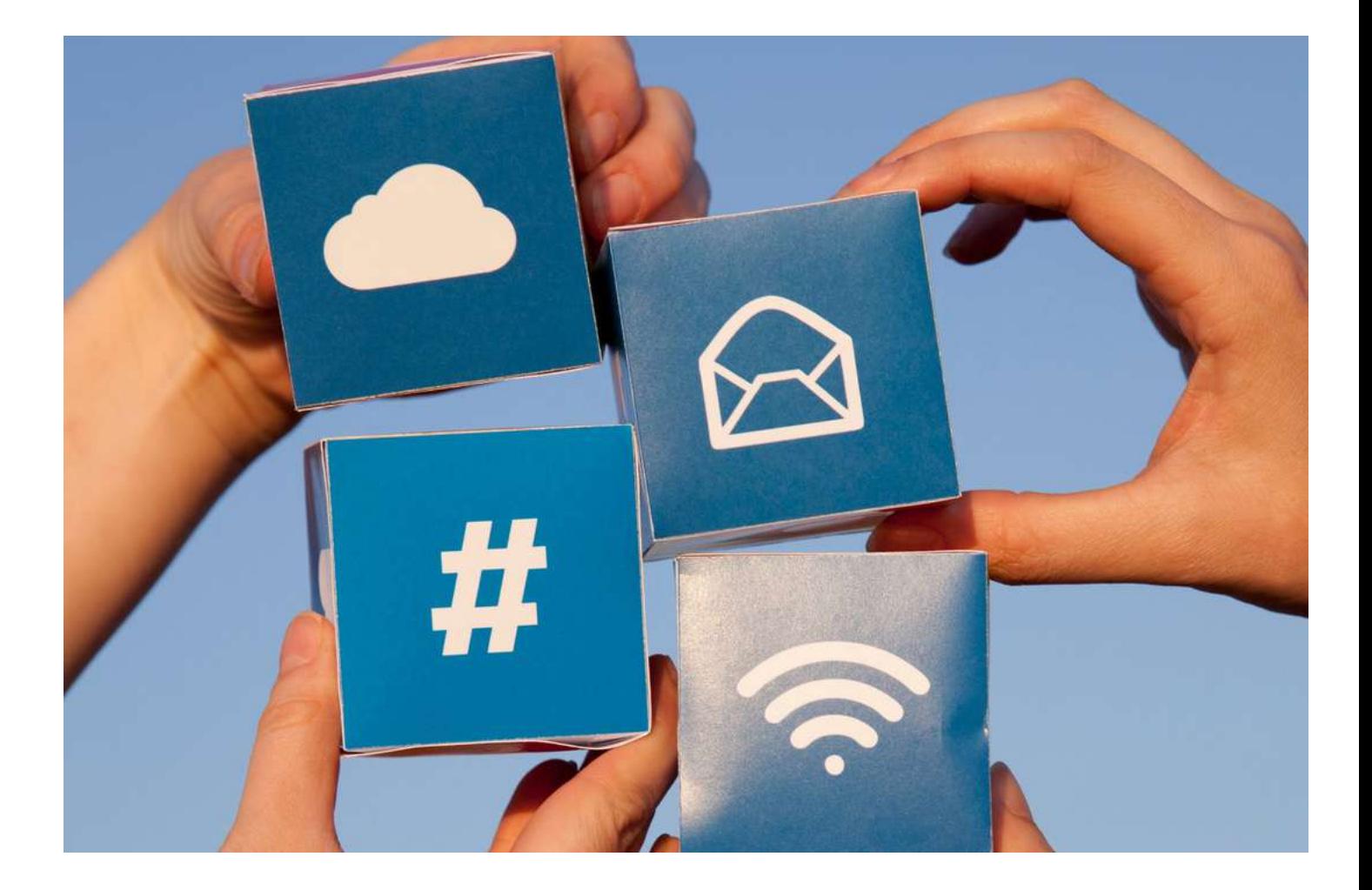

### <span id="page-21-0"></span>**2.2 Estructura**

### **¿CÓMO DEBEN ESTRUCTURARSE LOS CONTENIDOS PARA AYUDAR A LOS USUARIOS A IDENTIFICAR LA INFORMACIÓN CLAVE?**

Asegúrese de que los usuarios puedan hacerse una idea de la naturaleza de su contenido y encontrar rápidamente secciones específicas.

Los usuarios leen e interactúan con los contenidos digitales de forma muy diferente al material impreso. Los contenidos digitales deben presentarse de forma que los usuarios puedan leer y comprender rápidamente la información que se les transmite.

#### **AYUDAR A LOS USUARIOS A COMPRENDER HASTA QUÉ PUNTO EL CONTENIDO ES APROPIADO PARA ELLOS**

Incluya una breve introducción resumida -

especialmente para las páginas más largas- de 50 palabras o menos, directamente debajo del encabezado principal.

Para páginas más largas, incluya un "índice" en la parte superior de la página:

 $\bullet$ Vincule cada entrada del índice al título al que se refiere

Asegúrese de que el texto del enlace coincide con  $\bullet$ el texto del título al que hace referencia.

### **PRIORIZAR LA INFORMACIÓN MÁS IMPORTANTE**

Utilice el método de la pirámide invertida para estructurar el contenido:

- Empiece por la conclusión.
- A continuación, los detalles.
- Añade el fondo y cualquier detalle menor hacia el final

Coloque los elementos importantes en la parte superior de la página para minimizar la necesidad de desplazarse:

1) De este modo, los usuarios de lectores de pantalla

recibirán la información con antelación.

2) Esto minimiza la cantidad de desplazamiento que tienen

que hacer los usuarios de dispositivos móviles.

Ponga primero la información más importante

en los enlaces, titulares y frases:

1) Esto acentúa la singularidad del artículo favorece su rápida comprensión.

Los usuarios de lectores de pantalla, que navegan por títulos o enlaces, se beneficiarán de poder identificar rápidamente el propósito de una sección.

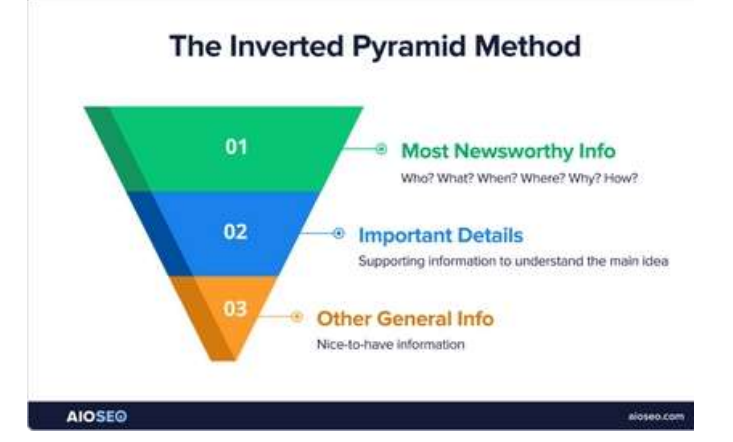

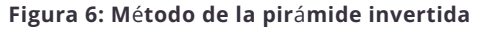

### **UTILIZAR PÁRRAFOS Y FRASES CORTAS**

- Si está adaptando contenidos existentes para uso digital, divida los párrafos más grandes en otros más pequeños.
- Intente que las **frases** no superen las **21 palabras**
- Intente que los **párrafos tengan** menos de **65 palabras.**
- Utiliza listas en lugar de frases largas separadas por comas.
- Utilice siempre las funciones de lista disponibles, en lugar de usar guiones o asteriscos para simular listas.
- Si lo considera oportuno, añada tablas y diagramas para separar los grandes "muros de texto".

### **UTILICE TÍTULOS PARA TRANSMITIR UNA ESTRUCTURA ESQUEMÁTICA DE SU CONTENIDO.**

El uso de encabezados para transmitir una estructura de esquema es una práctica fundamental para crear contenidos bien organizados, accesibles y fáciles de leer. Beneficia tanto a los creadores de contenidos como a los consumidores al mejorar la navegación, la legibilidad y la experiencia general del usuario.

Los títulos ayudan a organizar el contenido en secciones y subsecciones lógicas, proporcionando una jerarquía clara y estructurada. Esta organización facilita a los lectores la comprensión del flujo de información. Pueden examinar rápidamente los títulos para hacerse una idea general del contenido y decidir qué secciones son más relevantes para ellos.

Esto resulta especialmente útil en el caso de documentos o páginas web largos, ya que mejora la experiencia general del usuario.

Una estructura de encabezamientos coherente en todo el contenido crea un aspecto profesional y cohesionado. También ayuda a mantener un estilo coherente, haciendo que el contenido sea más atractivo visualmente.

Los lectores de pantalla y otras tecnologías de apoyo se basan en estructuras de encabezamientos para proporcionar contexto y navegación a los usuarios con deficiencias visuales. El uso correcto de los encabezados garantiza que el contenido sea accesible para las personas con discapacidad.

Esta organización facilita a los lectores la comprensión del flujo de información. Pueden ojear rápidamente los títulos para hacerse una idea general del contenido y decidir qué secciones son más relevantes para ellos.

### Introduction to Bread-

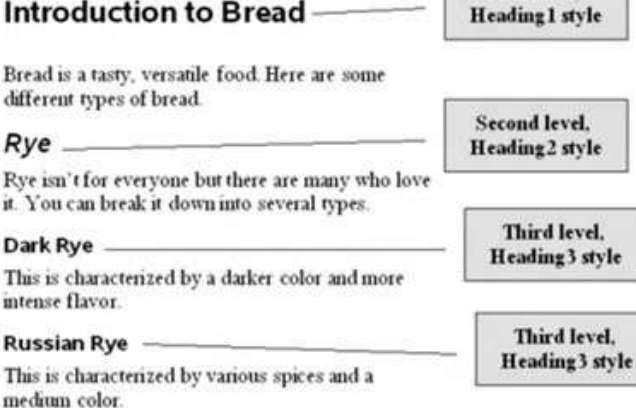

First level.

### Potato Bread

Potato bread is a light, popular bread used for sandwiches

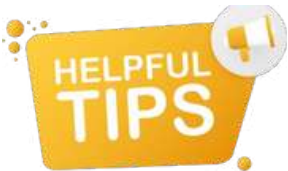

- Tenga siempre un título principal (nivel uno) que describa la naturaleza de la página.
- Para cada sección principal, utilice un título de nivel dos. Las subsecciones deben tener un encabezamiento de nivel tres; las
- Subsecciones posteriores deben tener un encabezamiento de nivel cuatro, y así sucesivamente.
- Las páginas web admiten niveles de encabezado de uno a seis <h1> <h6> y Word admite hasta cinco niveles de encabezado, aunque algunas organizaciones de accesibilidad abogan por restringir la profundidad del contenido a sólo cuatro encabezados.
- Evite saltarse niveles de encabezamiento: no salte de <h1> a <h4>.
- Asegúrese de que todos los títulos sean descriptivos, breves y concisos.
- Utilice siempre el nivel de encabezado correcto.
- Su equipo de diseño habrá utilizado hojas de estilo en cascada (CSS) para dar estilo a los títulos de sus páginas web, de modo que tengan un tamaño de fuente adecuado (color, peso, etc.).
- Si cree que el tamaño de letra de un determinado título es demasiado grande o pequeño, pida ayuda a su equipo de diseño, en lugar de utilizar un título de nivel inadecuado que resulta tener el tamaño correcto.
- No utilice nunca encabezamientos con fines estilísticos. Si desea cambiar el tamaño de la fuente (o el color o el grosor), pida a su equipo de diseño que cree un estilo para usted, en lugar de utilizar un encabezamiento de nivel inadecuado que resulta tener el tamaño correcto.
- Si desea un texto grande en el centro de su página, pida a su equipo de diseño que cree un estilo con texto grande, no utilice un <h1>.

### **DIVIDIR EL CONTENIDO EN LISTAS**

Utilicelistasen lugar dedelargas,largas y separadas por comas:

### **NO ESCRIBA... ESCRIBE...**

Ofrecemos los

bosque, actividades locales, descubrimiento del entorno senderismo, cursos culturales.

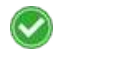

- siguientes servicios: cicloturismo, baños de Nuestros servicios: Cicloturismo Baños de bosque
	- Actividades locales
	- Descubrir el entorno/Senderi smo
	- Cursos culturales

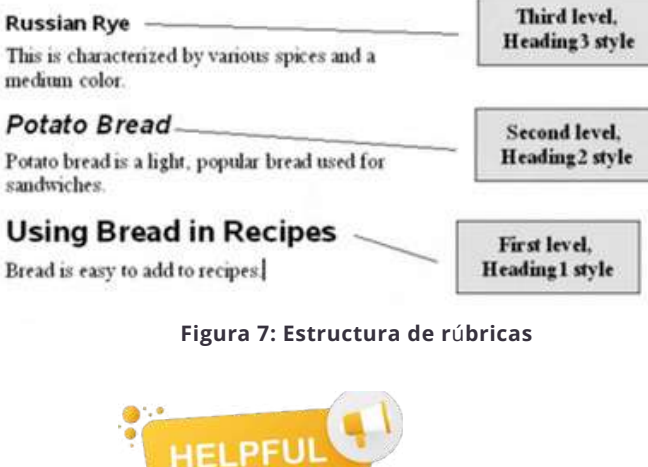

### <span id="page-23-0"></span>**2.3 Legibilidad**

### **UTILICE UN LENGUAJE CLARO Y SENCILLO Y NO DÉ POR SENTADO QUE TODO EL MUNDO SABE DE QUÉ TRATA SU CONTENIDO**

Utilizar un lenguaje claro y sencillo en los contenidos es esencial para la accesibilidad, porque no todo el mundo tiene el mismo nivel de familiaridad con el tema tratado.

Su público puede incluir personas de diversos orígenes, grupos de edad, niveles educativos y culturas. El uso de un lenguaje claro y sencillo garantiza que los contenidos sean accesibles a un público amplio y diverso, y ayuda a evitar sentimientos de exclusión o confusión.Las personas con discapacidades cognitivas o de aprendizaje pueden tener dificultades con el lenguaje complejo o la terminología técnica. **Utilizar un lenguaje sencillo ayuda a garantizar que la información sea comprensible y favorece la**

**accesibilidad** para personas con trastornos como la dislexia o deficiencias cognitivas.

Utilizando un lenguaje claro y sencillo, prioriza inclusividad, haciendo sus contenidos accesibles a un mayor número de personas. Este enfoque se ajusta a los principios del diseño universal, garantizando que la información se presente de forma que se adapte a las diversas necesidades y capacidades de su audiencia.

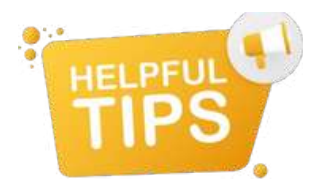

- Evite la jerga técnica, los coloquialismos, la organización, el lenguaje departamental o las "grandes" palabras porque sí: convierta estos términos en lenguaje cotidiano.
- A menos que se reconozcan comúnmente, indique la palabra o frase completa de los acrónimos, siglas y abreviaturas la primera vez que se utilicen en una página web o documento, por ejemplo "Organización Internacional de Turismo Social (ISTO)".
- Evite las expresiones latinas y francesas. Las abreviaturas como e.g., i.e. y etc. pueden resultar confusas: en su lugar, utilice los equivalentes completos en inglés, como "for example", "that is" y "and so on". Incluya términos no ingleses para

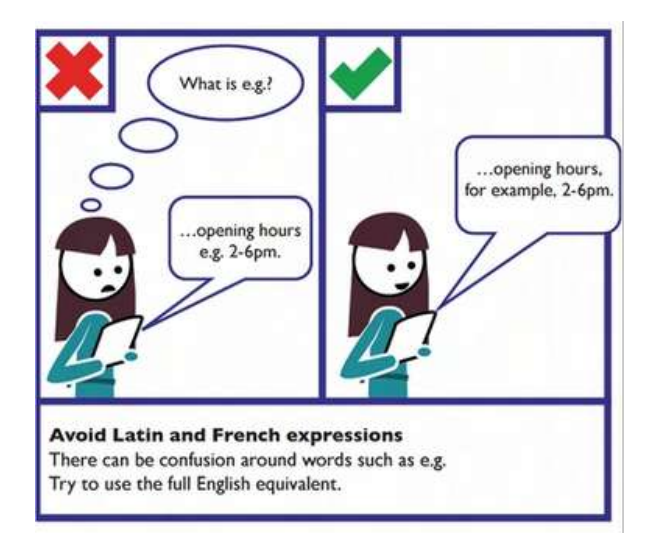

Sea conciso y elimine el exceso de palabras y las "tonterías":

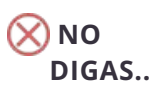

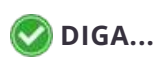

- "Hay que esforzarse por mantener rigurosamente la sencillez para facilitar la comprensión".
- "Para entrar en posesión de".

"Enviar" (en el botón de un formulario de devolución de llamada).

- "La decisión fue tomada por Tom".
	- "Deben facilitarse enlaces a recursos".

"por ejemplo"; "es decir"; "etc.".

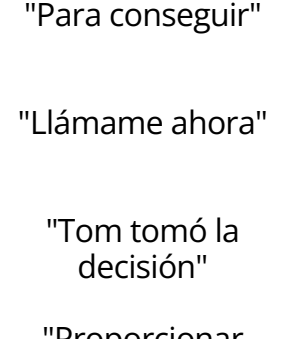

"Que sea sencillo"

"Proporcionar enlaces a recursos"

"por ejemplo"; "es decir"; "etcétera"

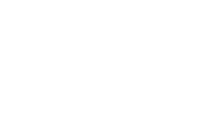

- Intente reducir el contenido a aproximadamente la mitad del tamaño de un documento impreso equivalente.
- Incluya sólo contenidos relevantes para el tema y la audiencia.
- Evitar las contracciones (don't, didn't, couldn't)
- Utilice estructuras oracionales sencillas que eviten la necesidad de signos de puntuación extensos y complejos.
- Sea directo y utilice una voz activa en lugar de pasiva. Si los usuarios necesitan completar una tarea, dígales que lo hagan; evite las sutilezas; por ejemplo, en lugar de decir "puede descargar esta página como folleto", diga "consulte la sección de folletos para descargar el PDF de este artículo" o, si es posible, facilite un enlace directo a la descarga.

### **UTILIZAR IMGENES Y GRFICOS DE APOYO PARA FACILITAR LA EXPLICACIÓN**

Algunos usuarios pueden basarse en iconos o símbolos para entender el contenido.

Asegúrate siempre de que los iconos sean de uso común y fácilmente identificables: los iconos desconocidos pueden crear problemas a algunos usuarios con deterioro cognitivo.

Algunos usuarios confían en un texto claro y literal y puede que no entiendan las metáforas. Por ejemplo, en lugar de decir "Precio de reserva anticipada", diga "Precio de reserva anticipada".

Utilice siempre una etiqueta de texto junto con un icono, no confíe únicamente en la iconografía.

### **ESTILO PARA MAXIMIZAR LA LEGIBILIDAD**

El formato de texto accesible es crucial para garantizar que el contenido sea legible y navegable por un público diverso, incluidas las personas con discapacidad. Como ya hemos visto, es muy importante utilizar adecuadamente los títulos para crear una estructura jerárquica de contenidos que siga un orden lógico, con el H1 como título principal y los siguientes en orden descendente de importancia.

Pero también hay que tener en cuenta otros aspectos. Por ejemplo, he aquí algunos principios clave para hacer más accesible el formato de texto:

### TAMAÑO Y TIPO DE LETRA:

Asegúrese de que el texto sea legible utilizando

un tipo de letra fácilmente legible.

Utilice un tamaño de letra adecuado

(normalmente 16px o más para el cuerpo del texto)

### CONTRASTE:

- Mantenga un contraste suficiente entre el texto y los colores de fondo para mejorar la legibilidad, especialmente para los usuarios con deficiencias visuales.
- WCAG Las directrices de accesibilidad al contenido web recomiendan una relación mínima de contraste de 4,5:1 para texto normal y de 3:1 para texto grande.

### ESPACIO ENTRE LÍNEAS:

Proporcione un interlineado adecuado para evitar que el texto quede demasiado apretado. Por lo general, se recomienda una altura de línea de 1,5.

### UTILICE LA NEGRITA Y LA CURSIVA CON MODERACIÓN:

- Utilice estos estilos únicamente para resaltar palabras y frases clave; no intente transmitir ningún otro significado o información utilizando estos estilos.
- No utilice negrita ni cursiva para párrafos enteros.

### ALINEACIÓN DEL TEXTO:

- Utilice texto alineado a la izquierda, ya que es el más legible para los idiomas que leen de izquierda a derecha.
- Evite el texto justificado, ya que puede crear un espaciado irregular que dificulte la lectura. EVITANDO LAS MAYÚSCULAS:
- Evite el uso de mayúsculas en grandes bloques de texto, ya que puede resultar más difícil del leer. Utilice las mayúsculas con moderación para dar énfasis.4

### CONSIDERACIONES DE COLOR:

No confíe únicamente en el color para transmitir la información. Asegúrese de que la información importante también pueda distinguirse por otros medios (por ejemplo etiquetas de texto, símbolos.

Tenga en cuenta los colores del texto y del fondo para adaptarse a los usuarios daltónicos. Puede comprobar la relación de contraste entre el texto y los colores de fondo con el [comprobador](https://webaim.org/resources/contrastchecker/) de [contraste](https://webaim.org/resources/contrastchecker/) de WebAIM.

para una lectura cómoda

#### Utilización DE IMAGENES

Evitar el texto en las imágenes: Evite incrustar texto importante dentro de las imágenes. Si el texto es necesario, proporcione una alternativa en el HTML o utilice pies de foto descriptivos.

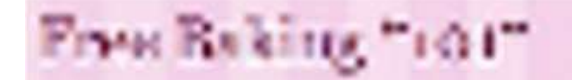

Este encabezamiento es una imagen muy comprimida para reducir su tamaño y luego ampliada. Es muy difícil de leer.

### Free Baking "101"

Este encabezamiento es texto, por lo que puede ampliarse sin merma de calidad.

### DISEÑO ADAPTABLE:

Asegúrese de que su contenido es legible en distintos dispositivos y tamaños de pantalla.

### ESTILO DEL HIPERVÍNCULO:

- Distinga claramente los hipervínculos del texto normal mediante subrayado o un color diferente.
- Evite utilizar sólo el color para indicar los enlaces, ya que los usuarios daltónicos pueden tener dificultades para distinguirlos.

#### FORMATO COHERENTE:

- Mantenga un estilo de formato coherente en todo el documento o sitio web.
- La coherencia ayuda a los usuarios a predecir dónde encontrar la información.

### VIÑETAS Y LISTAS:

- Utilice viñetas y listas numeradas para desglosar la información en trozos digeribles.
- Asegúrese de que el sangrado y el espaciado sean correctos para facilitar la comprensión.

### MESAS ACCESIBLES:

- Si utiliza tablas, asegúrese de que tengan encabezados claros y etiquetas de fila/columna.
- Utilice el atributo de resumen de la tabla para proporcionar una breve descripción de la finalidad de la tabla.

Al incorporar estas directrices de estilo, puede crear contenidos que no sólo sean visualmente atractivos, sino que también maximicen la legibilidad para un público diverso, incluidas personas con diferentes capacidades y preferencias.

Seguir las mejores prácticas de accesibilidad garantiza que sus contenidos sean inclusivos y lleguen al mayor público posible.

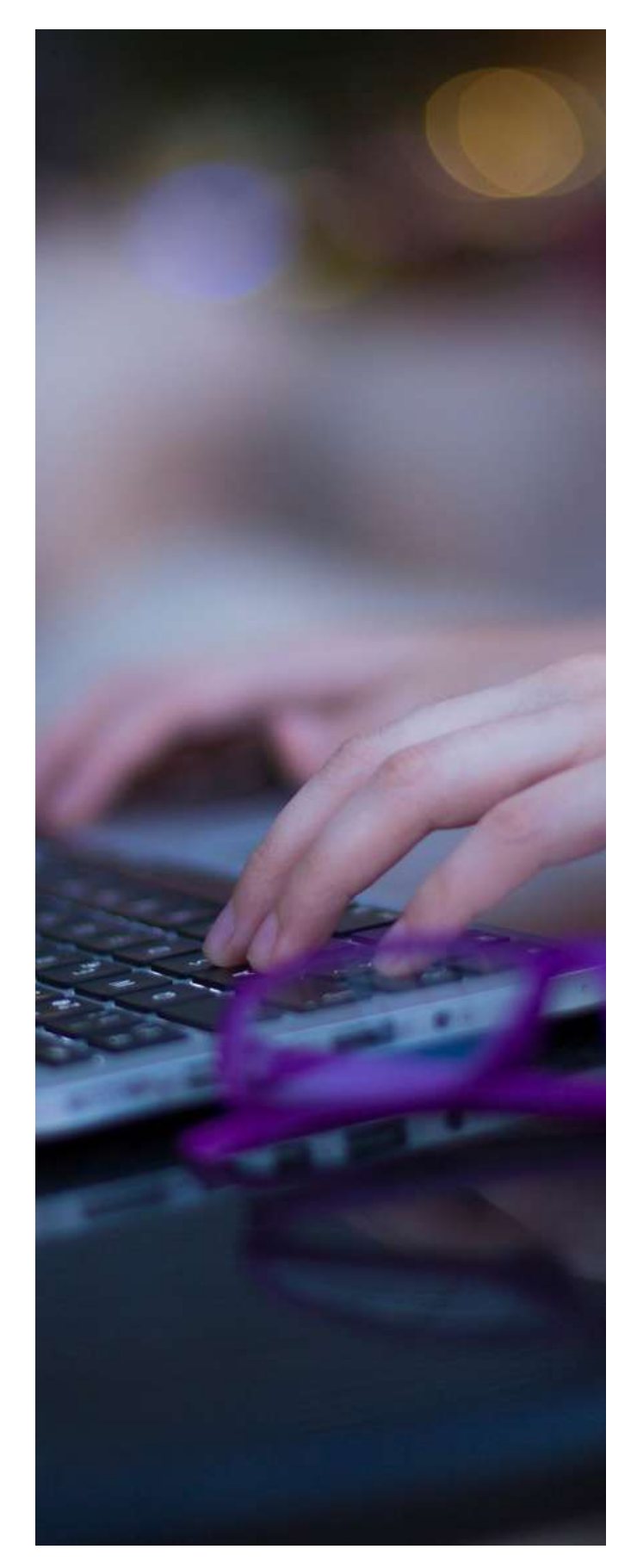

### <span id="page-26-0"></span>**2.4 Texto del enlace**

Proporcionar enlaces significativos es un aspecto fundamental de la creación de contenidos accesibles. Ayuda a los usuarios con discapacidad, mejora la experiencia general del usuario y se ajusta a las mejores prácticas de accesibilidad web y diseño inclusivo.

Los lectores de pantalla, que son tecnologías de apoyo utilizadas por personas con deficiencias visuales, se basan en un texto de enlace significativo para proporcionar contexto y navegación.

La mayoría de los usuarios escanean las páginas de contenido centrándose en la información que necesitan y en las acciones que pueden realizar. Ya sea escaneando visualmente la página o utilizando un lector de pantalla para anunciar los distintos enlaces de una página, la clave para entender adónde conduce un enlace es el texto del propio enlace.

#### **ENLACES CORTOS Y DESCRIPTIVOS**

#### **Los enlaces descriptivos contribuyen a mejorar la experiencia de usuario de todos los usuarios no solo de las personas con dicapacidad.**

Los enlaces claros e informativos ayudan a todos a identificar rápidamente el contenido pertinente y a comprender el destino o la acción asociada al enlace, lo que les permite navegar por un documento o página web de forma más eficiente.

Por lo tanto, los enlaces con sentido ayudan a evitar la ambigüedad, garantizando que los usuarios reduzcan la carga cognitiva al transmitir la información de forma concisa. Los usuarios pueden decidir con conocimiento de causa si seguir o no un enlace basándose en su texto descriptivo, lo que ahorra tiempo y esfuerzo.

La coherencia en el diseño y el comportamiento de los enlaces garantiza que los usuarios puedan predecir y comprender cómo funcionan, lo que hace que su contenido sea más fácil de utilizar.

### **EVITANDO "HACER CLIC AQUI"**

Malos ejemplos:

Un texto de enlace vago o genérico, como "haga clic aquí" o "lea más", no transmite información significativa y puede

resultar confuso.

- Evite enlazar frases enteras.
- No enlace párrafos enteros.
- Evite prefijos innecesarios, como "enlace a..." o"haga clic aquí

para...": los enlaces deben ser obvios por su aspecto y por el

lenguaje que utilice en el texto del enlace.

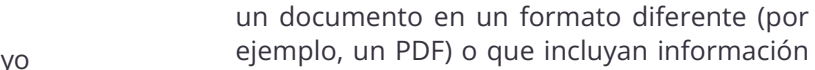

sobre el tamaño de la descarga, es una información muy útil para transmitir a los usuarios antes de que decidan seleccionarla;

**PROPORCIONAR INFORMACIÓN DE APOYO**

Especificar enlaces a otros sitios, que se abran en una nueva ventana, que remitan a

**ÚTIL EN EL TEXTO DEL ENLACE**

Incluya esta información en el texto del enlace, no sólo al lado, para que sea visible fuera de contexto.

#### **PRESENTAR LISTAS DE ENLACES EN FORMA DE VIÑETAS O LISTAS NUMERADAS**

En lugar de incluir muchos enlaces en el contenido, utilice una sección separada al final en la que se enumeren dichos enlaces.

- El uso de la función de lista para presentar listas evita cualquier confusión causada por los enlaces que se extienden por varias líneas, que de otro modo podrían parecer varios enlaces diferentes
- El uso de la función de lista también indica a los usuarios de lectores de pantalla que este contenido es una lista de enlaces, sin tener que especificarlo en el texto.

#### **OPTIMIZACIÓN DE PALABRAS CLAVE**

Utilice palabras clave relevantes en el texto de anclaje (el texto sobre el que se puede hacer clic en el enlace). Esto puede mejorar la optimización para motores de búsqueda (SEO) y ayudar a los usuarios a entender de qué trata la página enlazada. Los motores de búsqueda utilizan el texto del enlace para comprender el contenido y el contexto de una página web. Los enlaces significativos contribuyen a mejorar el SEO al proporcionar a los motores de búsqueda información relevante sobre el contenido enlazado.

#### **ACCESIBILIDAD MÓVIL**

Los enlaces significativos son especialmente importantes para los usuarios móviles que utilizan pantallas táctiles. Un texto de enlace claro mejora la usabilidad del objetivo táctil y facilita la navegación a los usuarios de smartphones o tabletas.

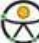

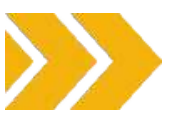

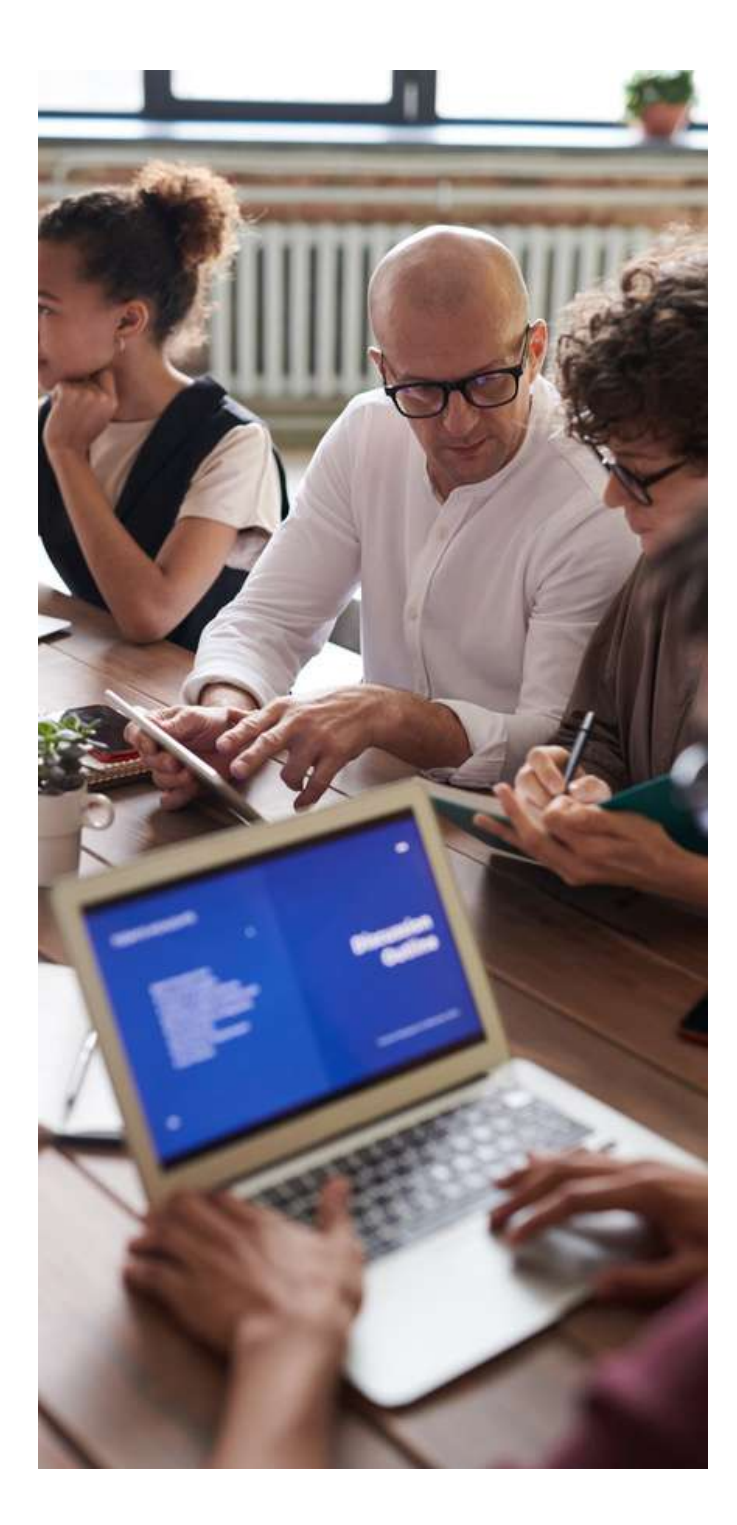

#### **CUMPLIMIENTO NORMATIVA DE LA LEGISLACIÓN Y LA**

Las normas de accesibilidad, como las Pautas de Accesibilidad al Contenido en la Web (WCAG), hacen hincapié en la importancia de proporcionar un texto de enlace significativo y determinado mediante programación.

La adhesión a estas normas ayuda a las organizaciones a cumplir los requisitos legales y reglamentarios relacionados con la accesibilidad web.

En conclusión, los enlaces significativos se ajustan a los principios del diseño inclusivo, garantizando que los contenidos sean accesibles a personas con diversas capacidades y preferencias. Proporcionar enlaces claros contribuye a un entorno digital más inclusivo y de uso universal.

### **EJEMPLOS DE BUENAS Y MALAS PRÁCTICAS**

Texto de enlace descriptivo y presentación: cómo redactar y cómo no redactar un texto de enlace descriptivo

### $\boxtimes$  NO DIGAS...

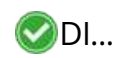

- Propietarios pulse aquí
- Inquilinos pulse aquí
- Propietarios pulse aquí

Para visitar el mapa de localización, haga clic aquí

Enlace a nuestro formulario de contacto

Flores, plantas, macetas, palas, horquillas, abono, semillas, regaderas.

Propietarios

- Inquilinos
- Propietarios

Visite el mapa para saber cómo llegar

Contacte con nosotros

- Flores
- Plantas
- Macetas
	- Palas
- **Horquillas**

### <span id="page-28-0"></span>**2.5 Ficheros accesibles**

En esta última sección pondremos en práctica todas las pautas y consejos mencionados en las secciones anteriores para crear archivos accesibles.

Por lo tanto, a continuación, a modo de resumen, encontrará instrucciones sencillas y claras sobre cómo desarrollar archivos accesibles, proporcionando información visual en un formato no visual.

### **CREAR DOCUMENTOS WORD ACCESIBLES TTULOS Y ESTILOS:**

### ENCABEZAMIENTOS Y ESTILOS:

Utilice los estilos de encabezamiento incorporados

(Encabezamiento 1, Encabezamiento 2, etc.) para

estructurar el documento.

Garantice una jerarquía clara con un orden de encabezamiento adecuado.

### TEXTO ALTERNATIVO PARA LAS IMÁGENES:

- Haz clic con el botón derecho en las imágenes y selecciona "Formatear imagen".
- Vaya a la pestaña "Texto alternativo" e introduzca un

texto alternativo descriptivo

#### HYPERLINKS:

- Utilice un texto de hipervínculo significativo.
- Evite términos genéricos como "haga clic aquí" o  $\bullet$ "lea más".

#### LISTAS

Utilice las funciones de lista integradas (con viñetas o :

numeradas) para las listas.

Evite crear listas manualmente con guiones o asteriscos.  $\bullet$ 

### TABLAS:

- Utilice tablas sencillas con encabezados claros.
- Proporcione encabezados de fila y columna para las tablas de datos.

### IDIOMA Y TIPOS DE LETRA:

- Establezca el idioma del documento.
- Elija fuentes legibles y mantenga un tamaño de letra suficiente.

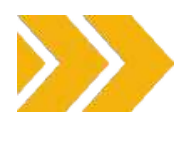

### ESTRUCTURA DEL DOCUMENTO:

- Garantizar un orden de lectura lógico.
- Utilice el [Comprobador](https://support.microsoft.com/fr-fr/office/am%C3%A9liorer-l-accessibilit%C3%A9-%C3%A0-l-aide-du-v%C3%A9rificateur-d-accessibilit%C3%A9-a16f6de0-2f39-4a2b-8bd8-5ad801426c7f?redirectSourcePath=%252fen-US%252farticle%252fUse-the-Accessibility-Checker-on-your-Mac-to-find-and-resolve-accessibility-issues-3b84295e-d55b-49f1-b443-523ec45a5232) de accesibilidad de [Microsoft](https://support.microsoft.com/fr-fr/office/am%C3%A9liorer-l-accessibilit%C3%A9-%C3%A0-l-aide-du-v%C3%A9rificateur-d-accessibilit%C3%A9-a16f6de0-2f39-4a2b-8bd8-5ad801426c7f?redirectSourcePath=%252fen-US%252farticle%252fUse-the-Accessibility-Checker-on-your-Mac-to-find-and-resolve-accessibility-issues-3b84295e-d55b-49f1-b443-523ec45a5232) para encontrar problemas y obtener sugerencias de solución, o herramientas de terceros para revisarlos.

### **CREAR PDF ACCESIBLES**

### TÍTULOS Y ETIQUETAS:

- Utilice etiquetas de encabezamiento (H1, H2, etc.) para estructurar el documento.
- Añade etiquetas a imágenes, tablas y otros elementos no textuales.

### TEXTO ALTERNATIVO PARA LAS IMÁGENES:

- Proporcione texto alternativo para las mágenes en las propiedades de imagen.
- Compruebe que el etiquetado y el texto alternativo del software PDF son correctos

### HYPERLINKS:

- Utilice un texto de enlace claro y descriptivo.
- Evite utilizar URL sin formato como texto de enlace.

### • LISTAS Y TABLAS:

- Utilice un texto de enlace claro y descriptivo.
- Evite utilizar URL sin formato como texto de enlace.

#### IDIOMA Y TIPOS DE LETRA:

- Establezca el idioma del documento.
- Elija fuentes accesibles y mantenga un tamaño de letra legible.

### COMPRUEBA LA ACCESIBILIDAD:

- Utilice los comprobadores de accesibilidad integrados en las herramientas de creación de PDF.
- Revisar y probar manualmente con lectores de pantalla y otras tecnologías de asistencia.

### DESCARGA PDF:

Cuando ofrezca archivos PDF para descargar,

etiquételos claramente con nombres de archivo

descriptivos y mencione el formato del archivo

(por ejemplo, "TravelGuide.pdf").

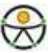

### **CREAR PRESENTACIONES DE POWERPOINT ACCESIBLES**

### ESTRUCTURA DE DIAPOSITIVAS:

- Utilice los diseños de diapositivas incorporados.
- Asigne títulos significativos a las diapositivas.

### TEXTO Y FUENTES:

- Utilice fuentes legibles y mantenga un tamaño de letra suficiente.
- Evite sobrecargar las diapositivas con texto.

#### TEXTO ALTERNATIVO PARA LAS IMÁGENES:

- Proporcione texto alternativo para las imágenes en las opciones de Formato de imagen.
- Compruebe que el texto alternativo de PowerPoint es correcto.

#### **HYPERLINKS:**

Utilice un texto de enlace claro y descriptivo. Evite utilizar URL sin formato.

#### ANIMACIONES Y TRANSICIONES:

- Utilice animaciones y transiciones con moderación.
- Evite los efectos rápidos o que distraigan.

#### COMPRUEBA LA ACCESIBILIDAD:

Utilice los comprobadores de accesibilidad

integrados en PowerPoint.

Revise y pruebe manualmente con lectores de pantalla.

### **CREAR HOJAS DE CÁLCULO EXCEL ACCESIBLES**

### ENCABEZAMIENTOS Y CELDAS DE DATOS:

- Utilice títulos claros y concisos para las columnas y filas.
- Garantizar un orden de lectura lógico para los lectores de pantalla.

#### TEXTO ALTERNATIVO PARA LOS GRÁFICOS:

- Proporcione texto alternativo para cuadros y gráficos.
- Compruebe si el texto alternativo es correcto en Excel.

### TABLAS DE DATOS:

- Designar filas y columnas de cabecera en las tablas de datos.
- Evite fusionar celdas que puedan alterar la estructura de la tabla.

### FÓRMULAS Y FUNCIONES:

- Utilice fórmulas claras y sencillas.
- Explicar cálculos complejos.

### COMPRUEBA LA ACCESIBILIDAD:

- Utiliza las funciones de accesibilidad integradas en los programas de hojas de cálculo.
- Revisar y probar manualmente con lectores de pantalla.

### **HACER ACCESIBLES LOS MULTIMEDIA**

1.**Texto alternativo:** incluya texto alternativo descriptivo para imágenes y gráficos, que permita a los usuarios de lectores de pantalla acceder al contenido de los elementos visuales.

2.**Subtitular vídeos:** añade subtítulos a los vídeos para que accesibles a las personas con discapacidad auditiva. Incluya descripciones sonoras cuando sea necesario

3.**Transcripciones:** transcripción de las grabaciones de audio como los podcasts. Esto beneficia tanto a los usuarios sordos y con dificultades auditivas como a la optimización de los motores de búsqueda.

Estos pasos sientan las bases para crear archivos accesibles. Sin embargo, es importante mantenerse informado sobre las actualizaciones de las normas y directrices de accesibilidad para garantizar el cumplimiento continuo de las mejores prácticas más recientes.

<span id="page-30-0"></span>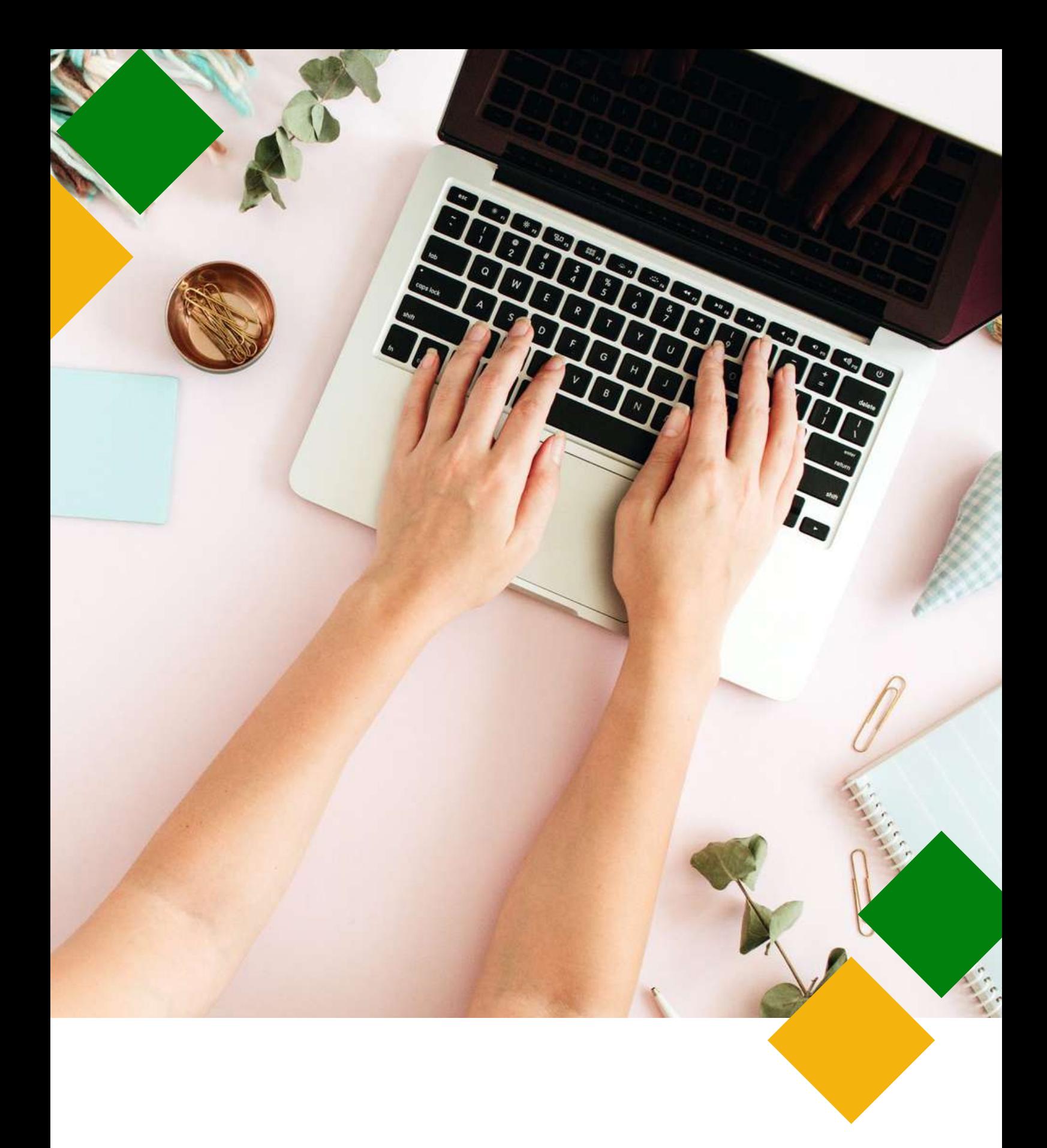

## **3. DISEÑO**

### <span id="page-31-0"></span>**3.1 Introducción**

El diseño accesible implica la creación de materiales y contenidos de marketing que puedan ser comprendidos, navegados e interactuados fácilmente por personas con distintas capacidades. Esto incluye a personas con discapacidades visuales, auditivas, motoras o cognitivas. En las páginas siguientes se destacarán los principios clave del diseño accesible, centrándose especialmente **en vídeos, imágenes, el uso de colores, contrastes y tipos de letra** como diseño accesible en marketing no es solo una obligación legal y ética, sino también una ventaja estratégica. Si da prioridad a la accesibilidad, podrá ampliar su audiencia, mejorar la imagen de su marca y contribuir a un panorama digital más inclusivo y equitativo.

### **3.2 Vídeos y audios**

Proporcionar subtítulos y transcripciones para los contenidos de audio y vídeo es un aspecto fundamental del diseño accesible, ya que garantiza que las personas con discapacidad auditiva o las que se encuentran en situaciones en las que no se puede reproducir sonido (por ejemplo, en un entorno ruidoso) puedan acceder al contenido y comprenderlo. Aquí tienes más información sobre la importancia de los subtítulos y transcripciones y cómo implementarlos eficazmente.

Los subtítulos son representaciones textuales del contenido sonoro de un vídeo. Incluyen no sólo palabras habladas, sino también pistas de audio relevantes, como música y efectos sonoros. Los subtítulos suelen aparecer en la parte inferior de la pantalla para que los espectadores puedan leerlos mientras se reproduce el vídeo.

Los subtítulos hacen que los contenidos de vídeo sean accesibles para las personas sordas o con dificultades auditivas. Se trata de un aspecto crucial del diseño inclusivo.

Además, los subtítulos pueden mejorar la comprensión de los contenidos de vídeo para todos los espectadores, incluidos los que pueden tener dificultades para entender el lenguaje hablado, los hablantes no nativos o los que los ven en entornos ruidosos. Por último, los subtítulos facilitan la búsqueda de contenidos de vídeo, ya que los motores de búsqueda pueden indexar el texto, lo que mejora el SEO y la capacidad de descubrimiento.

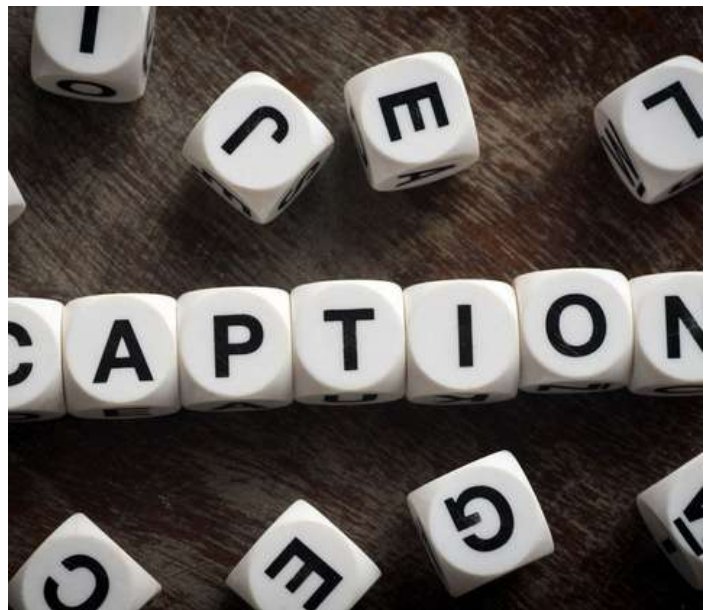

### CÓMO CREAR SUBTÍTULOS ACCESIBLES PARA SUS VÍDEOS

Puedes crear los subtítulos manualmente transcribiendo el contenido hablado y añadiendo códigos de tiempo para sincronizar el texto con el vídeo, a pesar de que muchas plataformas y servicios de alojamiento de vídeos ofrecen la generación automática de subtítulos, pero a menudo es necesario revisarlos y editarlos manualmente para que sean precisos. Es importante asegurarse de que los subtítulos estén sincronizados con el vídeo, para que el texto coincida con la sincronización de las palabras habladas y los sonidos pertinentes. Esta sincronización es esencial para una experiencia de visionado fluida.

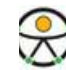

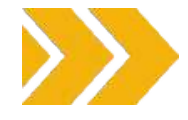

### TRANSCRIPCIONES DE AUDIO

Las transcripciones son esenciales para las personas sordas o con dificultades auditivas que no pueden acceder al contenido de audio, ya que aportan flexibilidad a todos los usuarios.

De hecho, permiten leer el contenido en lugar de escucharlo, lo que resulta cómodo en diversas situaciones, como el estudio, la consulta o para quienes prefieren la lectura. Incluir transcripciones con contenidos de audio mejora la optimización de los motores de búsqueda y la posibilidad de encontrarlos. Transcribir manualmente el contenido de audio es un método habitual. La transcripción debe incluir todas las palabras pronunciadas y descripciones de los elementos de audio relevantes.

Buenas prácticas para la accesibilidad de las transcripciones:

- Garantizar la exactitud de los subtítulos y las transcripciones
- Revíselos y edítelos para corregir los errores o imprecisiones introducidos durante el proceso de transcripción
- Utilice el formato y la puntuación adecuados en los subtítulos y transcripciones para facilitar la lectura y comprensión del contenido.
- Ofrezca a los usuarios la opción de activar o desactivar los subtítulos, ya que algunos pueden preferir ver o escuchar sin ellos.
- Considere la posibilidad de utilizar subtítulos cerrados (habilitados por el usuario) en lugar de subtítulos abiertos (siempre activados) para dar a los usuarios el control sobre su experiencia de visionado.

Al proporcionar subtítulos para el vídeo y transcripciones para el audio, hace que su contenido sea más inclusivo y accesible para un público más amplio, al tiempo que mejora su usabilidad y visibilidad en los motores de búsqueda.

Este es un paso clave para adoptar un diseño accesible en sus materiales de marketing y contenidos en línea. Existen algunas herramientas gratuitas que permiten crear subtítulos y transcripciones. Es versátil y fácil de usar, pero sólo se puede

utilizar para vídeos que

### amara

Se trata de una plataforma gratuita de código abierto para subtítulos y subtitulación cuyo objetivo es mayor accesibilidad para los vídeos.

#### 63PLAYMEDIA

Ofrece servicios de subtitulación, transcripción y audiodescripci[ón](https://support.3playmedia.com/hc/en-us/articles/227735668-Amara-Integration-Setup) . Se centran en proporcionarprecisiónyalta calidad soluciones accesibles.

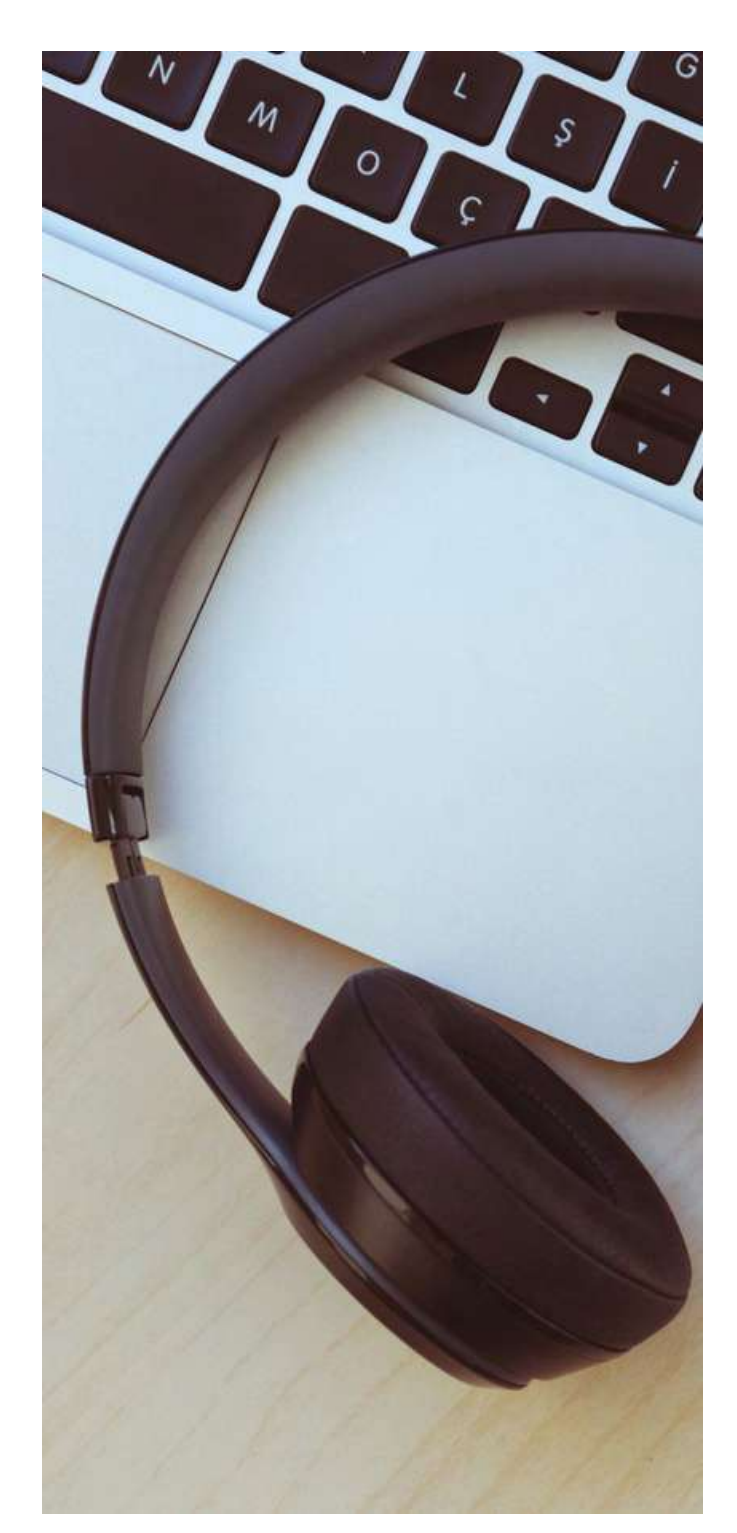

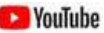

Es versátil y fácil de usar, pero sólo se puede utilizar para los vídeos que se suben a YouTube. Para más información al respecto, consulta el capítulo 5 de este kit de herramientas.

### **3.3 Imágenes**

Otro aspecto esencial del **diseño accesible** es la inclusión de texto alternativo en las **imágenes**.

*El texto alternativo* es una breve descripción de una imagen que proporciona contexto e información sobre el contenido visual. El texto alternativo está pensado principalmente para ayudar a las personas con discapacidad visual, como las que utilizan lectores de pantalla. Cuando una imagen carece de texto alternativo, estos usuarios se pierden la comprensión del contenido y el propósito de la imagen. El texto alternativo garantiza que su contenido sea inclusivo y que todos los usuarios puedan acceder a él y comprenderlo, independientemente de sus capacidades o discapacidades.

Los motores de búsqueda utilizan el texto alternativo para comprender e indexar el contenido de las imágenes. Un texto alternativo correctamente optimizado puede mejorar la clasificación de su sitio web en los motores de búsqueda y hacer que su contenido sea más fácil de encontrar.

El texto alternativo debe ser conciso pero descriptivo. Debe transmitir el contenido, el propósito y el contexto de la imagen. Si la imagen contiene información esencial, asegúrese de incluirla en el texto alternativo. Recuerde que si la imagen va acompañada de un texto adyacente que transmite la misma información, debe utilizar un texto alternativo más corto o dejarlo vacío (texto alternativo nulo) para evitar la redundancia.

#### **Sin embargo, las imágenes decorativas o no esenciales deben tener un texto alternativo vacío.**

Aunque es esencial utilizar palabras clave relevantes para la imagen, **evite el relleno de palabras clave.**

El texto alternativo debe servir tanto para la accesibilidad como para el SEO, por lo que debe ser natural y significativo.

### accesibles para todos los usuarios. **PIENSE EN EL CONTEXTO EN EL QUE APARECE LA IMAGEN Y EN EL PÚBLICO AL QUE SE DIRIGE DIRECCIÓN**

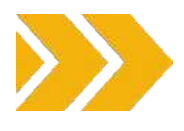

Asegúrese de que sus imágenes tienen el tamaño adecuado y están comprimidas para mejorar la velocidad de carga de la página. Los archivos de imagen grandes pueden ralentizar tu sitio web, afectando a la experiencia del usuario.

**Si su imagen contiene texto, asegúrese de que el texto sea fácil de leer, con un alto contraste entre el texto y el fondo, e intente evitar el uso de fuentes o fondos que puedan resultar difíciles de descifrar** (consulte la siguiente sección). Asegúrese de que los colores utilizados en sus imágenes tienen suficiente contraste para ser visibles para usuarios con deficiencias visuales. Como se menciona en el apartado anterior, puede utilizar herramientas como [WebAIM](https://webaim.org/) Contrast Checker para comprobar el contraste de los colores.

Además del *texto alternativo*, considere la posibilidad de utilizar **características sensoriales** para contextualizar sus imágenes. Por ejemplo, usted puede incluir descripciones como "Imagen: Una persona sonriente con una camiseta roja" o "Imagen: un gráfico que muestra datos de ventas". Cuando compartas imágenes en las redes sociales, añade descripciones de imagen (texto alternativo) a las publicaciones para que los usuarios con discapacidad puedan acceder al contenido.

No olvide **probar** su sitio web o contenido con un lector de pantalla o herramientas de evaluación de la accesibilidad para asegurarse de que el texto alternativo está correctamente implementado y proporciona una descripción significativa.

El uso eficaz del texto alternativo hace que su sitio web y sus contenidos sean más inclusivos y accesibles para un público más amplio, al tiempo que mejora el SEO de su sitio web y la experiencia general del usuario. Es una práctica crucial para garantizar que sus materiales de marketing y su presencia en línea sean

Para imágenes complejas, diagramas o infografías, puede proporcionar una descripción más detallada dentro del texto que las rodea u ofrecer un enlace a una página aparte con una explicación detallada.

### **3.4 Color y contrastes**

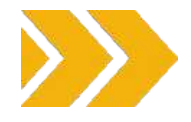

<span id="page-34-0"></span>El color y el contraste son elementos fundamentales en el diseño inclusivo, ya que influyen directamente en la usabilidad y accesibilidad de los productos, sitios web y entornos para una gran variedad de personas, incluidas las discapacitadas.

He aquí algunas consideraciones clave que deben tenerse en cuenta al utilizar el color y el contraste en el contexto del diseño inclusivo:

**Utilizar suficiente contraste:** uno de los aspectos más críticos del diseño inclusivo es mantener un contraste adecuado entre el texto y su fondo para que sea fácilmente legible y distinguible. Esto es especialmente importante para las personas con deficiencias visuales, como baja visión o daltonismo. Siga las Pautas de [Accesibilidad](https://www.w3.org/WAI/standards-guidelines/wcag/) al [Contenido](https://www.w3.org/WAI/standards-guidelines/wcag/) en la Web (WCAG) para conocer las relaciones de contraste específicas. Las WCAG ofrecen directrices detalladas sobre el color y el contraste de los contenidos web. Especifica las relaciones mínimas de contraste entre el texto y los colores de fondo para garantizar la legibilidad. Por ejemplo, la relación mínima de contraste para texto normal es de 4,5:1, mientras que para texto grande es de 3:1.

#### **Utilice una combinación de colores texto-fondo:** elija combi

naciones de colores para el texto y el fondo que faciliten la lectura del contenido. Por ejemplo, texto negro sobre fondo blanco o texto blanco sobre fondo negro es una elección clásica y eficaz.

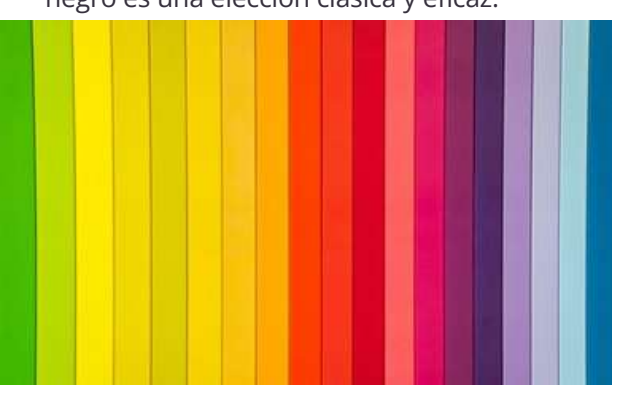

### **No transmita información importante únicamente a través del** color, ya que

algunos usuarios pueden no percibir o interpretar el color con precisión. Utilice varias pistas, como etiquetas de texto, iconos, patrones o formas, para diferenciar elementos o transmitir significados.

### **Ofrezca combinaciones de colores personalizables: considere todo el espectro.**

Ofrezca a los usuarios la posibilidad de personalizar la combinación de colores para adaptarla a sus preferencias y necesidades. Esto puede incluir temas de alto contraste u opciones para cambiar los colores del texto y el fondo. Tenga en cuenta que no todos los usuarios perciben los colores de la misma manera. Algunos pueden tener dificultades para distinguir ciertos colores o tonos, así que elija colores que sean distinguibles para la mayoría de su público.

**Diseño de alta visibilidad:** considere la posibilidad de utilizar colores brillantes y de alta visibilidad para los elementos importantes, las alertas y las llamadas a la acción, a fin de garantizar que destaquen.

**Evite las animaciones intermitentes** o **brillantes:** el parpadeo rápido o las animaciones brillantes pueden desencadenar crisis epilépticas. Asegúrate de que tu diseño no incluya este tipo de elementos o proporciona una opción para desactivarlos.

### Tenga **en cuenta los factores culturales y**

**contextuales:** conozca las asociaciones culturales de los colores y cómo pueden afectar a la percepción de su diseño en distintas regiones. Además, tenga en cuenta el contexto en el que se utilizará su diseño y adapte las opciones de color en consecuencia.

Por último, **documéntelo y pruébelo con los**

**usuarios.** Realice pruebas de usabilidad con un grupo diverso de usuarios, incluidos los discapacitados, para recabar opiniones e identificar problemas de color y contraste que puedan necesitar ajustes.

### <span id="page-35-0"></span>**3.5 Fuentes**

Al seleccionar los tipos de letra para el diseño inclusivo, es importante dar prioridad a la legibilidad y la claridad.

Estos son algunos factores que hay que tener en cuenta a la hora de elegir los tipos de letra:

**1.Tipo de letra**: seleccione fuentes fáciles de leer, con formas claras y definidas. Evite fuentes demasiado decorativas o estilizadas que puedan resultar difíciles de leer para algunas personas. Se recomienda el tipo sans-serif porque tiene mayor legibilidad que otros. Su aspecto es más de bloque y menos decorativo. Estos tipos de letra son muy recomendables porque tienen más probabilidades de ser accesibles para todos los usuarios:

- Verdana (sans serif)
- Tahoma (sans serif)
- Arial (sans serif)
- Georgia (serif)
- Palatino (serif)
- Lucida Sans (sin gracias)
- Helvetica (sin gracias).

**2.Contraste:** un alto contraste entre el texto y el fondo es crucial para la legibilidad. Asegúrate de que haya una clara distinción entre el color del texto y el del fondo.

**3.Tamaño de letra:** utilice fuentes que puedan cambiarse fácilmente de tamaño sin perder legibilidad. Un tipo de letra que funcione bien en varios tamaños es esencial para adaptarse a usuarios con distintas necesidades visuales.

### **4.Espaciado entre líneas y letras:** un

espaciado adecuado entre líneas y letras puede mejorar la legibilidad. Asegúrate de que haya suficiente espacio entre líneas y letras para evitar que el texto parezca demasiado apretado.

**5.Peso de la fuente:** utilice varios estilos de fuente (como estándar y negrita) para resaltar el contenido importante. Esto puede simplificar la diferenciación de títulos e información crítica para los usuarios.

### **6.Lenguaje sencillo:** además de la elección

del tipo de letra, es importante utilizar un lenguaje sencillo y directo en sus contenidos para mejorar la comprensión de todos los usuarios. Si tiene previsto crear materiales en un lenguaje fácil de leer utilizando pictogramas, [aquí](https://arasaac.org/pictograms/search) encontrará algunas indicaciones y sugerencias.

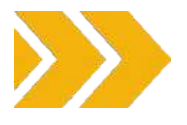

**7.Pruebas:** pruebe regularmente su diseño con un grupo diverso de usuarios, incluidos los que tienen capacidades diferentes, para recabar opiniones sobre la legibilidad de las fuentes y la accesibilidad en general.

#### **8.Compatibilidad lingüística:**

asegúrese de que la fuente es compatible con los idiomas que pretende utilizar en su sitio web o en su diseño, así como con los caracteres o símbolos especiales necesarios para la inclusión.

La clave del diseño inclusivo es dar prioridad a la experiencia del usuario y asegurarse de que las opciones de diseño hacen accesibles los contenidos a un amplio abanico de personas.

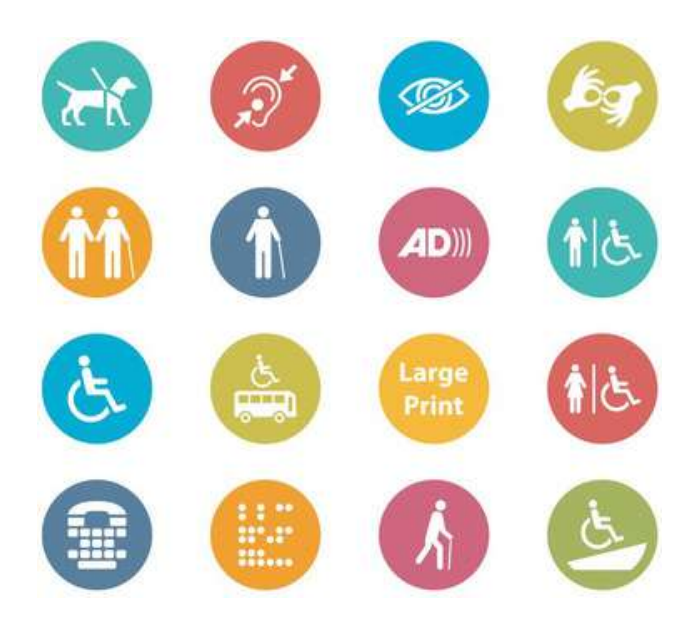

## <span id="page-36-0"></span>**4. PÁGINA WEB**

### <span id="page-37-0"></span>**4.1 Introducción a la accesibilidad web**

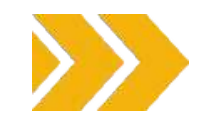

En la era digital actual, tener un sitio web accesible no es sólo una opción, es un imperativo. Garantizar que su sitio web es accesible para personas con discapacidad no es solo una cuestión de cumplimiento de la normativa legal, sino también un elemento fundamental para ofrecer igualdad de oportunidades y una experiencia de usuario positiva para todos. A continuación exponemos las principales razones por las que es crucial tener un sitio web accesible:

### **INCLUSIÓN E IGUALDAD DE ACCESO**

Un sitio web accesible garantiza que las personas con discapacidad tengan las mismas oportunidades de acceder a sus contenidos e interactuar con ellos que las personas sin discapacidad. Fomenta el sentido de la inclusión, permitiendo a todos participar plenamente en el mundo digital, cada vez más integrado en la vida cotidiana. Facilitar a todos el acceso a la información es un derecho fundamental, como se menciona en la Convención de las Naciones Unidas sobre los Derechos de las Personas con Discapacidad (CDPD). De hecho, hoy en día la Red es un recurso importante para muchos aspectos de la vida (educación, empleo, gobierno, comercio, sanidad, ocio, etc.).

#### $\overline{\mathbf{2}}$ **CUMPLIMIENTO DE LA LEGISLACIÓN**

Muchos países han promulgado leyes y reglamentos que exigen que los sitios web sean accesibles. Su incumplimiento puede acarrear consecuencias legales, como demandas y multas. Al hacer accesible su sitio web, no sólo mitiga los riesgos legales, sino que también demuestra su compromiso con la responsabilidad social.

### **AMPLIAR SU AUDIENCIA**

Hacer que su sitio web sea accesible amplía su público potencial. Las personas con discapacidad representan un segmento de mercado importante, y crear un espacio en línea inclusivo puede aumentar la participación y las oportunidades de negocio. También | marca. Además, un sitio web accesible no sólo mejora la reputación de inclusividad de su beneficia a las personas con discapacidad, sino también a otras categorías de personas, como los ancianos o las personas con limitaciones temporales.

Además, la accesibilidad de un sitio web puede ser útil para todos los usuarios en algunas condiciones específicas (por ejemplo, en condiciones de mucha luz o en una sala silenciosa donde no se pueda reproducir audio). Por ejemplo, los sitios web accesibles ofrecen alternativas en cuanto a luminosidad y dan varias formas de percibir la información (por ejemplo, audio con subtítulos o una transcripción).

### **MEJORANDO SEO Y EXPERIENCIA DE USUARIO**

Los sitios web accesibles suelen obtener mejores resultados en los motores de búsqueda. Al aplicar prácticas de diseño accesibles, mejora la experiencia general del usuario de su sitio web, lo que beneficia a todos los visitantes. Esto puede aumentar el tráfico, prolongar la duración de las visitas y mejorar las tasas de conversión.

### **MAYOR COMPATIBILIDAD MÓVIL**

Muchas funciones de accesibilidad, como las alternativas de texto para las imágenes, benefician a los usuarios móviles. Con el creciente uso de teléfonos inteligentes y tabletas para navegar por la web, un sitio web accesible tiene más probabilidades de ser apto para móviles, lo que garantiza que su contenido sea fácilmente accesible para una amplia gama de usuarios.

### **PROTEJA SU PRESENCIA DIGITAL DE CARA AL FUTURO**

A medida que evolucione el panorama digital, la accesibilidad será cada vez más importante. Si hace que su sitio web sea accesible hoy, su presencia en línea estará preparada para el futuro, garantizando que siga siendo relevante y utilizable en los años venideros.

**"El poder de la Web reside en su universalidad. El acceso de todos, independientemente de su discapacidad, es un aspecto esencial".**

**Tim Berners-Lee, Director del W3C e inventor de la**

**World Wide**

### <span id="page-38-0"></span>**4.2 Pruebe su sitio web**

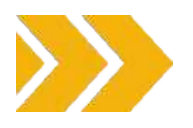

Ahora que ya conoce los efectos positivos de tener un sitio web accesible, como primer paso le animamos a que compruebe la accesibilidad del suyo.

Puede hacerlo de dos maneras:

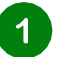

### **HERRAMIENTAS DE PRUEBA**

La [extensión](https://chrome.google.com/webstore/detail/wave-evaluation-tool/jbbplnpkjmmeebjpijfedlgcdilocofh) WAVE para Chrome ofrece a todo el mundo una forma gratuita y segura de comprobar la accesibilidad de la mayoría de los contenidos web. WAVE es una extensión que puedes instalar gratuitamente en Chrome, Firefox o Edge. Después solo tienes que ir a la página web que deseas comprobar y seleccionar la extensión.

La extensión de [navegador](https://chromewebstore.google.com/detail/axe-devtools-web-accessib/lhdoppojpmngadmnindnejefpokejbdd?pli=1) axe DevTools es otra valiosa herramienta que te ayuda a descubrir los problemas de accesibilidad web de tu sitio web.

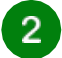

### **PRUEBAS DE USUARIO**

Obtén opiniones de personas con discapacidad. Considera la posibilidad de implicar a usuarios reales con distintas discapacidades para comprobar la accesibilidad y usabilidad de tu sitio web.

### **4.3 Diez consejos para iniciarse en la accesibilidad web**

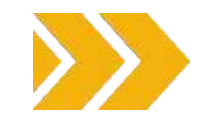

En las páginas anteriores hemos tratado aspectos como el contraste, el color, la importancia de organizar la estructura de un texto, etc. En esta sección vamos a ilustrar de forma práctica cómo aplicar cambios en su sitio web para mejorar la accesibilidad.

La **accesibilidad de un sitio web** es un tema muy amplio que puede requerir conocimientos técnicos. Hemos seleccionado 10 consejos fáciles de poner en práctica extraídos del [Panorama](https://www.w3.org/WAI/standards-guidelines/) de las Normas d[e](https://www.w3.org/WAI/standards-guidelines/) [Accesibilidad](https://www.w3.org/WAI/standards-guidelines/) del W3C y de las Directrices de [Accesibilidad](https://accessibility.voxmedia.com/) elaboradas por Vox Media.

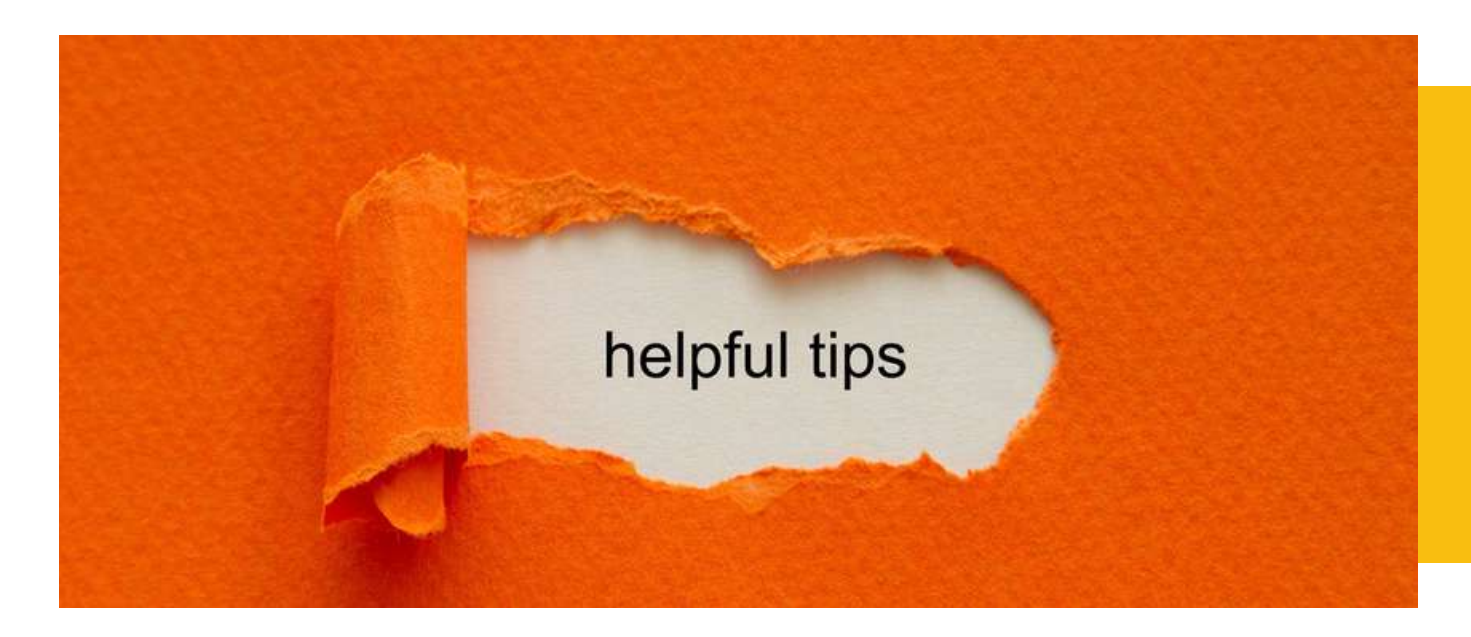

### **PROPORCIONAR UN CONTRASTE SUFICIENTE ENTRE EL PRIMER PLANO Y EL FONDO**

Lo primero que tenemos que comprobar para asegurarnos de que el texto es legible es el contraste. El texto en primer plano debe tener suficiente contraste con los colores de fondo.

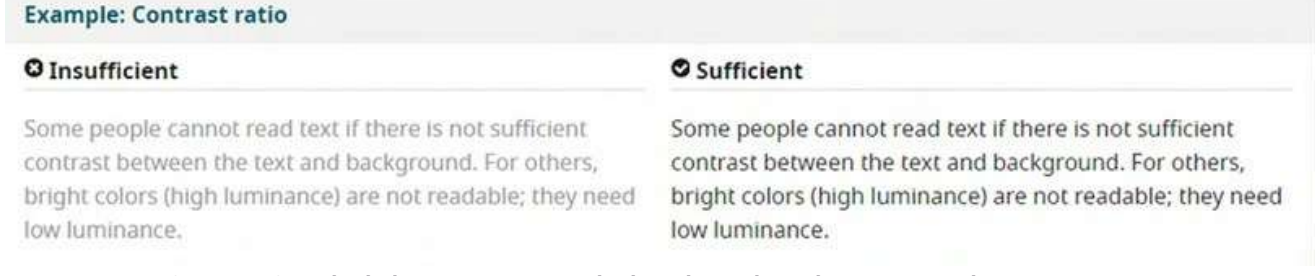

**Figura 8: Ejemplo de buen contraste (a la derecha) y de mal contraste (a la izquierda)**

Además, hay que tener en cuenta que algunas personas con deficiencias visuales necesitan un contraste alto, mientras que otras necesitan una luminancia baja.

Some people cannot read text if there is not sufficient contrast between the text and background. For others, bright colors (high luminance) are not readable; they need low luminance.

Some people cannot read text if there is not sufficient contrast between the text and background. For others, bright colors (high luminance) are not readable; they need low luminance.

Figura 9: Diferentes tipos de contraste. A la derecha, el texto es amarillo sobre fondo negro. A la izquierda, el texto es **negro sobre fondo blanco.**

Por lo tanto, es posible añadir un botón de alternancia para que los usuarios puedan elegir su contraste de color.

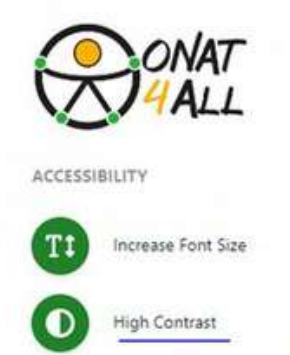

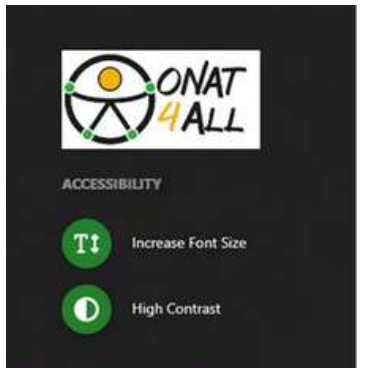

**Figura 10: 2 vistas diferentes del sitio web de ONAT4ALL que muestran 2 tipos de contrastes**

### **NO UTILICE SÓLO EL COLOR PARA TRANSMITIR INFORMACIÓN**

Las personas no perciben los colores de la misma manera. En consecuencia, no se debe proporcionar información utilizando sólo el color. Cuando utilice el color para diferenciar elementos, proporcione también una identificación adicional que no dependa de la percepción del color. Por ejemplo, utilice un asterisco además del color para indicar los campos obligatorios de un formulario, y utilice etiquetas para distinguir áreas en los gráficos.

#### **Example: Using color to convey meaning**

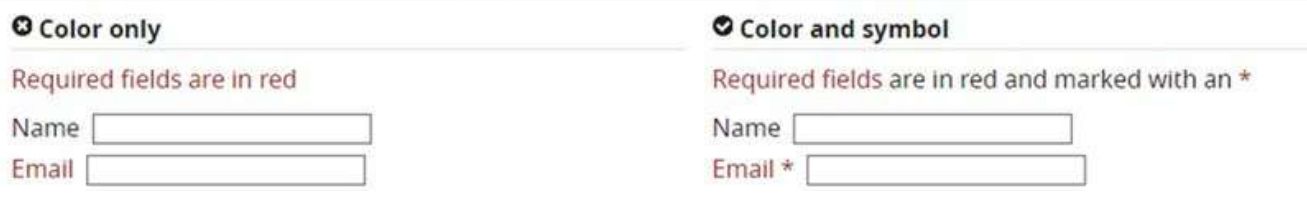

Figura 11: A la derecha se muestra un buen ejemplo en el que la información viene dada por el color + \*. A la izquierda está el mal ejemplo en el que la información se da sólo con el color rojo.

#### $3<sup>1</sup>$ **NO CONFÍE EN LAS CARACTERÍSTICAS SENSORIALES COMO ÚNICO INDICADOR**

No debe confiar únicamente en las imágenes, la forma, el tamaño, la ubicación visual, la orientación o el sonido para indicar instrucciones importantes para el funcionamiento o la comprensión de los contenidos. En su lugar, utilice una combinación de posicionamiento, color y etiquetado para identificar el contenido.

### **PROPORCIONAR INFORMACIÓN FÁCILMENTE IDENTIFICABLE**

Las instrucciones deben ser fáciles de identificar. Los comentarios importantes que requieran la acción del usuario deben presentarse de forma destacada. Debe proporcionar una lista de errores y añadir los iconos apropiados. De hecho, puede resultar frustrante recibir una notificación de error y no ser capaz de interpretar el mensaje de error. Por ejemplo, imagina que eres una persona con deficiencias visuales y el mensaje de error sólo te informa de que rellenes un campo rojo.

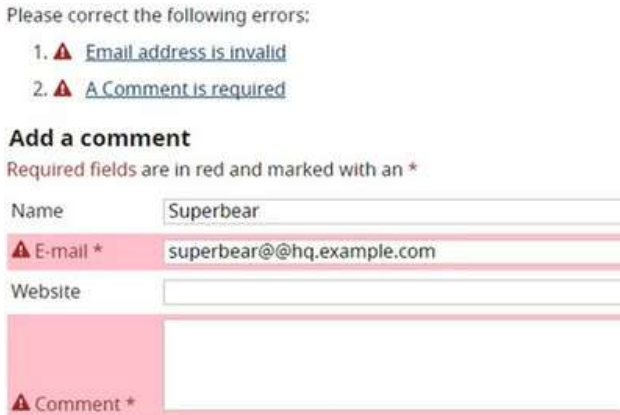

Figura 12: Ejemplo de mensaje de error dentro de un formulario con información clara sobre cómo resolver el **problema.**

 $\overline{4}$ 

### **UTILIZAR TÍTULOS Y ESPACIADO PARA AGRUPAR CONTENIDOS RELACIONADOS**

Cuando añada contenido de texto, asegúrese de que sea legible y comprensible para todos. Evite escribir demasiado texto sin organizarlo (títulos, párrafos, etc.). Si tienes algún contenido relacionado, como imágenes, vídeos, asegúrate de colocarlos en un espacio adecuado cerca del texto.

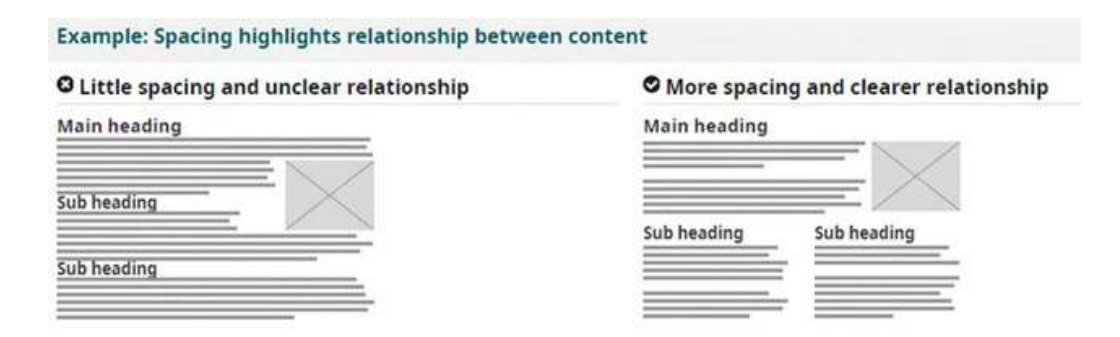

**Figura 13: A la derecha: ejemplo de organización correcta de los elementos. A la izquierda: ejemplo de una mala organización de los artículos.**

Las personas con deficiencias visuales utilizan tecnologías de apoyo, como lectores de pantalla, para que el contenido se lea en voz alta. Además, las personas que no pueden utilizar el ratón recurrirán a la navegación por teclado. Por eso es importante que el contenido esté bien estructurado en títulos. De esta forma facilitarás el proceso de encontrar la información que busca el usuario.

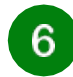

### **REDIMENSIONAR TEXTO**

Algunas personas necesitan ampliar el contenido de la web para poder leerlo. Otras necesitan cambiar otros aspectos de la visualización del texto: tipo de letra, espacio entre líneas, etc. Puede comprobar su sitio web para asegurarse de que cuando se aplica un zoom el texto no se solapa y toda la página se muestra correctamente.

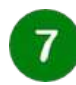

### **ESCRIBIR EN UN LENGUAJE COMPRENSIBLE**

Un lenguaje complejo puede crear barreras. Las personas con discapacidades cognitivas pueden tener dificultades para entenderlo. Para evitarlo, debe escribir en un lenguaje sencillo y utilizar pictogramas e iconos para ilustrar mejor su contenido. Sin embargo, no utilice sólo imágenes para evitar ambigüedades y asegúrese de que estas imágenes tengan suficiente contraste con el fondo.

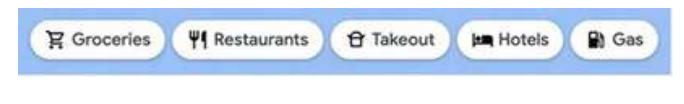

**Figura14: Ejemplo de enlaces descriptivos acompañados de iconos.**

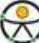

5

### **INCLUYA ALTERNATIVAS DE IMAGEN Y MEDIOS EN SU DISEÑO**

Proporcione un lugar en su diseño para alternativas a sus imágenes y medios.

Por ejemplo, podría necesitar:

- Enlaces visibles a transcripciones de audio.
- Enlaces visibles a las versiones audio descritas de los vídeos.
- Texto junto con iconos y botones gráficos.
- Leyendas y descripciones de tablas o gráficos complejos.

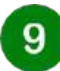

### **EL MENÚ DE ACCESIBILIDAD**

Un menú de accesibilidad es una función que permite a los usuarios abrir un menú en el que pueden seleccionar distintas opciones para ajustar el sitio web en función de sus necesidades individuales.

Con un menú de accesibilidad, los usuarios pueden cambiar el tamaño de letra, el contraste y las opciones de navegación, entre otras cosas. Esta función permite a los usuarios con discapacidad interactuar más fácilmente con el sitio web, haciéndolo más inclusivo y accesible.

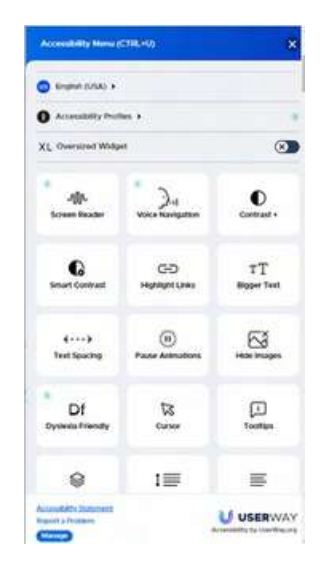

**Figura 15: Men de accesibilidad de la web User way**

Este ejemplo procede de la web User Way. Permite al usuario seleccionar una gran variedad de opciones: idioma, tipo de discapacidad, añadir un lector de pantalla, navegación por voz, elegir el contraste, etc. Puedes echar un vistazo a la web [User](https://userway.org/) way para inspirarte.

Para abrir el menú debe hacer clic en el "icono de accesibilidad", como se muestra en la imagaguiente:

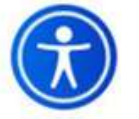

#### 10 **INTEGRAR LA ACCESIBILIDAD DESDE EL PRINCIPIO**

Intente integrar la accesibilidad desde la creación de su sitio web. La accesibilidad no es un elemento de una lista de comprobación que sólo deba tenerse en cuenta en determinados proyectos o al final de un proceso. Estas prácticas deben incorporarse cada vez que se realice un cambio en su sitio web.

### <span id="page-43-0"></span>**4.4 Navegación con el teclado**

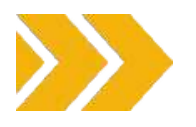

### ¿QUÉ ES LA NAVEGACIÓN POR TECLADO?

Implementar la navegación con teclado para sitios web accesibles es un aspecto fundamental de la accesibilidad web. Al garantizar que los usuarios puedan navegar e interactuar con su sitio utilizando únicamente un teclado, hace que su contenido sea accesible para personas con diversas discapacidades, incluidas aquellas que no puedan utilizar un ratón u otros dispositivos señaladores. Para que un sitio web sea verdadera y totalmente compatible con el teclado, los enlaces, botones y formularios deben estar integrados en controles HTML nativos por defecto. Además, deben seguir un orden lógico en la página para permitir a los usuarios escanear y saltar a diferentes contenidos en el enfoque del teclado en la página web.

### ¿CÓMO NAVEGAR CON UN TECLADO EN LUGAR DE UN RATÓN?

Proporcionaremos la información básica sobre cómo navegar en un navegador que admita la navegación mediante teclado con la **tecla Tabulador** (por ejemplo, Firefox, IE, Chrome y Safari). Esto le permitirá comprobar si su sitio web es accesible con teclado.

Pulsa la tecla 'Tab' para desplazarte por los elementos de la página. Puedes pulsar 'Mayús+Tab'

para ir hacia atrás.

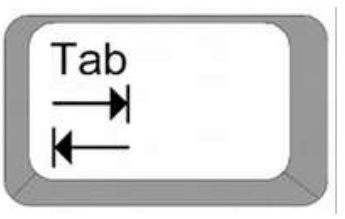

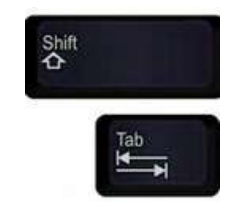

**Figura 16: Imágenes de las teclas "tab" y "shift**

- Para desplazarse dentro de elementos como listas desplegables y barras de menú, pulse las teclas de flecha.
- Para seleccionar un elemento específico dentro de una lista desplegable: vaya al cuadro de lista, utilice las teclas de flecha para mover el foco a los elementos, cuando un elemento tenga el foco, pulse la tecla Intro o la barra espaciadora para seleccionar ese elemento.

### BUENAS PRÁCTICAS PARA UN SITIO WEB ACCESIBLE MEDIANTE TECLADO

### **Utilizar HTML semántico**

Empiece por estructurar su contenido utilizando elementos HTML semánticos. Utilice títulos, listas y otros elementos estructurales para crear una estructura de página clara y significativa. Esto no sólo ayuda a navegar con el teclado, sino que también beneficia a los usuarios de lectores de pantalla.

### **Todos los elementos deben ser localizables y utilizables con el teclado**

Todos los elementos interactivos de su sitio web deben poder activarse utilizando únicamente el teclado. Las interacciones con elementos mediante el teclado deben tener resultados idénticos a los que se obtendrían con el ratón o de forma táctil.

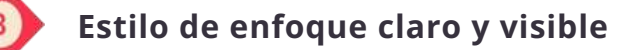

Un indicador de enfoque es útil para ver dónde nos encontramos cuando navegamos por una página web en modo de navegación por teclado. Es el equivalente al cursor del ratón que nos permite centrarnos en elementos específicos de interés en una página web.

Si queremos facilitar la navegación dentro de un sitio web, tenemos que asegurarnos de que los elementos sean enfocables. Asegúrese de que todos los elementos interactivos, como enlaces, botones y campos de formulario, tengan estilos de enfoque visibles y coherentes. Estos indicadores de enfoque muestran a los usuarios dónde está el foco del teclado, lo que hace que la navegación sea intuitiva.

En la siguiente imagen tiene un ejemplo de un indicador de enfoque correcto y otro incorrecto. En el ejemplo accesible, hay una lista de 3 botones etiquetados como "Mañana, Tarde, Noche". El foco está en "Tarde", lo que es evidente por el contorno amarillo. En el ejemplo no accesible, el foco sigue estando en la tarde, pero todos los botones tienen el mismo aspecto.

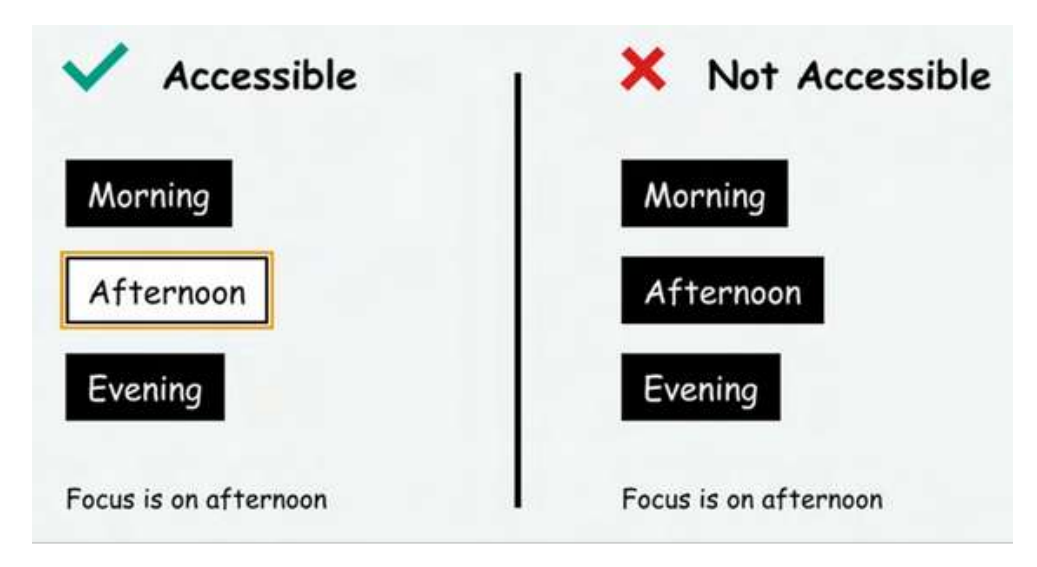

**Figura 17: Ejemplo de un foco accesible y otro no accesible**

**Orden de pestañas lógico y fácil de usar**

Pruebe y establezca un orden lógico de pestañas para su página. Los elementos deben navegarse en una secuencia que tenga sentido, siguiendo la disposición visual y el flujo de contenidos.

El orden de navegación de los usuarios en los sitios web debe ser intuitivo y lógico. Visualmente, este orden aparece como una navegación que sigue un flujo de izquierda a derecha y de arriba abajo. Al interactuar con elementos reales de la página, las páginas suelen empezar por la cabecera, seguida del menú de navegación principal, la navegación por páginas/contenidos y, por último, la navegación por el pie de página.

Recuerde que debe ser sencillo. Procure que el diseño y la navegación de su sitio web sean sencillos y coherentes. Las interacciones complejas con el teclado pueden confundir a los usuarios.

### **Ir al contenido principal Funcionalidad**

Incluya enlaces de navegación al principio de la página para que los usuarios puedan saltar directamente al contenido principal, los menús de navegación u otras secciones importantes. Esto puede ahorrar tiempo a los usuarios y reducir la frustración.

Las dos imágenes siguientes son capturas de pantalla del sitio web Impulsa Igualdad. A la izquierda, la parte superior de la página de inicio con el logotipo. A la derecha tiene la parte superior de la página de inicio con el logotipo y un botón complementario: 'saltar al contenido principal'. Este botón adicional aparece al pulsar el tabulador de la página de inicio y permite saltar a los elementos más importantes de la web.

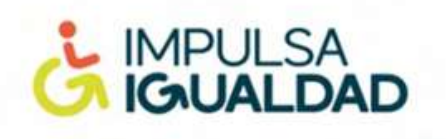

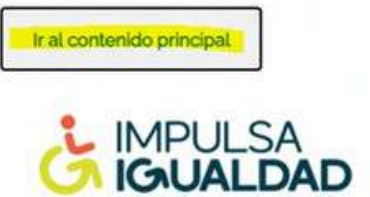

Figura 18: Capturas de pantalla del sitio web de Impulsa Igualdad que muestran un ejemplo de la función "saltar al **contenido principal".**

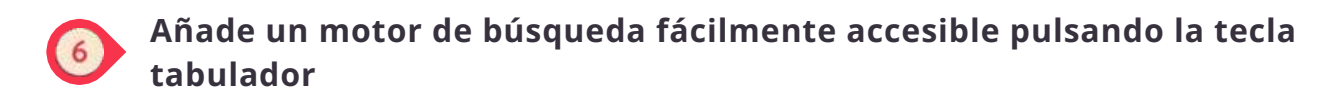

Esta herramienta ofrece una forma alternativa de navegar, ya que permite ir directamente a la página buscada sin tener que pasar por páginas intermedias.

### <span id="page-46-0"></span>**4.5 Etiquetas de formulario**

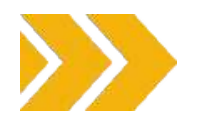

Las etiquetas de los formularios son cruciales para que un sitio web sea accesible a las personas con discapacidad, incluidas las que utilizan lectores de pantalla u otras tecnologías de asistencia. De hecho, las etiquetas de formulario proporcionan una descripción de texto o un nombre para cada elemento de entrada dentro de un formulario.

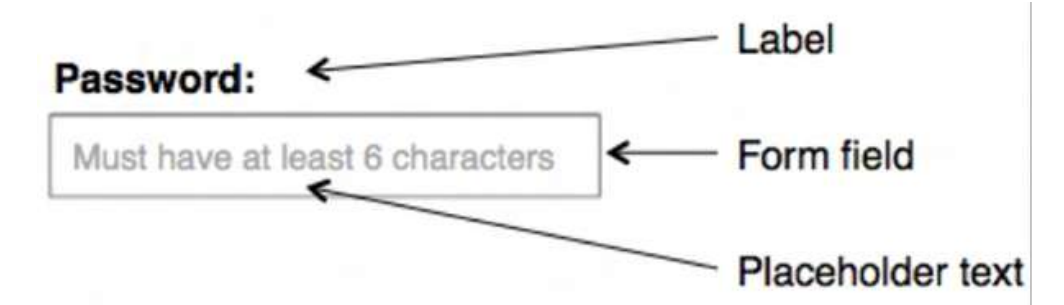

Figura 19: Imagen que muestra ejemplos de lo que es una etiqueta, un campo de formulario y un texto marcador de **posición.**

### **¿POR QUÉ LAS ETIQUETAS DE LOS FORMULARIOS SON IMPORTANTES PARA LA ACCESIBILIDAD DE LOS SITIOS WEB?**

### **MEJORA DE LA COMPRENSIÓN DEL LECTOR DE PANTALLA**

Los lectores de pantalla leen el contenido de las páginas web a los usuarios, y cuando los elementos del formulario tienen etiquetas adecuadas, pueden transmitir el significado y el contexto de los campos de entrada. Los usuarios oyen la etiqueta cuando navegan hasta un campo de entrada, lo que aclara qué información o acción se requiere.

#### **NAVEGACIÓN POR TECLADO MEJORADA**

Las etiquetas suelen ser clicables, lo que permite a los usuarios seleccionar el campo de entrada asociado haciendo clic en la etiqueta. Esta función mejora la navegación por el

teclado y la usabilidad para las personas con

problemas de movilidad que dependen de las entradas del teclado

Las etiquetas de los formularios también

**IDENTIFICACIÓN DE ERRORES**

pueden ayudar a identificar errores. Cuando

un usuario envía un formulario con errores, el

| mensaje de error puede hacer referencia al campo específico con el problema mencionando el texto de la etiqueta. Esto facilita a los usuarios la localización y corrección de errores.

### <span id="page-47-0"></span>**4.6 Cómo diseñar formularios web accesibles**

#### **ETIQUETAS CLARAS Y DESCRIPTIVAS**

Asegúrese de que sus etiquetas sean claras, concisas y descriptivas. Deben transmitir la finalidad o el significado del control de formulario asociado. Evite etiquetas vagas o ambiguas que puedan confundir a los usuarios.

#### **EVITAR EL TEXTO DE MARCADOR DE POSICIÓN COMO ETIQUETA**

El texto de los marcadores de posición no debe utilizarse como sustituto de las etiquetas. Aunque los marcadores de posición pueden proporcionar información adicional, desaparecen cuando los usuarios empiezan a introducir datos, sin dejar ninguna referencia para los usuarios. Si es necesario, utilice siempre un elemento <label> aparte de los marcadores de posición.

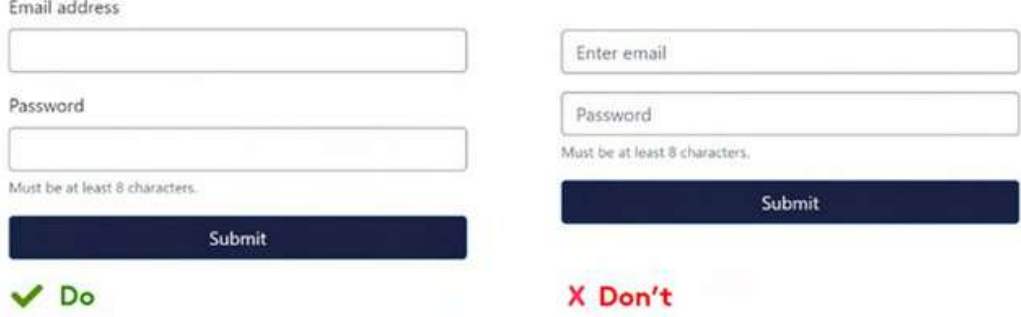

Figura 20: A la derecha, un mal ejemplo que muestra una descripción que desaparece cuando el usuario empieza a rellenar el formulario. A la izquierda se muestra un buen ejemplo de etiquetas que permanecen ahí también mientras el usuario rellena el **formulario.**

#### **GARANTIZAR UN CONTRASTE SUFICIENTE**

Asegúrese de que las etiquetas tengan suficiente contraste con el fondo para mejorar la legibilidad. Un contraste adecuado es importante para los usuarios con baja visión o daltonismo.

#### **ACCESIBILIDAD DEL TECLADO**

Asegúrese de que todos los elementos del formulario son accesibles con el teclado. Los usuarios deben poder navegar por el formulario con la tecla "Tab" y enviarlo con la tecla "Intro".

### **4.7 Botones CTA**

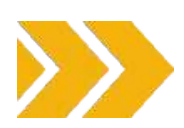

### **¿QUÉ ES UN BOTÓN CTA?**

Un botón CTA es un elemento de marketing de un sitio web que anima a los usuarios a actuar. Por ejemplo, los botones CTA tradicionales son "regístrate ahora", "añadir al carrito", "iniciar una prueba gratuita", etc. Los botones CTA suelen ser visualmente distintivos, ya que utilizan texto, color y diseño para destacar en una página web.

Cuando diseñe botones CTA teniendo en cuenta la accesibilidad, tenga en cuenta las siguientes prácticas recomendadas para garantizar que sean inclusivos y utilizables por todos los visitantes, incluidos los discapacitados:

### **UTILIZAR TEXTOS DESCRIPTIVOS Y ORIENTADOS A LA ACCIÓN**

Se recomienda utilizar verbos activos para animar al usuario a actuar. Un vago "más información" no es muy convincente para los usuarios ni es accesible, ya que no proporciona suficiente contexto para los usuarios que utilizan tecnología de asistencia que se fija en los enlaces de una página. Al escribir una acción específica y descriptiva, puede captar mejor la atención del usuario y establecer con mayor precisión las expectativas de los usuarios sobre lo que obtendrán al seleccionar su CTA.

### **COLOR Y CONTRASTE**

Asegúrese de que el color del botón CTA tenga suficiente contraste con su fondo para que sea fácilmente distinguible. Utilice combinaciones de colores que cumplan las normas de accesibilidad, tal y como se indica en las Pautas de [Accesibilidad](https://www.w3.org/TR/WCAG21/) al Contenido en la Web (WCAG).

### **DISEÑO DE BOTONES**

Haga que los botones CTA sean visualmente distintivos con un diseño que los diferencie de otros elementos de la página. Considere la posibilidad de utilizar un color que contraste, un texto más grande

y bordes claros para que destaquen.

### **ACCESIBILIDAD DEL TECLADO**

Asegúrese de que los botones CTA sean accesibles con el teclado. Los usuarios deben poder navegar hasta el botón con la tecla "Tab" y activarlo con la tecla "Intro". Haz pruebas para asegurarte de que el foco del teclado y la interacción con el botón funcionan como se espera.

### **INDICACIÓN DE ENFOQUE**

Proporcione un indicador de enfoque claro y visible para los botones CTA. Cuando los usuarios navegan con el teclado, deben poder ver qué elemento está enfocado. Considere la posibilidad de utilizar un borde, una sombra o un cambio de color para indicar el enfoque.

### **HTML SEMÁNTICO**

Utilice elementos HTML semánticos como el elemento <br/>button> para crear botones CTA. Esto garantiza que las tecnologías de asistencia puedan identificar e interpretar correctamente la finalidad del botón.

### **COLOCACIÓN COHERENTE**

Mantenga una ubicación y un diseño coherentes para los botones CTA. Los usuarios con problemas cognitivos o de aprendizaje pueden beneficiarse de una ubicación predecible de los botones.

### **TAMAÑO DEL TEXTO Y LEGIBILIDAD**

Asegúrese de que el texto de los botones CTA tenga un tamaño adecuado y sea fácilmente legible. No debe ser demasiado pequeño ni abarrotado, dificultando la lectura a los usuarios con baja visión.

### **COMPATIBILIDAD CON LECTORES DE PANTALLA**

Pruebe los botones CTA con lectores de pantalla para asegurarse de que el texto del botón y cualquier contenido asociado se anuncian correctamente. La finalidad del botón debe transmitirse

claramente a los usuarios de lectores de pantalla. Si aplica estas prácticas recomendadas, podrá crear

botones CTA accesibles y fáciles de usar para todos los visitantes de su sitio web, incluidos los

discapacitados.Este enfoque integrador garantiza que su sitio web pueda atraer a un público amplio y

diverso.

## **5. MEDIOS DE COMUNICACIÓN SOCIAL**

D

<span id="page-49-0"></span> $\bullet$ 

### <span id="page-50-0"></span>**5.1 Consejos generales**

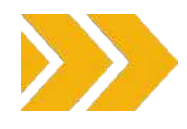

Las plataformas de medios sociales se han convertido en un elemento cotidiano de nuestra vida diaria, con casi 5.000 millones de personas que tienen acceso y utilizan estas herramientas para comunicarse, socializar e intercambiar información. Entre estos usuarios, también hay un porcentaje relevante que está compuesto por personas con discapacidad, ancianos y personas con impedimentos temporales. En este caso, accesibilidad significa hacer que sus páginas y contenidos sean algo que todo el mundo, incluidas estas categorías, pueda utilizar libremente y de forma independiente. En las siguientes páginas encontrarás una serie de técnicas y herramientas que puedes utilizar para mejorar tus contenidos en las redes sociales y hacer que lleguen al mayor público posible. Los consejos generales pueden aplicarse a todas las plataformas, pero también encontrarás secciones específicas dedicadas a algunas características concretas de Facebook, Twitter, Instagram y Youtube.

No obstante, tenga en cuenta que estas plataformas están sujetas a actualizaciones frecuentes y que la información relativa a las mismas podría haber cambiado desde la publicación de este kit de herramientas.

### *Escribir un*

*post* A la hora de escribir un post accesible debes tener en cuenta varios factores, desde el contenido que deseas publicar hasta su estructura básica. Empecemos por la estructura, en concreto por el formato de tu post.

En primer lugar, hay que recordar que será leído de izquierda a derecha o de derecha a izquierda en una sola columna por los dispositivos y programas de ayuda. En general, sería recomendable intentar mantener el texto alineado a la izquierda. También hay que tener cuidado con los acentos, la puntuación y las mayúsculas. Su uso puede suponer una gran diferencia para los lectores de pantalla. Una vez que decidas cómo distribuir el texto en tu entrada, tienes que pensar en el tipo de letra. En general, es mejor utilizar fuentes fácilmente legibles (véase la lista de fuentes presentada en la parte 3 de este documento), . preferiblemente en tamaños de fuente más En cuanto al color del texto, asegúrate de que haya un gran contraste entre el fondo y el texto .e intenta no transmitir ningún mensaje clave

### Otro consejo útil es **utilizar con moderación tanto los caracteres especiales como las mayúsculas,** sobre

todo las mayúsculas porque los lectores de pantalla suelen verlas como siglas.

Una vez seleccionados y elegidos el tipo de letra y la estructura, llega el momento de escribir el mensaje. Cuando escribas, intenta ser lo más claro y conciso posible, dando prioridad a la información esencial y utilizando un lenguaje sencillo e inclusivo. Para que el diseño sea más claro, coloque los hashtags (#) y las etiquetas @ al final de la entrada y escríbalos utilizandocamelCase (porejemplo

#accessibleSocialMedia) o PascalCase (por ejemplo #AccessibleSocialMedia). A primera vista estas dos modalidades pueden parecer casi idénticas, sin embargo, si con el PascalCase pones en mayúscula todas las palabras que constituyen el hashtag, con el camelCase tienes que mantener en minúscula la primera letra de la primera palabra que compone tu etiqueta y poner en mayúscula sólo las iniciales de las que siguen. Recuerda también no exagerar con el uso de hashtags (sería recomendable utilizar un máximo de dos).

El mismo discurso puede hacerse respecto al uso de emojis. Hay que utilizarlos con moderación y nunca intercalarlos dentro de tus frases ni utilizarlos, si son idénticos, seguidos. En el caso de los emojis, también sería recomendable comprobar su significado antes de añadirlos a tu post (esto se puede hacer en sitios como [Emojipedia](https://emojipedia.org/)). Además, intenta no cambiar el color de los **emoji** personalizables que utilices a menos que sea necesario un tono de piel específico para el contexto (los tonos de piel personalizados obtienen información descriptiva adicional además de su identificador base y esto podría confundir a las personas que utilizan lectores de pantalla). Y, por último, **evita el**

#### **uso del Código Estándar Americano** para Información

Interchange (ASCII) en sus mensajes porque no son accesibles para las personas que utilizan un lector de pantalla o un programa de conversión de texto a voz.

### *Uso de enlaces e hipertexto*

contenido enlazado para que la gente sepa qué esperar cuando haga clic para abrir el contenido (por ejemplo, [IMAGEN], [VÍDEO], [AUDIO], etc.). Si necesitas incluir un enlace en tu post, intenta que sea corto y comprensible (para facilitar las cosas, puedes utilizar un acortador de URL como [RB.GY](https://free-url-shortener.rb.gy/) o [Bit.ly](https://bitly.com/)). Evite utilizar la fórmula "Haga clic aquí" para señalar un enlace, utilice en su lugar frases descriptivas de llamada a la acción e intente añadir también una descripción de la

### *Imágenes c C'Fs*

La mejor herramienta que puedes utilizar para hacer accesible una imagen o un GIF es incluir una descripción de la imagen en el cuerpo de tu post o un texto alternativo. Si comparte una imagen publicada por otro usuario, puede añadir una breve descripción en el cuerpo de su propio mensaje o en la sección de comentarios. Cuando describas la imagen o el GIF, asegúrate de ser preciso y conciso.

Intente destacar sólo los elementos de la imagen que sean relevantes para su mensaje y utilice un lenguaje claro y conciso.

En el caso de los GIF, asegúrese también de que dejan de reproducirse a los 5 segundos o de que el usuario tiene la posibilidad de pausarlos él mismo. Además, asegúrese de que no contengan parpadeos o destellos rápidos porque podrían constituir un problema para determinados públicos.

### *Texto alternativo*

Como ya hemos mencionado, se trata de una herramienta clave para publicar imágenes en tus páginas. Tienes dos posibilidades:

- Utiliza el texto alternativo generado automáticamente por AI que puedes encontrar en la aplicación que elijas, o bien
- Escríbelo tú mismo.

En el primer caso, asegúrese siempre de comprobar dos veces si es apropiado para su propósito o correcto y de editarlo en consecuencia si no lo es.

En el segundo caso, debe ofrecer descripciones claras, concisas y objetivas (la pauta común se establece en 120-125 caracteres) y preferir el uso del tiempo presente y los verbos de acción. En cuanto al contenido de la descripción en sí, no utilice este espacio para añadir información que no sea pertinente con la imagen en sí (marketing, créditos, etc...) y asegúrese de proporcionar un contexto para la imagen. que ya esté escrita en alguna otra parte del post, ya que sería redundante (pero si hay algún texto en tu imagen, infórmalo también en el alt-text).

Y no se preocupe, empezar su descripción con fórmulas como: "Esta es una imagen/gráfico de..." no es obligatorio.

### *Videos*

Las mejores herramientas para utilizar un vídeo en tu cuenta de redes sociales son los subtítulos, las descripciones de audio y las transcripciones. **Los pies de foto** son probablemente los más utilizados

entre los 3. Si decides utilizarlos, asegúrate de usar un tipo de letra adecuado (por ejemplo, Sans Serif) y una dimensión (12-14). Colóquelos en la parte inferior central de la pantalla y utilice un máximo de 32 caracteres por línea y un máximo de dos líneas para cada pie de foto. Asegúrese también de que no queden tapados por el contenido de la plataforma y de que haya un alto contraste entre ellos y el fondo (por ejemplo, un texto blanco sobre fondo negro). Si utilizas subtítulos generados por IA (por ejemplo, en YouTube), asegúrate de comprobarlos porque pueden ser erróneos o inexactos.

Si **utiliza** una **audiodescripción**, asegúrese de que Seleccione lo que incluye en función del contexto. Además, recuerda siempre que la sincronización y el volumen son factores clave. La pista no debe solaparse con el diálogo u otros efectos y debe ser audible. Asegúrate también de describir el contexto de la escena.

Como consejo general, recuerda siempre incluir una advertencia al principio de tu vídeo si has utilizado algunas luces o efectos intermitentes que puedan resultar peligrosos para algunos públicos.

### <span id="page-52-0"></span>**5.2 Facebook**

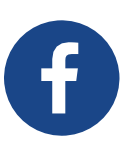

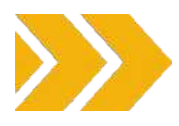

Cuando crees tu página, recuerda escribir toda la información que puedas sobre tu organización para que todo el mundo te reconozca fácilmente. En general, cuando crees una publicación para Facebook, acuérdate de seguir los consejos generales indicados anteriormente. Pero aquí tienes algunas indicaciones sobre cómo utilizar algunas de las herramientas de accesibilidad disponibles en esta plataforma específica.

Si trabajas desde tu escritorio y tienes una cuenta profesional, puedes activar el texto alternativo siguiendo estos pasos:

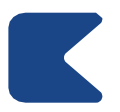

ACCEDA A SU ESPACIO META BUSINESS Y VAYA A "CREAR UNA ENTRADA" (FIG. 21.A - 21.B).

UNA VEZ ALLÍ, PREPARA TU TEXTO Y TODOS LOS DEMS ELEMENTOS NECESARIOS PARA TU POST Y LUEGO AADE TU IMAGEN (FIG.21.C).

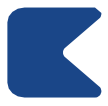

UNA VEZ QUE HAYA CARGADO SU ARCHIVO, HAGA CLIC EN "EDITAR" (FIG. 21.D).

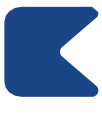

Y, A CONTINUACIÓN, SELECCIONE LA OPCIÓN "TEXTO ALTERNATIVO" QUE APARECERÁ EN EL MENÚ LATERAL IZQUIERDO DE LA VENTANA (FIG. 21.E).

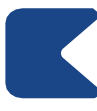

AHORA PUEDE ESCRIBIR EL TEXTO ALTERNATIVO EN LA CASILLA CORRESPONDIENTE Y CONCLUIR EL PROCESO PULSANDO EL BOTÓN "APLICAR" (FIG. 21.F).

Sólo recuerda que si estás utilizando un perfil de empresa, no puedes añadir el texto alternativo a un post ya publicado editándolo en tu Meta Business Space.

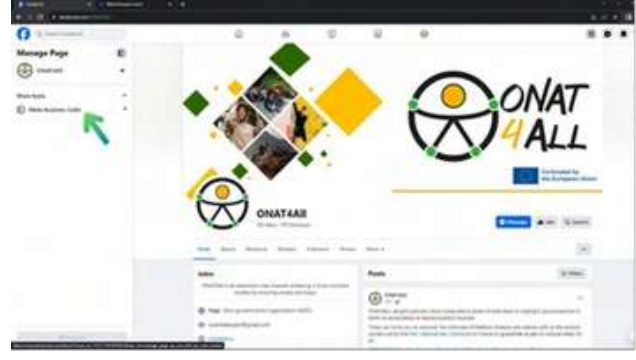

**Figura 21.A**

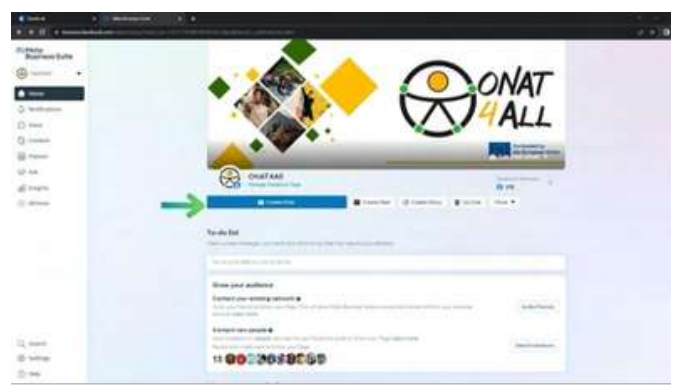

**Figura 21.B**

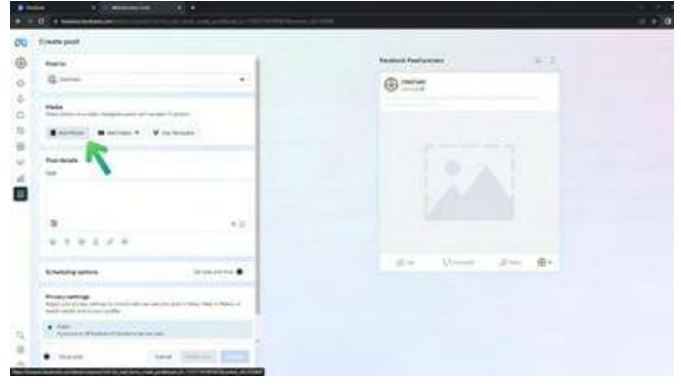

**Figura 21.C**

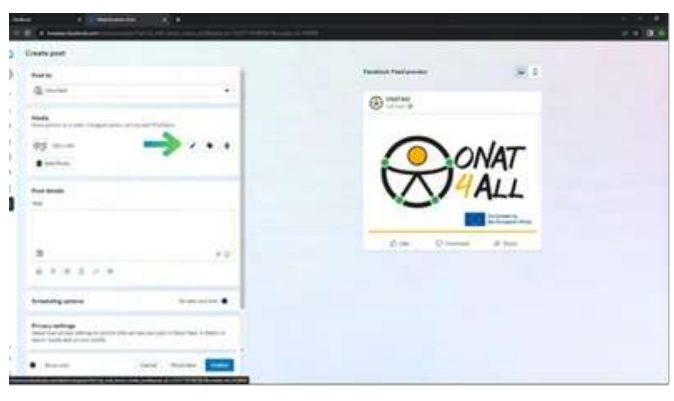

**Figura 21.D**

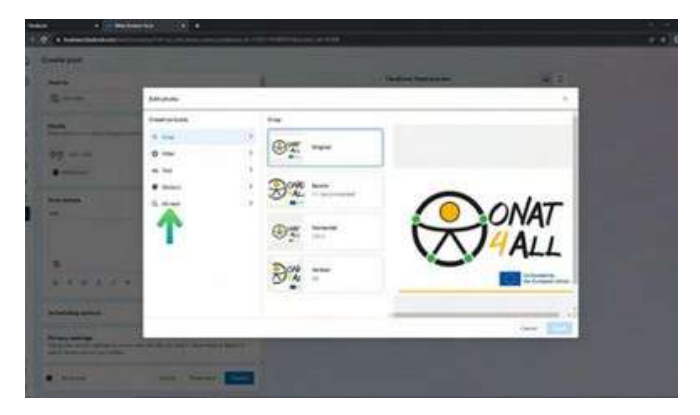

**Figura 21.E**

<span id="page-53-0"></span>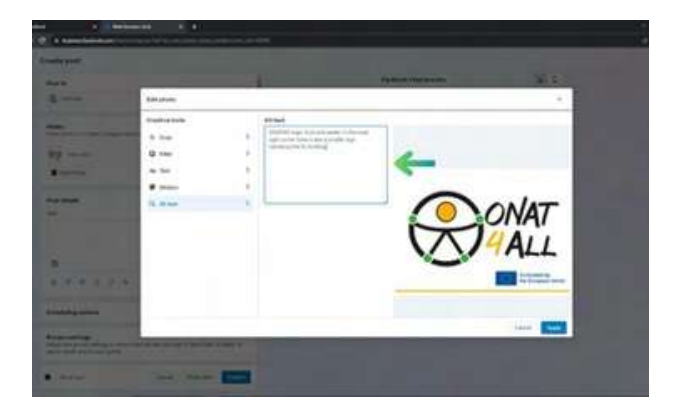

**Figura 21.F**

Si, en cambio, no tienes una cuenta de empresa, puedes añadir texto alternativo haciendo clic en "Editar" en la esquina superior izquierda de una imagen antes de publicarla en una página, perfil o grupo de Facebook y, a continuación, seleccionando el "Texto alternativo" que aparece en el menú de la izquierda.

En este mismo lado verás el texto alternativo generado automáticamente por la aplicación. Puedes utilizarlo o escribir el tuyo propio en el cuadro que aparece justo debajo. En la aplicación móvil, el campo de texto alternativo se encuentra debajo de los tres puntos en la esquina superior derecha de una imagen ya cargada.

En cuanto a los vídeos, para añadirles subtítulos (la plataforma admite SubRip > archivo .srt) o dotarlos de los autogenerados:

Una vez cargado el vídeo, deberá hacer clic en

"Opciones de vídeo" en la miniatura del vídeo.

A continuación, deberá hacer clic en "Añadir

subtítulos" a la izquierda y seleccionar el tipo de

subtítulos que desea

Al cargar archivos SubRip, asegúrese de respetar su convención de nomenclatura: "filename. [código de idioma]\_[código de país].srt", con el idioma en minúsculas y el país en mayúsculas.

### **5.3 Twitter/X**

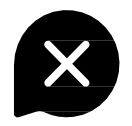

En cuanto a Facebook, deberías empezar por prestar atención a tu nombre de usuario. Para que sea fácilmente accesible, evita el uso de emojis y fuentes creativas y escribe siempre toda la información que puedas sobre tu organización al crear tu página.

Una vez que tu página en la aplicación esté al día con respecto a las normas de accesibilidad, es hora de hablar de los tuits. La parte textual de tu mensaje debe seguir las directrices generales mencionadas anteriormente, pero hay algunas especificidades relativas a las imágenes y los vídeos a las que debes prestar atención.

Como probablemente ya sepas, Twitter/X presenta un límite de caracteres, por lo que, si la información descriptiva sobre la imagen que estás publicando excede los caracteres disponibles, sería mejor crear un hilo de conversación.

Además, si en un mismo tuit se publican una serie de imágenes que transmiten la misma información, sería más eficaz poner toda la descripción en una sola imagen dejando que las demás se lean simplemente como decorativas.

Al igual que Facebook, Twitter/X está equipado con herramientas de accesibilidad como la posibilidad de añadir texto alternativo a tus imágenes. Para activar esta función, independientemente del dispositivo que estés utilizando, puedes hacer clic en "Añadir descripción" que se encuentra debajo de una imagen subida o en "Editar" (fig. 22 C). Este mismo proceso se puede utilizar para añadir esta función a los GIF (pero sólo si utilizan los ya presentes en la biblioteca incorporada de la plataforma).

Una vez completado este proceso, la imagen irá acompañada de una insignia de texto alternativo visible que aparecerá en la esquina inferior izquierda de la propia imagen. Al hacer clic en esta insignia, podrá leer la descripción de la imagen.

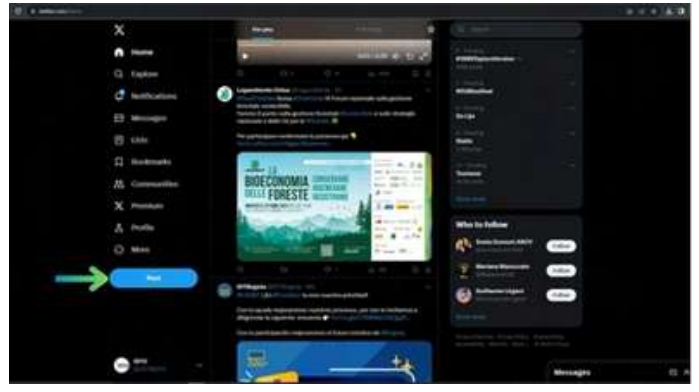

**Figura 22.A**

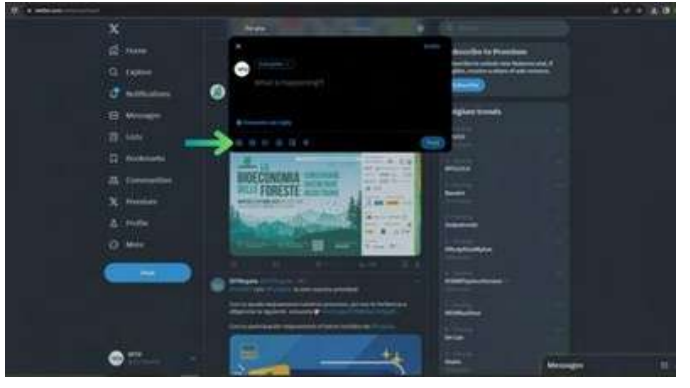

**Figura 22.B**

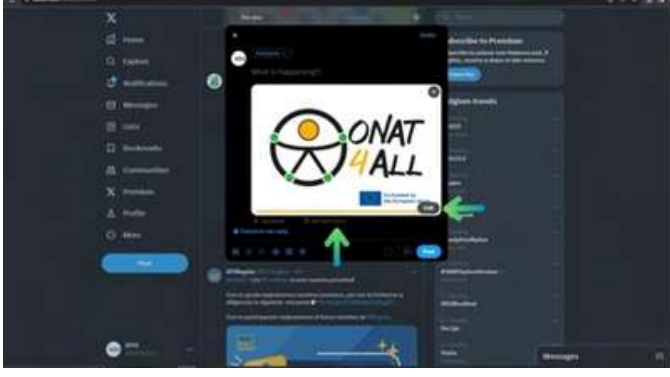

**Figura 22.C**

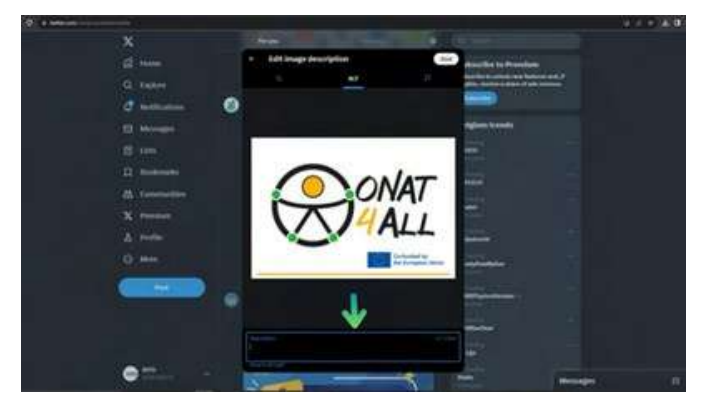

**Figura 22.D**

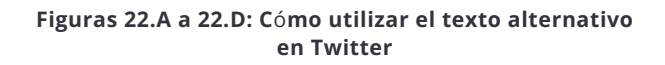

Si quieres asegurarte de no olvidarte de añadir el texto alternativo a cada tuit, Twitter/X dispone de un [recordatorio](https://help.twitter.com/en/using-twitter/set-image-description-reminder) de descripción de imagen que puede activarse en la configuración de accesibilidad de la plataforma (fig. 23.A - 23.D).

Cuando esta función está activada y publicas un tuit sin una descripción de la imagen, la aplicación te recordará automáticamente que rellenes el campo de texto alternativo antes de publicar el tuit.

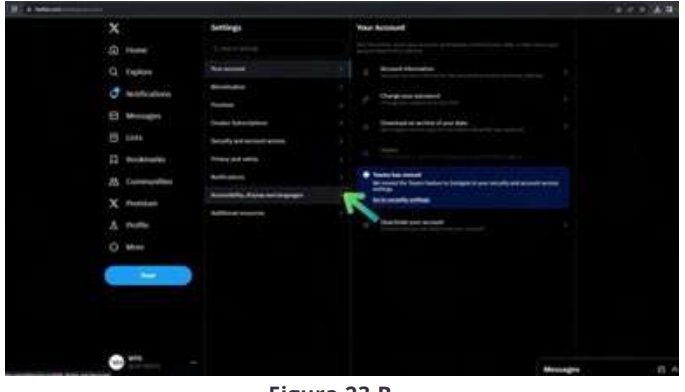

**Figura 23.A**

 $+1$ 

**Figura 23.B**

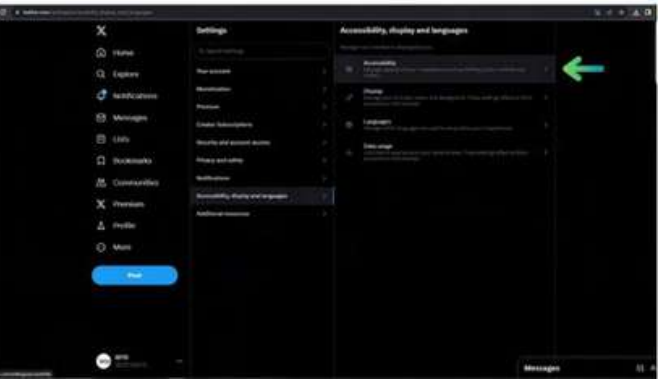

**Figura 23.C**

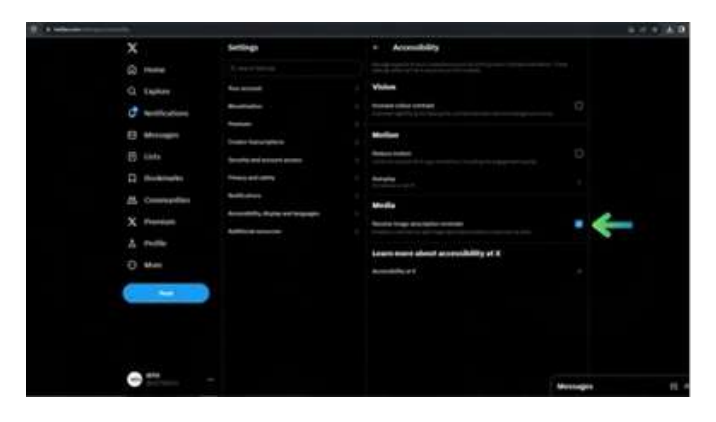

**Figura 23.D**

**Figuras 23.A a 23.D: Cómo activar el recordatorio de descripción de imágenes de Twitter**

<span id="page-55-0"></span>En cuanto a los vídeos, si no están preequipados con subtítulos, es posible utilizar la herramienta Media studio (o una app equivalente si no tienes una cuenta verificada para acceder a esta función) para añadirlos. Para acceder, vaya a [studio.x.com](https://studio.x.com/) e inicie sesión con sus credenciales de Twitter/X (también puede ir a [X.com](http://x.com/), hacer clic en el botón "Más" del menú lateral y, a continuación, en el botón "Media Studio").

Además, la versión iOS de esta plataforma permite a los usuarios crear mensajes de voz que también pueden mejorarse con subtítulos generados automáticamente. Para activar esta función, pulse el icono "Redactar mensaje" y, a continuación, el icono "Voz". Para empezar a grabar su mensaje, pulse el botón rojo de grabación, pulse "Hecho" una vez que haya terminado de grabar. La duración máxima de un mensaje de voz es de 2 minutos y 20 segundos (si se supera este tiempo, no te preocupes, la aplicación iniciará automáticamente un hilo).

### **5.4 Instagram**

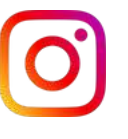

Al crear su perfil, recuerde escribir toda la información que pueda sobre su organización para que todo el mundo pueda reconocerle fácilmente. El principal medio de comunicación en Instagram son los medios, ya sean fotos, carretes o vídeos breves. Entonces, ¿cómo puedes hacerlos más accesibles en esta plataforma? Empecemos por las fotos. Al igual que las demás plataformas, Instagram te ofrece la posibilidad de añadir texto alternativo a tus publicaciones. Como norma general, teniendo en cuenta que puedes añadir hasta 10 imágenes por publicación, si publicas una serie de imágenes que transmiten todas la misma información, el texto alternativo de cada imagen debería contener la información correspondiente a todo el grupo.

Pasando a cuestiones más prácticas, si quieres activar esta función, el proceso es diferente según el dispositivo que utilices.

#### Si trabajas desde un **teléfono móvil:**

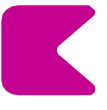

UNA VEZ QUE HAYA ELEGIDO UNA IMAGEN PARA PUBLICARLA Y LA HAYA MODIFICADO SEGÚN SUS PREFERENCIAS (FIG.24.A - 24.B), EN LA PANTALLA FINAL DE PUBLICACIÓN, PUEDE AÑADIR TEXTO ALTERNATIVO HACIENDO CLIC EN "CONFIGURACIÓN AVANZADA" Y SELECCIONANDO A CONTINUACIÓN LA OPCIÓN "ESCRIBIR TEXTO ALTERNATIVO" SITUADA EN LA PESTAÑA "ACCESIBILIDAD".

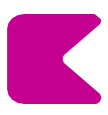

ENTONCES LA PANTALLA FINAL MOSTRARÁ UN CAMPO PARA CADA IMAGEN CARGADA DONDE SE PUEDEN ESCRIBIR LAS DESCRIPCIONES DE LA IMAGEN (FIG.24.B).

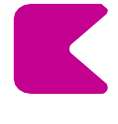

PARA AÑADIR EL TEXTO ALTERNATIVO A UNA ENTRADA ANTIGUA, BASTA CON HACER CLIC EN LOS TRES PUNTOS DE LA ESQUINA SUPERIOR DERECHA, SELECCIONAR "MODIFICAR" Y, A CONTINUACIÓN, HACER CLIC EN "MODIFICAR TEXTO ALTERNATIVO" EN LA ESQUINA INFERIOR DERECHA DE LA IMAGEN.

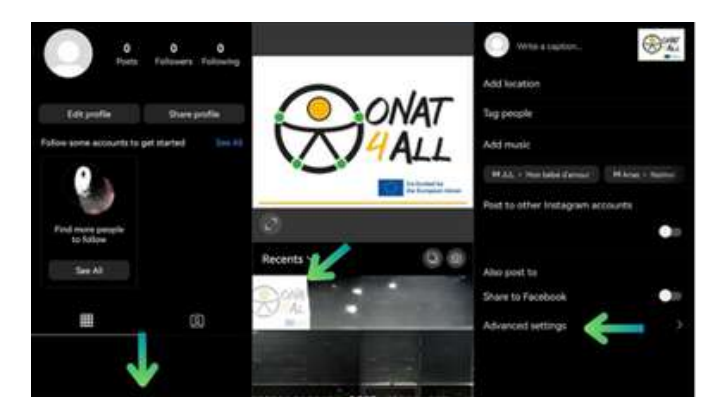

**Figura 24.A**

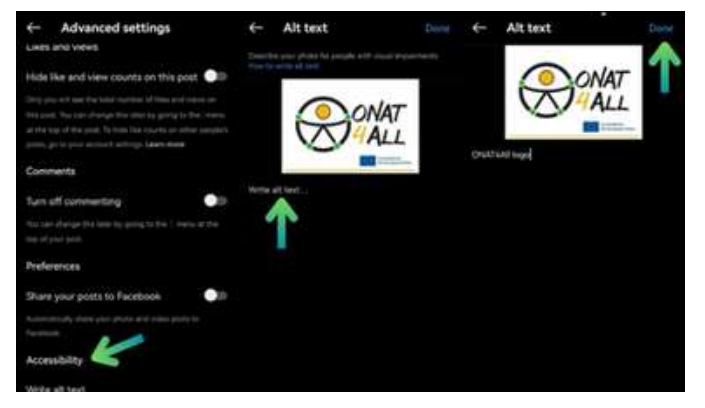

**Figura 24.B**

**Figuras 24.A a 24.B : Cómo utilizar el texto alternativo en Instagram (móvil)**

Si, en cambio, trabajas desde tu **ordenador**:

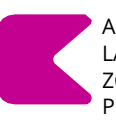

AÑADA UN TEXTO ALTERNATIVO HACIENDO CLIC EN LA OPCIÓN "ACCESIBILIDAD" SITUADA DEBAJO DE LA ZONA DEL PIE DE FOTO EN LA PANTALLA DE PUBLICACIÓN FINAL (FIG.25.C).

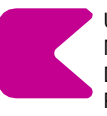

UNA VEZ SELECCIONADA, LA VISTA AMPLIADA MOSTRARÁ CADA IMAGEN CARGADA CON UN CAMPO DE TEXTO ALTERNATIVO JUNTO A ELLAS DONDE SE PUEDEN ESCRIBIR DESCRIPCIONES DE LA IMAGEN (FIG.

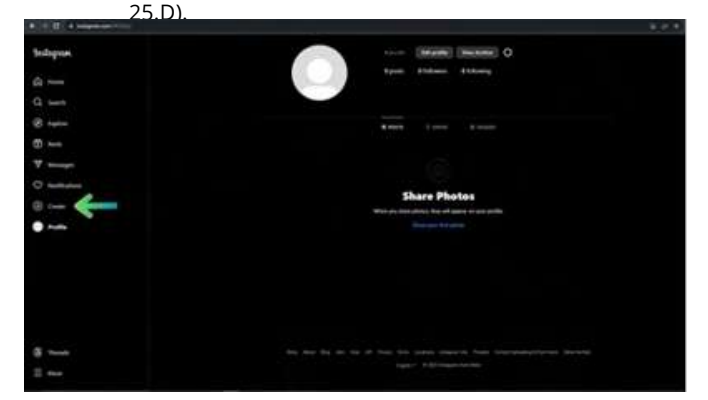

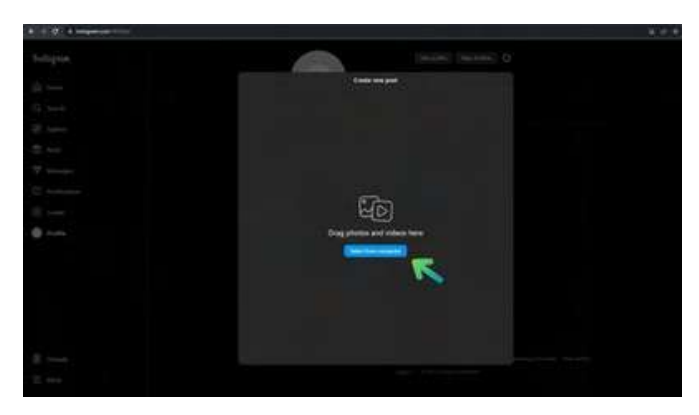

**Figura 25.B**

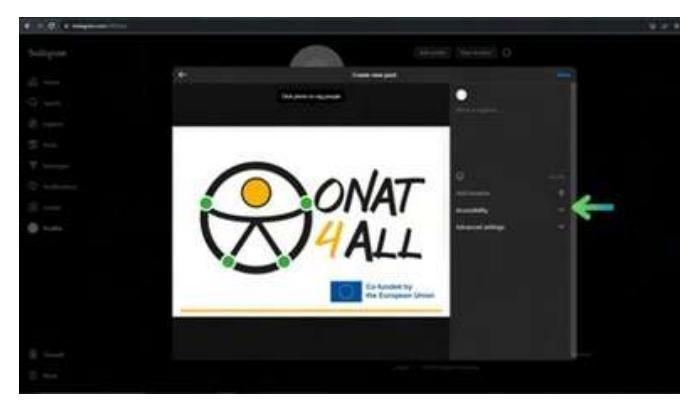

**Figura 25.C**

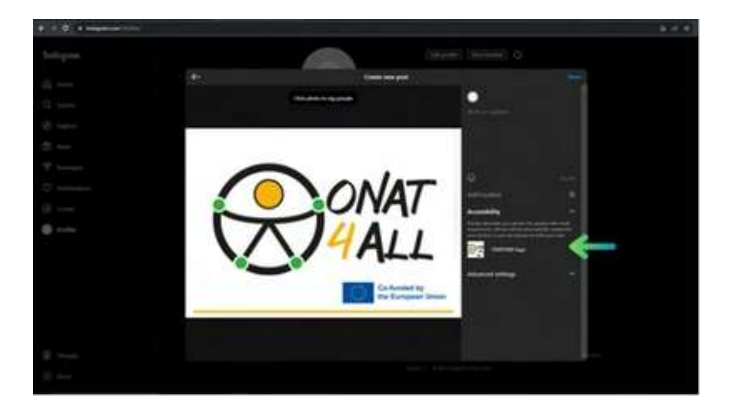

**Figura 25.D**

**Figuras 25.A a 25.D: Cómo utilizar el texto alternativo en Instagram (Escritorio)**

En cuanto a los vídeos y los carretes, la posibilidad de añadir subtítulos no está disponible todavía en todos los dispositivos.

En general, puede seguir los primeros pasos para la publicación (selección del contenido y edición general) y, a continuación, seleccionar "Configuración avanzada". Aquí puedes elegir activar la opción de subtítulos autogenerados. En los móviles, también existe la posibilidad de modificar los subtítulos haciendo clic en los tres puntos visibles en la esquina inferior derecha del carrete, seleccionar "Gestionar" y luego "Modificar".

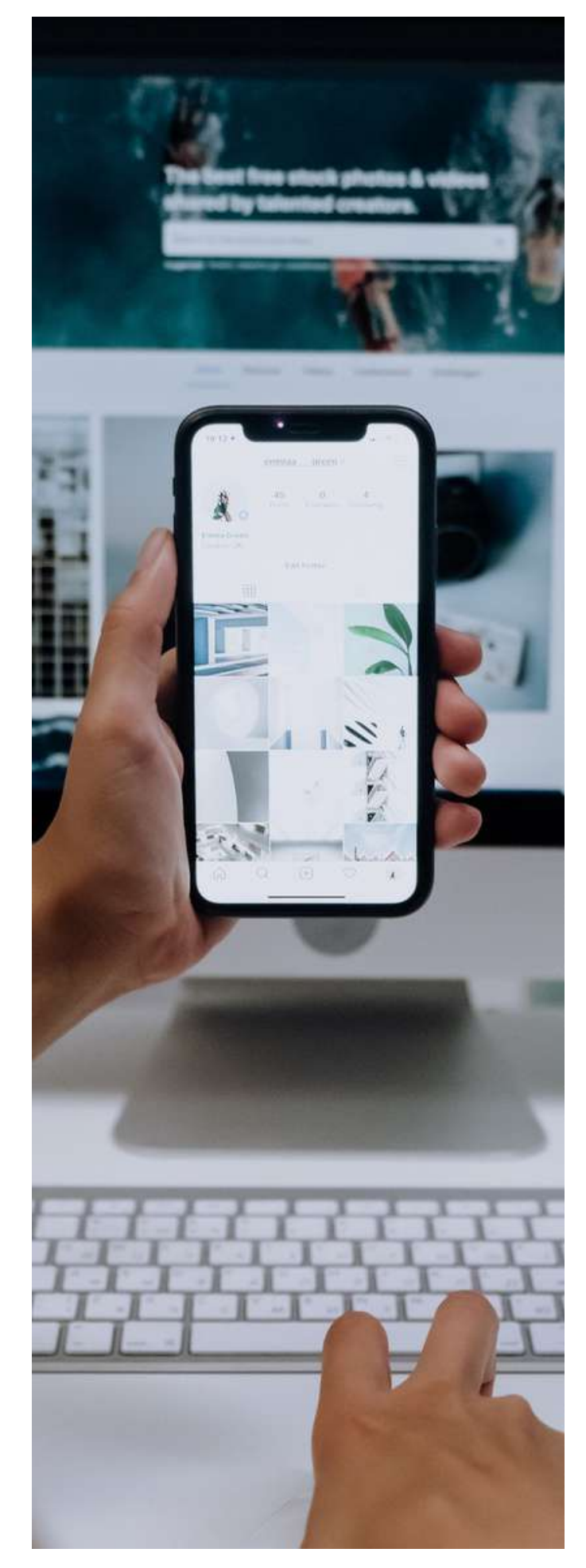

<span id="page-57-0"></span>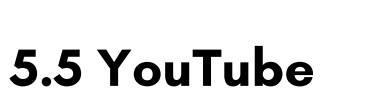

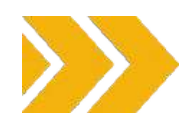

Recuerde escribir siempre toda la información que pueda sobre su organización al crear su perfil para ser lo más fácilmente identificable posible.

Como bien sabes, la característica principal de YouTube es la posibilidad de compartir vídeos, ya sean "historias" o producciones más largas.

Ahora, ¿cómo puede mejorarlos para que sean accesibles a un público más amplio? Puede trabajar para lograr este objetivo tanto durante la producción de su contenido, contratando a un intérprete de lengua de signos para el rodaje, por ejemplo, como en la postproducción. En este caso, puedes subir un vídeo con subtítulos ya incrustados.

Este proceso es más costoso en tiempo y recursos, pero permite un mejor control en términos de estilo, tiempo y texto. Sin embargo, recuerda que, al estar los subtítulos incrustados dentro del vídeo, el espectador no podrá desactivarlos u ocultarlos eventualmente. También tienes la opción de trabajar directamente en YouTube Studio.

Para **añadir subtítulos** a tu vídeo desde esta plataforma, puedes trabajar incluso después de subir tu archivo de vídeo. Una vez que ya hayas publicado tu vídeo, ve a su sección "Detalles" (fig. 26).

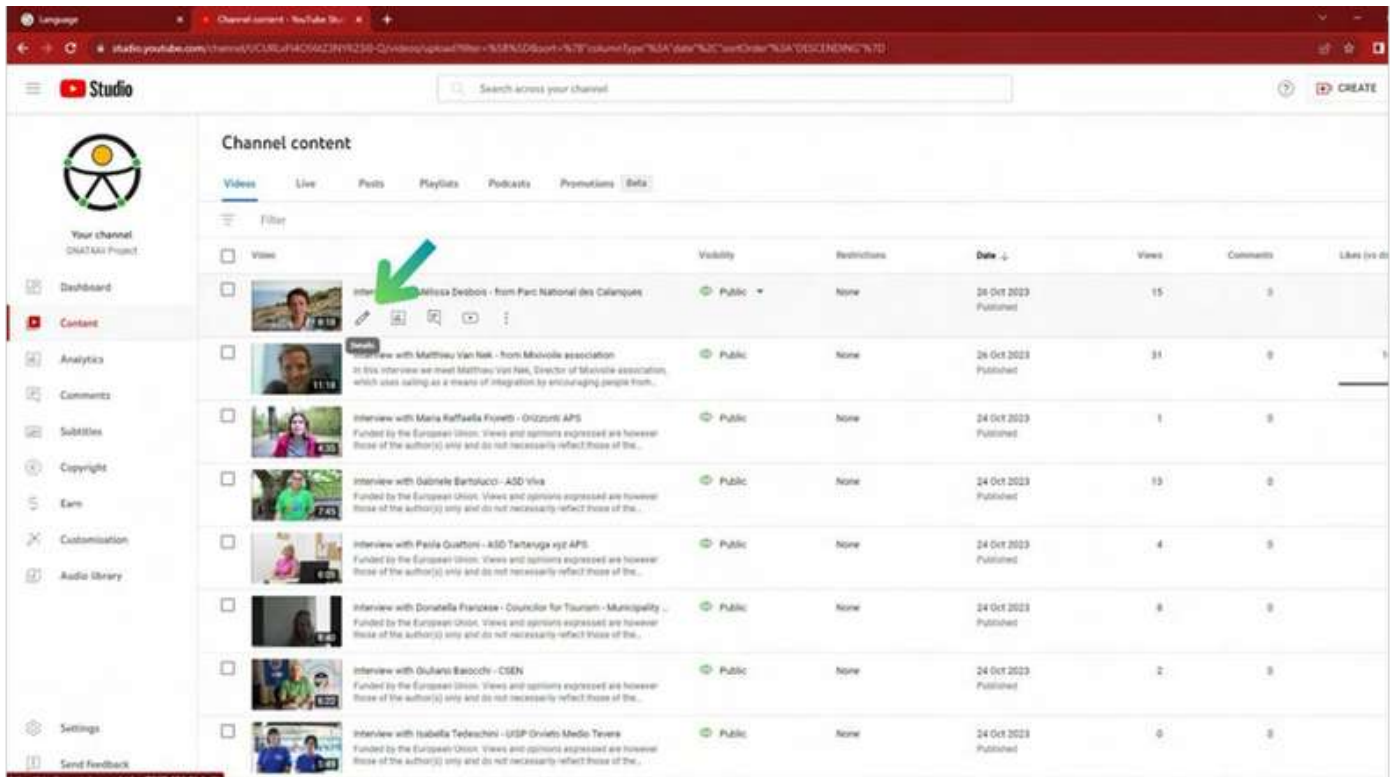

**Figura 26**

Una vez aquí, puede proceder de dos maneras:

- Por un lado, puedes hacer clic en la pestaña "Subtítulos" en la parte izquierda de la pantalla (fig. 27.A), esto te llevará a una página dedicada donde podrás gestionar todos los subtítulos de tu vídeo. Una vez añadido un idioma, puedes hacer clic en "Añadir" en la columna de subtítulos para ese idioma y descargar tu propio archivo de subtítulos, escribirlo manualmente u optar por utilizar subtítulos generados automáticamente (fig. 27.B -27.C).
- Por otro lado, también puede hacer clic en la pestaña "Subtítulos" situada a la derecha de su pantalla (fig.  $\bullet$ 27.D) y proceder a cargar o escribir sus subtítulos directamente desde allí (fig. 27.E).

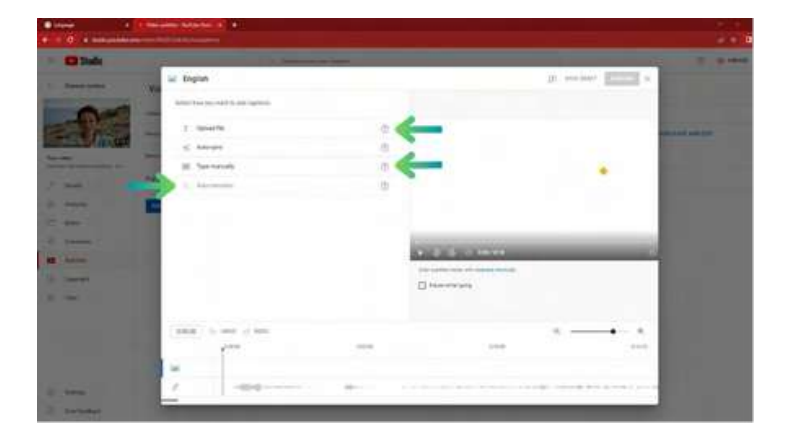

**Figura 27.A**

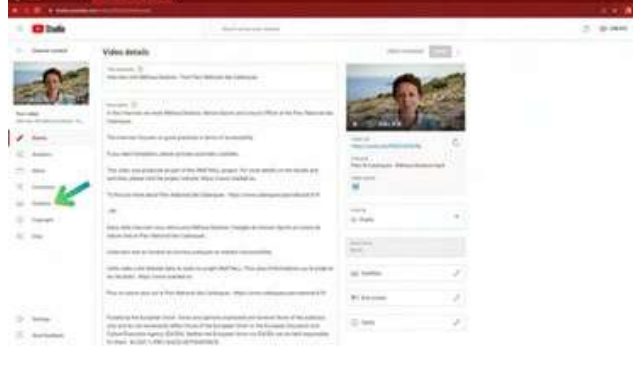

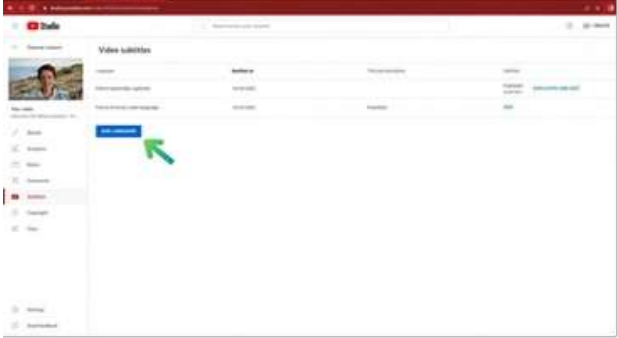

**Figura 27.C**

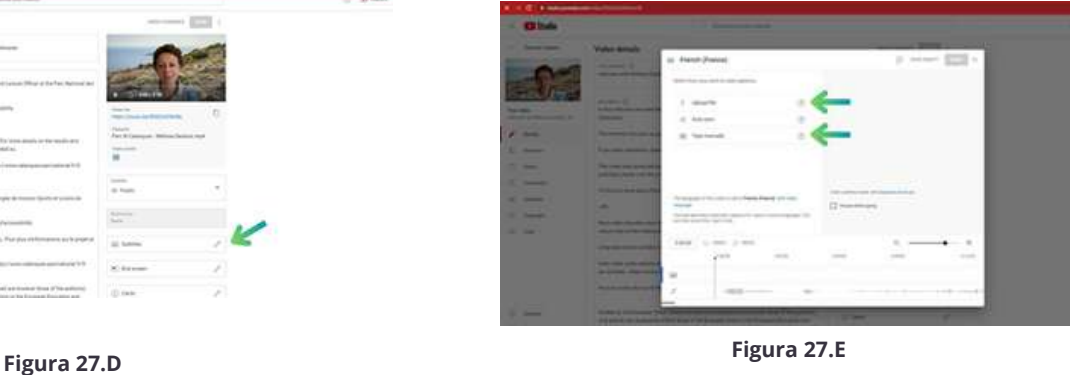

**Figuras 27.A a 27.C: Cómo activar los subtítulos en Youtube**

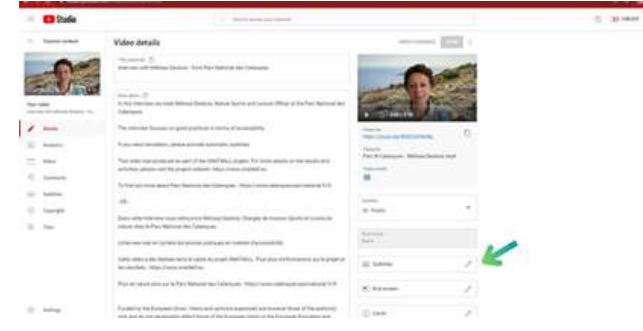

**Figura 27.B**

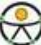

## **6. CONSEJOS PARA UNA CAMPAÑA DE MARKETING ACCESIBLE**

<span id="page-59-0"></span>**Shira** 

# HELPFUL TIPS!

### <span id="page-60-0"></span>**6.1 Introducción**

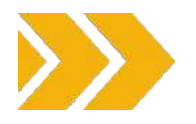

Cuando se trata de marketing, el objetivo es llegar al mayor número posible de clientes potenciales. A la hora de planificar una campaña de marketing, es importante tanto desde un punto de vista práctico como ético, la importancia de comercializar con clientes potenciales de todas las capacidades. Recuerde que "la accesibilidad no es sólo un requisito legal, sino también un imperativo moral y ético".

### **6.2 Volver a las secciones anteriores**

En este kit de herramientas ha aprendido a estructurar sus contenidos para que los usuarios comprendan hasta qué punto son apropiados para ellos y a priorizar la información más importante. Tenga en cuenta el "método de la pirámide invertida" a la hora de planificar la estructura y el contenido. Recuerde utilizar párrafos y frases cortas. Recuerde la importancia de los títulos para transmitir y organizar la estructura del contenido. Mantenga la coherencia en la estructura de los títulos.

Evite utilizar determinados tipos de letra y textos. Utilice un lenguaje claro y sencillo y no dé por sentado que todo el mundo sabe de qué trata su contenido. Recuerde evitar las abreviaturas y el exceso de palabras innecesarias. Utilice imágenes y gráficos de apoyo para facilitar las explicaciones.

El formato de texto accesible es crucial para garantizar que el contenido sea legible y navegable por un público diverso, incluidas las personas con discapacidad.

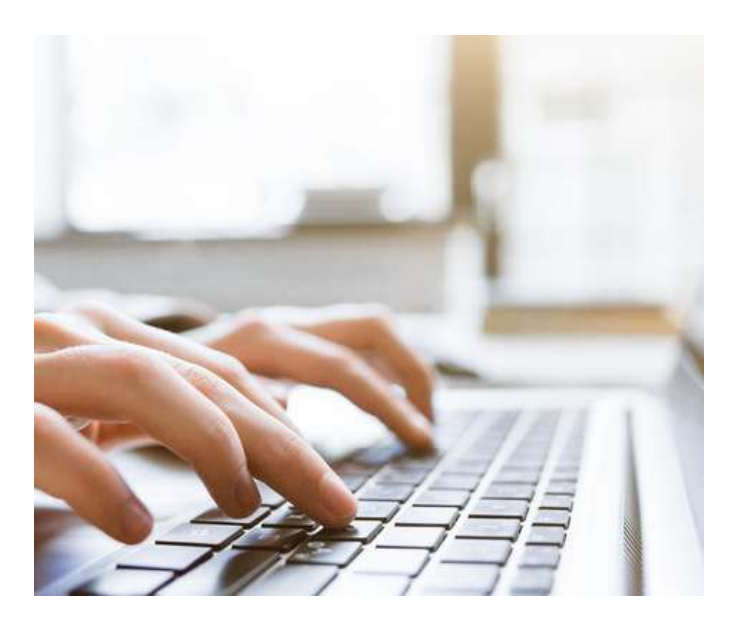

#### **Recuerde tener en cuenta estos aspectos:**

- EL TAMAO Y TIPO DE
- LETRA EL CONTRASTE
- LA DISTANCIA ENTRE LNEAS
- UTILICE CON MODERACIN LA
- **NEGRITA Y LA CURSIVA**
- ALINEACIN DEL TEXTO
- EVITAR EL USO DE MAYSCULAS EN GRANDES BLOQUES DE TEXTO
- NO CONFE EN EL COLOR PARA TRANSMITIR
- INFORMACIN EVITE EL TEXTO EN LAS IMGENES
- GARANTIZAR LA LEGIBILIDAD DE LOS CONTENIDOS EN DISTINTOS
- DISPOSITIVOS Y TAMAÑOS DE PANTALLA
- ESTILO DE HIPERVÍNCULO Y CUÁNDO UTILIZARLO
- MANTENER UN ESTILO DE FORMATO COHERENTE
- UTILIZAR VIÑETAS PARA DIVIDIR LA INFORMACIÓN EN TROZOS DIGERIBLES
- GARANTIZAR LA CLARIDAD Y ACCESIBILIDAD DE LAS MESAS

Cuando proporcione enlaces, recuerde la importancia de ofrecer enlaces significativos de forma accesible. La clave para entender adónde conduce un enlace es el texto del propio enlace. Mantenga los enlaces cortos y descriptivos.

Evite decir cosas como *"Haga clic aquí"*. Puede ser útil utilizar una sección separada para enumerar los enlaces en forma de viñetas, en lugar de meter muchos enlaces en el contenido. Utilice palabras clave relevantes en el texto del enlace. Esto también ayuda a la optimización para motores de búsqueda (SEO).

Cuando se trata de accesibilidad móvil, un texto claro en los enlaces mejora la usabilidad de los objetivos táctiles. Proporcionar enlaces claros contribuye a un entorno digital más inclusivo y universalmente utilizable.

Preste atención al crear documentos de Word, PDF, presentaciones de Power Point y hojas de cálculo [d](https://support.microsoft.com/en-au/office/improve-accessibility-with-the-accessibility-checker-a16f6de0-2f39-4a2b-8bd8-5ad801426c7f)e Excel accesibles. Utilice herramientas como [Microsoft](https://support.microsoft.com/en-au/office/improve-accessibility-with-the-accessibility-checker-a16f6de0-2f39-4a2b-8bd8-5ad801426c7f) [Accessibilty](https://support.microsoft.com/en-au/office/improve-accessibility-with-the-accessibility-checker-a16f6de0-2f39-4a2b-8bd8-5ad801426c7f) Checker para comprobar todos estos elementos, detectar problemas y obtener sugerencias de solución.

Recuerde que el diseño accesible implica crear materiales y contenidos de marketing que puedan ser comprendidos, navegados e interactuados fácilmente por personas con capacidades diferentes.

Cuando da prioridad a la accesibilidad, amplía su audiencia, mejora la imagen de su marca y contribuye a una experiencia digital más inclusiva y equitativa.

Proporcionar texto alternativo (alt text) es otro aspecto esencial del diseño accesible. El texto alternativo garantiza la inclusión del contenido. Si su imagen contiene texto, asegúrese de que sea fácil de leer y de que haya un alto contraste entre el texto y el fondo. [WebAim](https://webaim.org/) es una herramienta que puede utilizar para comprobar el contraste de colores. También es muy importante que pruebes tu sitio web con un lector de pantalla o una herramienta de evaluación accesible para asegurarte de que el texto Alt está correctamente implementado.

Como habrá visto en todas las secciones de este manual, el color y el contraste son elementos fundamentales en el diseño inclusivo. Las [Pautas](https://www.w3.org/WAI/standards-guidelines/wcag/) de [Accesibilidad](https://www.w3.org/WAI/standards-guidelines/wcag/) al Contenido en la Web (WCAG) son una herramienta útil para conocer las relaciones de contraste específicas.

No olvide evitar las animaciones intermitentes o demasiado brillantes, que pueden desencadenar crisis epilépticas. También es muy importante tener en cuenta y ser consciente de los factores culturales y contextuales a la hora de elegir los colores.

La clave del diseño inclusivo es dar prioridad a la experiencia del usuario y asegurarse de que las opciones de diseño hacen accesibles los contenidos a un amplio abanico de personas.

Cuando se trate de su sitio web, le invitamos a repasar los "10 consejos para empezar con la accesibilidad web" que se ofrecen en este kit de herramientas. Recuerde la importancia de integrar la accesibilidad desde el principio.

La navegación con teclado es muy importante, como se muestra en este kit de herramientas. Las mejores prácticas para un sitio web accesible desde el teclado son:

- UTILIZAR HTML SEMNTICO
- TODOS LOS ELEMENTOS DEBEN SER LOCALIZABLES Y UTILIZABLES CON EL TECLADO
- ESTILO DE ENFOQUE CLARO Y VISIBLE
- FACILIDAD DE USO Y ORDEN LGICO DE LAS PESTAAS IR AL CONTENIDO PRINCIPAL FUNCIONALIDAD
- AADIR UN MOTOR DE BSQUEDA FCILMENTE
- ACCESIBLE PULSANDO LA TECLA TABULADOR

Recuerde la importancia de diseñar sus botones CTA teniendo en cuenta la accesibilidad. Las [Pautas](https://www.w3.org/TR/WCAG21/#%3A~%3Atext%3DWeb%20Content%20Accessibility%20Guidelines%20(WCAG)%202.1%20defines%20how%20to%20make%2C%2C%20learning%2C%20and%20neurological%20disabilities) de [Accesibilidad](https://www.w3.org/TR/WCAG21/#%3A~%3Atext%3DWeb%20Content%20Accessibility%20Guidelines%20(WCAG)%202.1%20defines%20how%20to%20make%2C%2C%20learning%2C%20and%20neurological%20disabilities) al Contenido en la Web (WCAG) vuelven a ser útiles en este ámbito.

Herramientas como The Wave Chrome [Extension](https://chromewebstore.google.com/detail/wave-evaluation-tool/jbbplnpkjmmeebjpijfedlgcdilocofh) y la extensión del [navegador](https://chromewebstore.google.com/detail/axe-devtools-web-accessib/lhdoppojpmngadmnindnejefpokejbdd) ave DevTools son valiosas herramientas para textualizar la accesibilidad de tu sitio web.

En lo que respecta a las redes sociales, en este kit de herramientas encontrarás muchos consejos útiles relacionados con Facebook, Twitter/X, Instagram y Youtube. Algunos de ellos son :

- LO QUE HAY QUE TENER EN CUENTA DESDE LA ESTRUCTURA HASTA EL FORMATO DE TUS POSTS ;
- EL USO DE ENLACES E HIPERTEXTO ;
- IMÁGENES Y GIFS :
- **TEXTO ALTERNATIVO ;**
- VÍDEOS :
- CREAR UN POST EN FACEBOOK UTILIZANDO META BUSINESS SPACE ;
- PRESTAR ATENCIÓN A SU NOMBRE DE USUARIO, ESPECIALMENTE EN TWITTER ;
- SER CONSCIENTE DE LOS EMOJIS QUE UTILIZAS. CONSULTA LA EMOJIPEDIA PARA VER EL USO CORRECTO DE LOS EMOJIS ;
- EVITAR EL AMERICAN STANDARD CODE FOR INFORMATION INTERCHANGE (ASCII) YA QUE NO SON TOTALMENTE ACCESIBLES.

**Utilizar los consejos y directrices que se ofrecen en el capítulo anterior de este kit de herramientas mejorará en gran medida su accesibilidad cuando utilice las redes sociales.**

### <span id="page-62-0"></span>**6.3 Diez consejos para crear campañas de marketing accesibles**

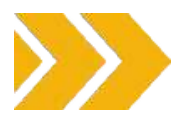

Para cerrar este kit de herramientas, veremos **10 consejos** para crear campañas de marketing accesibles.

#### **Empezar pronto**

La accesibilidad debe tenerse en cuenta desde el principio. No la considere una ocurrencia tardía. Planifíquela durante las primeras fases de la campaña para evitar pasar por alto aspectos importantes.

#### **Cuestiones de representación**

Garantice una representación diversa en sus materiales de marketing. Incluya a personas con discapacidad en sus imágenes y mensajes. Esto no solo fomenta la inclusión, sino que también llega a un público más amplio.

#### **Preste atención a la accesibilidad del sitio web**

Su sitio web suele ser el primer punto de interacción entre su marca y los clientes potenciales. Asegúrese de que su sitio web es accesible para todos, incluidas las personas con discapacidad. Le invitamos a seguir los consejos de este kit de herramientas, pero también puede obtener la ayuda de profesionales que le ayuden a diseñar o actualizar su sitio web.

### **Contenido legible**

Asegúrese de que sus anuncios y descripciones de productos sean accesibles. Utilice un tipo de letra legible, una combinación de colores fácil de leer y un contraste cromático adecuado. Consulte las páginas anteriores de este kit de herramientas para obtener más información.

### **Diseño adaptable**

Optimice sus materiales de marketing para diferentes dispositivos y tamaños de pantalla. El diseño adaptable no solo mejora la experiencia del usuario, sino que también garantiza que las personas que utilizan diversas tecnologías de asistencia, como lectores de pantalla o comandos de voz, puedan acceder y navegar fácilmente por su contenido.

#### **Accesibilidad sociales de las redes**

Las redes sociales son una poderosa herramienta para llegar a un público amplio. Asegúrate de que tus contenidos sean accesibles añadiendo texto alternativo a las imágenes, subtitulando los vídeos y utilizando lenguaje inclusivo. Muchas plataformas de redes sociales también ofrecen funciones de accesibilidad. Aproveche estas herramientas para mejorar la experiencia del usuario.

#### **Marketing por correo electrónico accesible**

Si el marketing por correo electrónico forma parte de su estrategia, asegúrese de que sus mensajes están diseñados teniendo en cuenta la accesibilidad. Utilice un diseño claro y conciso, incluya texto descriptivo en las imágenes y utilice fuentes y colores legibles. Además, tenga en cuenta elementos como subtítulos de vídeo y transcripciones de podcasts, utilice un diseño y una presentación sencillos, evite el lenguaje técnico, incluya instrucciones claras cuando sea necesario y evite las animaciones que distraigan. Asegúrese de que su correo electrónico sea fácil de navegar, divida el texto en secciones más pequeñas y evite acciones precisas que puedan resultar difíciles para alguien con temblores o que utilice un bastón bucal. Considere la posibilidad de ofrecer una versión sólo texto para quienes tenga dificultades con los mensajes HTML.

#### **Mensajes claros**

Los mensajes deben ser claros y concisos. Evite la jerga y el lenguaje complejo. Utilice un lenguaje sencillo que todos puedan entender.

#### **Eduque a su equipo**

Asegúrese de que su equipo conoce los principios de accesibilidad. Proporcione formación sobre la creación de contenidos accesibles, el uso de un lenguaje inclusivo y la comprensión de la importancia de la representación diversa en los materiales de marketing. Un equipo formado es crucial para mantener un compromiso coherente con la accesibilidad en todas las campañas.

#### **Pruebas con grupos focales**

Pruebe sus anuncios con grupos de discusión aleatorios para eliminar sesgos. A veces, estamos demasiado cerca de un proyecto para ver lo que ven los demás. Recoge opiniones y perspectivas externas para mejorar tu campaña.

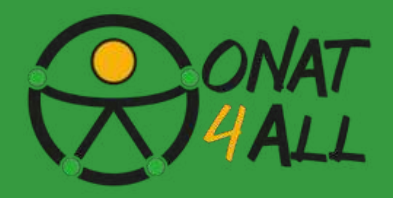

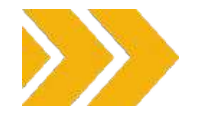

### <span id="page-63-0"></span>**6.4 Herramientas y estrategias esenciales**

He aquí algunas de esas herramientas y estrategias esenciales para crear una campaña de marketing accesible que atienda a un público diverso:

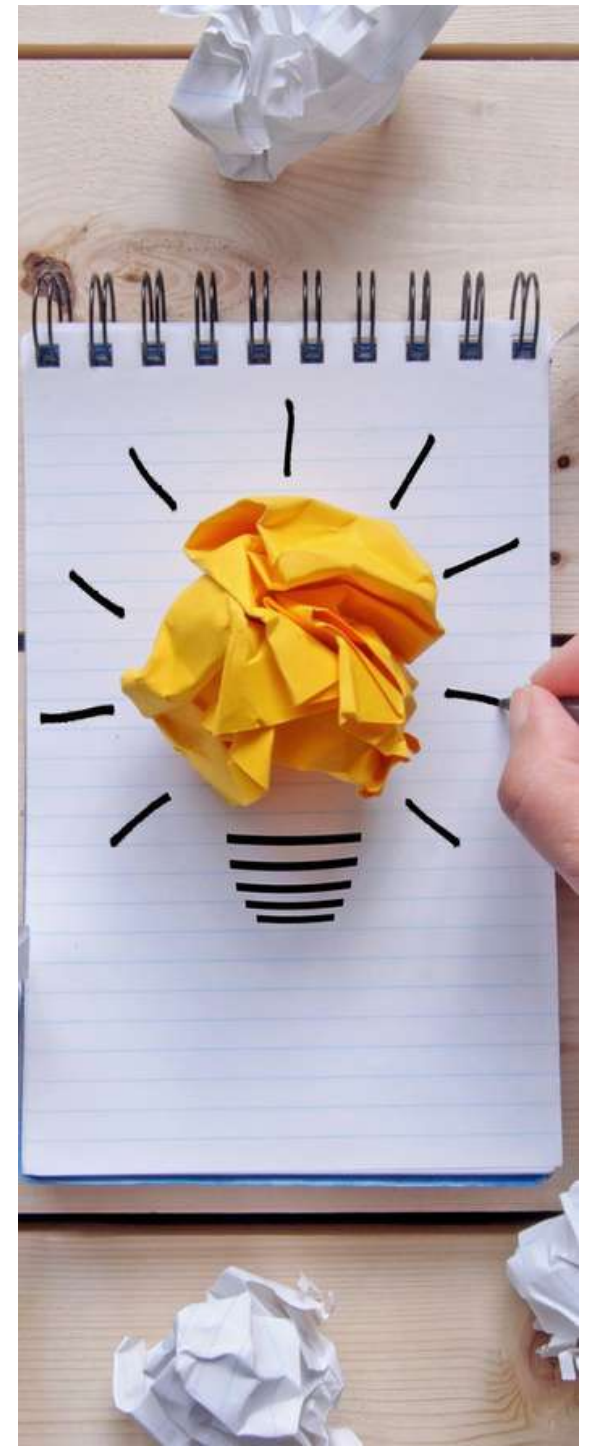

### GENERADORES DE TEXTO ALTERNATIVO:

Utiliza herramientas como [ImageAlt](https://chromewebstore.google.com/detail/image-alt/boapfjenhbedppddepigmcmeogjlbfjg?hl=en-GB) o Alt Text [Checker](https://chromewebstore.google.com/detail/alt-text-tester/koldhcllpbdfcdpfpbldbicbgddglodk) para generar un texto alternativo descriptivo para las imágenes. El texto alternativo garantiza que los lectores de pantalla transmitan el contenido de las imágenes a los usuarios con discapacidad visual.

### FICHAS DE CONTRASTE DE COLOR

Herramientas como Color [Contrast](https://webaim.org/resources/contrastchecker/) Checker de WebAIM le ayudarán

a comprobar que los colores del texto y del fondo cumplen las normas de accesibilidad (por ejemplo, las directrices WCAG).

### PRUEBAS CON LECTORES DE PANTALLA:

Pruebe su sitio web y sus materiales de marketing con lectores de pantalla como [NVDA](https://www.nvaccess.org/download/) (para Windows) o VoiceOver (para macOS/iOS). Comprende cómo se presenta tu contenido a los usuarios que utilizan lectores de pantalla.

### PRUEBAS DE NAVEGACIÓN CON TECLADO:

Utilice la navegación por teclado para explorar su sitio web. Asegúrese de que todos los elementos interactivos (botones, enlaces, formularios) sean accesibles sólo con el teclado. Herramientas como Axe Dev [Tool](https://chromewebstore.google.com/detail/axe-devtools-web-accessib/lhdoppojpmngadmnindnejefpokejbdd) pueden ayudar a identificar problemas de accesibilidad con el teclado.

### TÍTULOS Y ESTRUCTURA SEMÁNTICA:

Mantenga una estructura lógica de encabezamientos (H1, H2, etc.) en su contenido. Los títulos proporcionan contexto y mejoran la navegación. Herramientas como [WAVE](https://chromewebstore.google.com/detail/wave-evaluation-tool/jbbplnpkjmmeebjpijfedlgcdilocofh) pueden resaltar los títulos que faltan o están mal utilizados.

### HERRAMIENTAS DE MEDIOS SOCIALES ACCESIBLES:

Plataformas como Facebook Accessibility y Twitter Accessibility ofrecen directrices para crear publicaciones accesibles. Utiliza funciones como texto alternativo para las imágenes y subtítulos para los vídeos.

### COMPROBADORES DE ACCESIBILIDAD DE PDF

Si comparte archivos PDF, utilice herramientas como Adobe Acrobat Pro para crear archivos PDF accesibles. Asegúrate de que el etiquetado, el texto alternativo y las fuentes sean legibles.

HERRAMIENTAS DE LENGUAJE INCLUSIVO

Herramientas como [Grammarly](https://www.grammarly.com/) pueden ayudarte a identificar el lenguaje sesgado o excluyente. Utiliza un lenguaje inclusivo que respete las distintas identidades y orígenes.

**Recuerde que la accesibilidad beneficia a todos, no s**ó**lo a los discapacitados. Al incorporar estas herramientas <sup>y</sup> prácticas, creará una campaña de marketing más inclusiva y eficaz.**

## **RECURSOS ADICIONALES**

<span id="page-64-0"></span>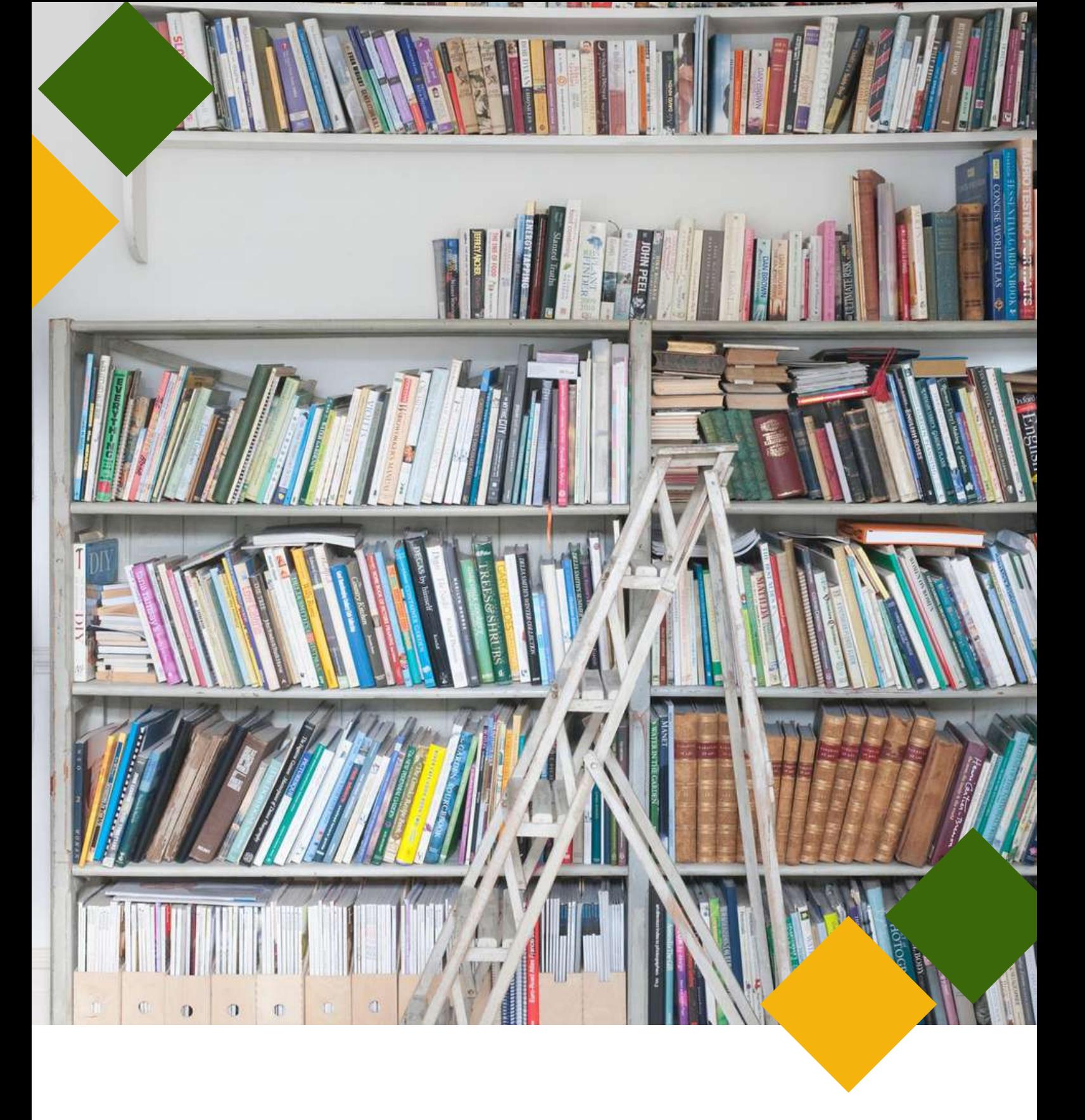

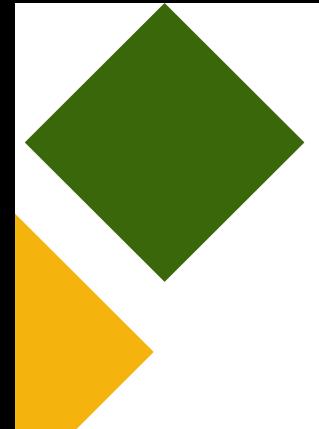

- **Pautas de [accesibilidad](https://www.w3.org/WAI/standards-guidelines/wcag/) de los contenidos web**
- **[Comunicarse](https://www.youtube.com/watch?v=3i0s7F20w2Q) de forma accesible en las redes sociales - Vídeo (IT) Estrategias de [accesibilidad](https://www.youtube.com/watch?v=-pVGD478YWk) en las redes sociales - Vídeo**
- **Directrices de accesibilidad. Medios de [comunicación](https://accessibility.voxmedia.com/)**
- **Introducción a la [accesibilidad](https://www.w3.org/WAI/fundamentals/accessibility-intro/) web - Iniciativa de accesibilidad web del [W3C](https://www.w3.org/WAI/fundamentals/accessibility-intro/)**
- **7 maneras de hacer su sitio web más [accesible.](https://bitperfect.at/en/blog/how-to-make-your-website-more-accessible) Sitio web Bit [Perfect](https://bitperfect.at/en/blog/how-to-make-your-website-more-accessible)**
- **Iconos [accesibles:](https://blog.hubspot.com/website/accessible-icons) Cómo crearlos para su sitio web**
- **Cómo hacer una rápida [comprobación](https://searchengineland.com/how-to-do-a-quick-seo-accessibility-check-432678) de accesibilidad SEO. Search [Engine](https://searchengineland.com/how-to-do-a-quick-seo-accessibility-check-432678) Land Guía de [acceso](https://www.accessguide.io/) al sitio web**
- **9 mejores prácticas de CTA para el diseño UX y la [accesibilidad](https://www.portent.com/blog/content/cta-best-practices-for-ux-design-web-accessibility-w-examples.htm) web**
- **Autoridad Nacional de [Discapacidad](https://nda.ie/) (NDA)**
- **Centro de [Excelencia](https://universaldesign.ie/) en Diseño Universal (CEUD)**

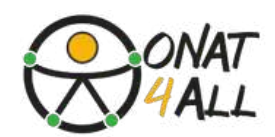

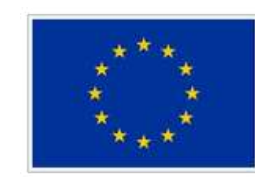

**Cofinanciado por** la Unión Europea

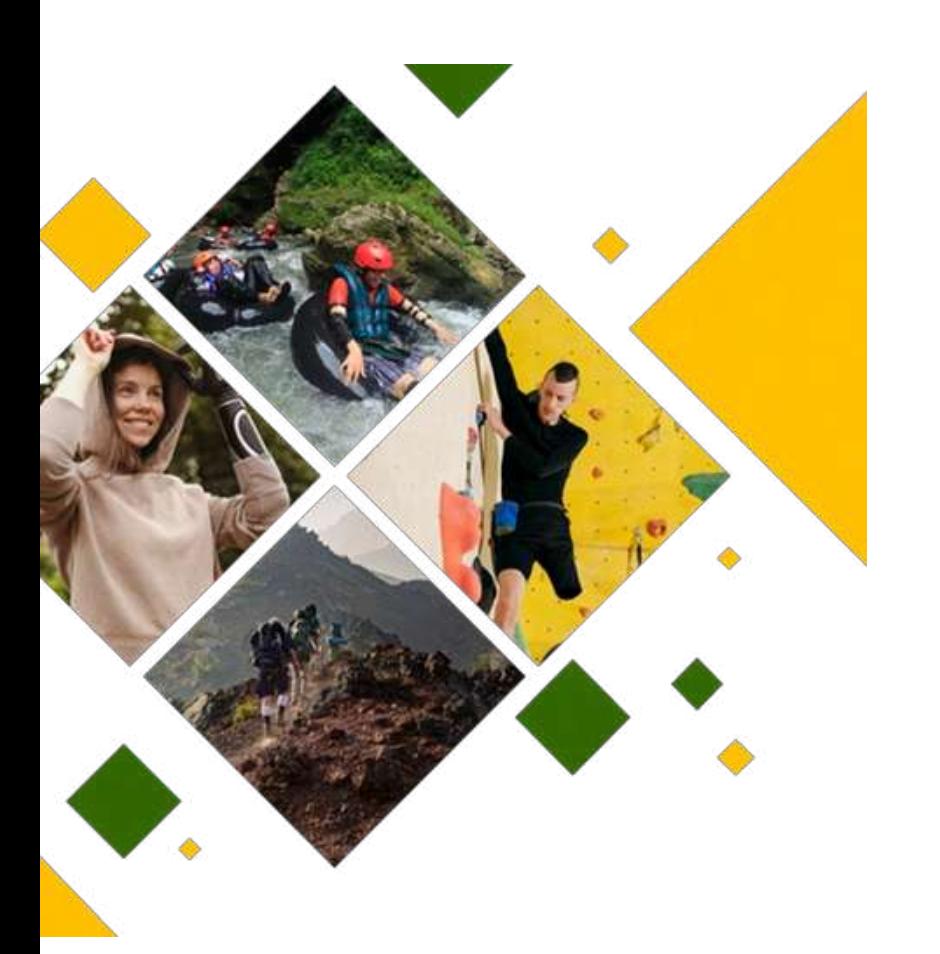

### ONAT4ALL - **Actividades** al aire libre y turismo de naturaleza y aventura para Todos

FINANCIADO POR LA UNIÓN EUROPEA. LAS OPINIONES Y PUNTOS DE VISTA EXPRESADOS SOLO COMPROMETEN A SU(S) AUTOR(ES) Y NO REFLEJAN NECESARIAMENTE LOS DE LA UNIÓN EUROPEA O LOS DE LA AGENCIA EJECUTIVA EUROPEA DE EDUCACIÓN Y CULTURA (EACEA). NI LA UNIÓN EUROPEA NI LA EACEA PUEDEN SER CONSIDERADOS RESPONSABLES DE ELLOS. PROYECTO: ONAT4ALL - ACTIVIDADES AL AIRE LIBRE Y TURISMO DE NATURALEZA Y AVENTURA PARA TODOS.NR.2021-1-FR01-KA220-VET-000034670)

NR.2021-1-FR01-KA220-VET-000034670

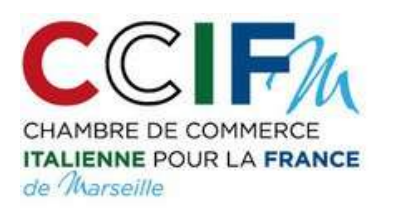

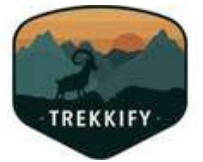

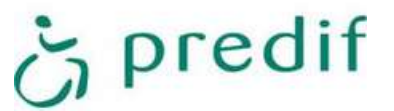

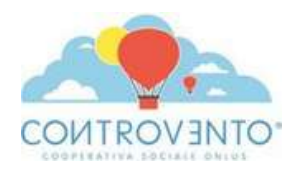

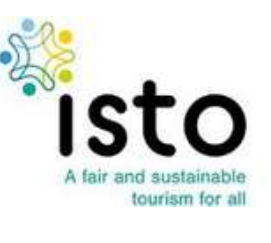

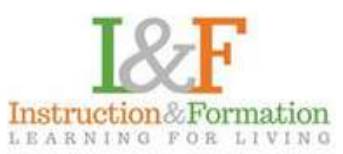